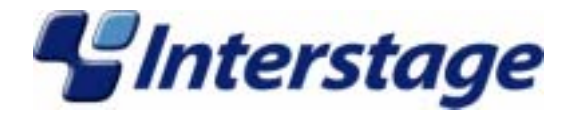

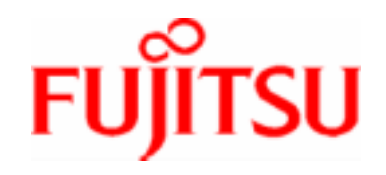

# **Interstage Application Server V6.0 Product Notes**

Download from Www.Somanuals.com. All Manuals Search And Download.

### **Trademarks**

Trademarks of other companies are used in this user guide only to identify particular products or systems:

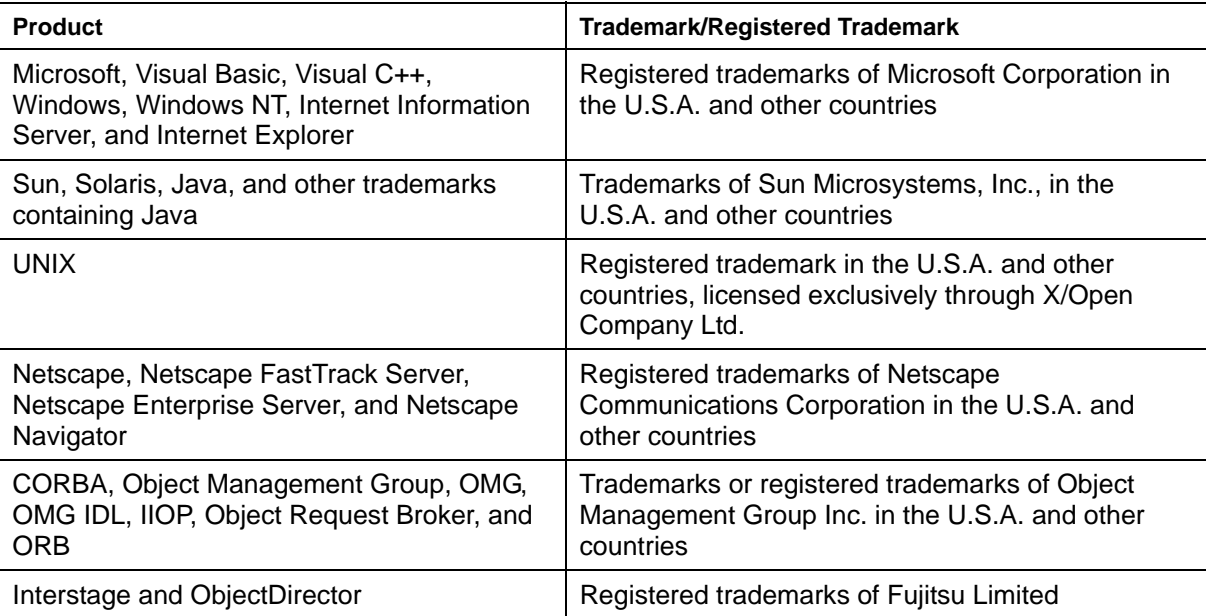

This document contains technology relating to strategic products controlled by export control laws of the producing and/ or exporting countries. This document or a portion thereof should not be exported (or re-exported) without authorization from the appropriate government authorities in accordance with such laws.

Fujitsu Limited

First Edition (November 2003) The contents of this manual may be revised without prior notice. All Rights Reserved, Copyright © FUJITSU LIMITED 2003

## **Preface**

### **Purpose of this Document**

This manual provides additional information on the use of Interstage Application Server **Note** 

Throughout this manual Interstage Application Server is referred to as Interstage.

### **Who Should Read this Document?**

This document is intended for users installing and operating Interstage Application Server. It is assumed that readers of this manual have a basic knowledge of:

- The Internet
- Apache

#### **Windows**

• Windows NT® ,Windows® 2000 and Windows 2003™ Server

#### Solaris OE

• UNIX

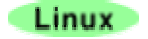

**Linux** 

### **Organization of this Document**

This document is organized as follows:

- *Chapter 1 Supported Software*  This chapter describes the supported software for application development and application
	- execution. It also describes the client-side software products required to use client applications.
- *Chapter 2 Restrictions*  This chapter describes the restrictions on some Interstage functions.
- *Chapter 3 Notes on Interstage Operation*  This chapter provides notes about the operation of Interstage.

### **Functions that are not Supported by the Linux Version**

The following functions are not supported by the Linux version. To use those functions, use the Windows version or Solaris<sup>™</sup> Operating Environment version.

- Multi System (available only in the Solaris™ Operating Environment version)
- Cluster System
- Web Server (InfoProvider Pro)
- HTML Page Editing Service
- ebXML Message Service
- MessageQueueDirector
- MQ Communication Service
- **InfoDirectory**
- COBOL Web Subroutine
- COBOL/OOCOBOL development and execution environment (available on the Windows client)
- Firewall linkage function (proxy linkage and HTTP tunneling) and SSL linkage function of CORBA applications
- SMEE2 library (The SMEE3 library is available.)
- Online access management function
- Performance monitoring tool (real-time monitoring function of performance information)
- User authentication and access control of the Component Transaction Service
- AIM linkage function

# **Table of Contents**

#### **Chapter 1 Supported Software**

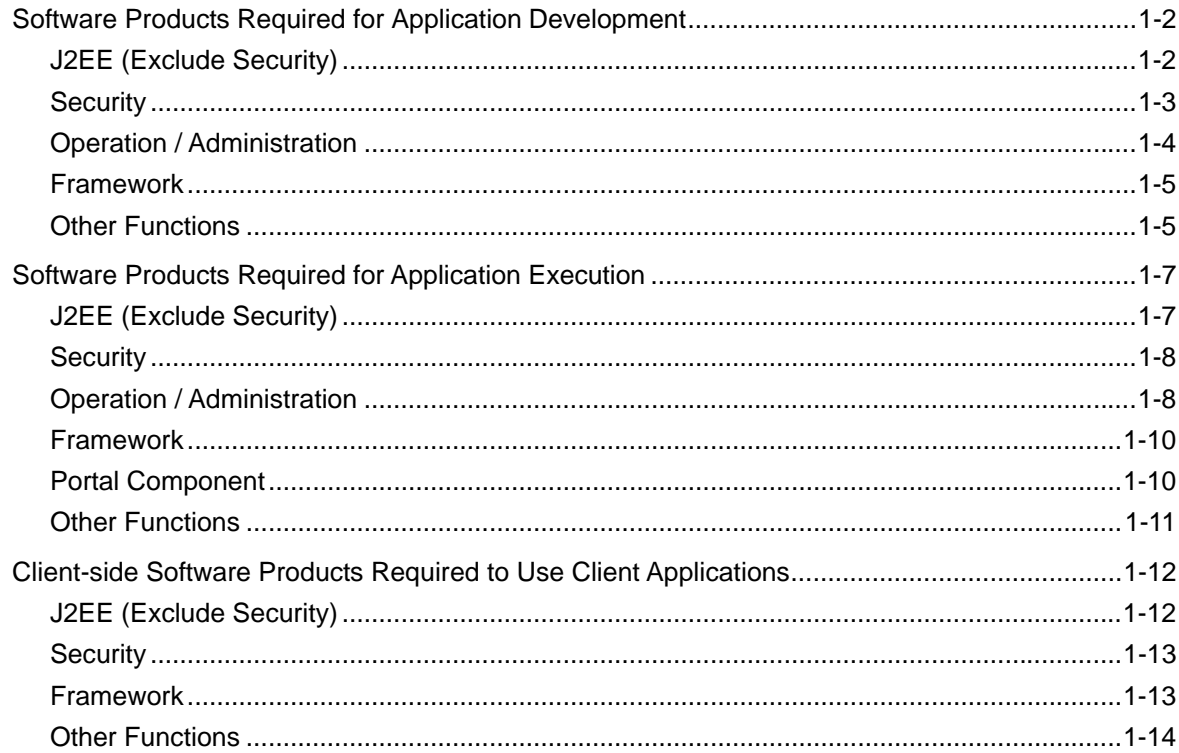

#### **Chapter 2 Restrictions**

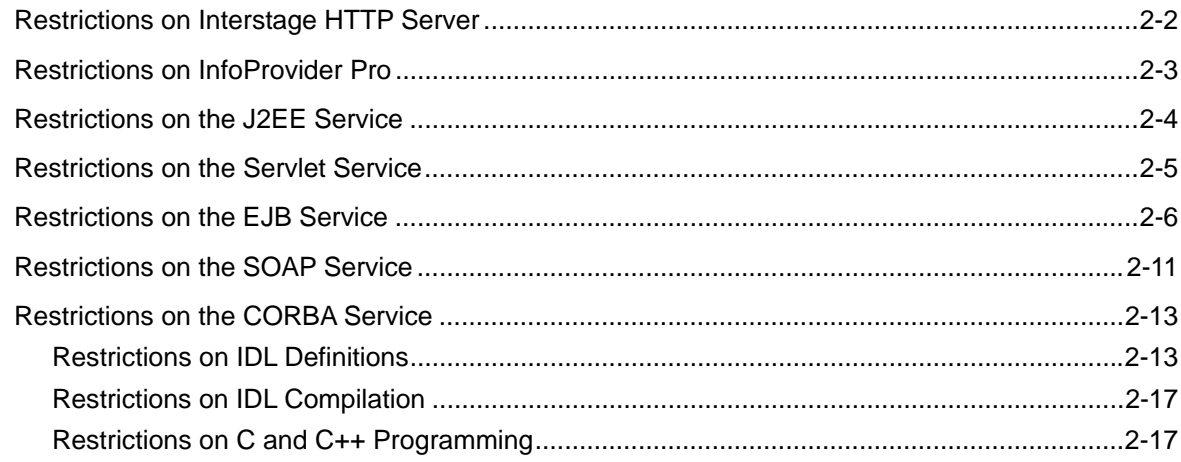

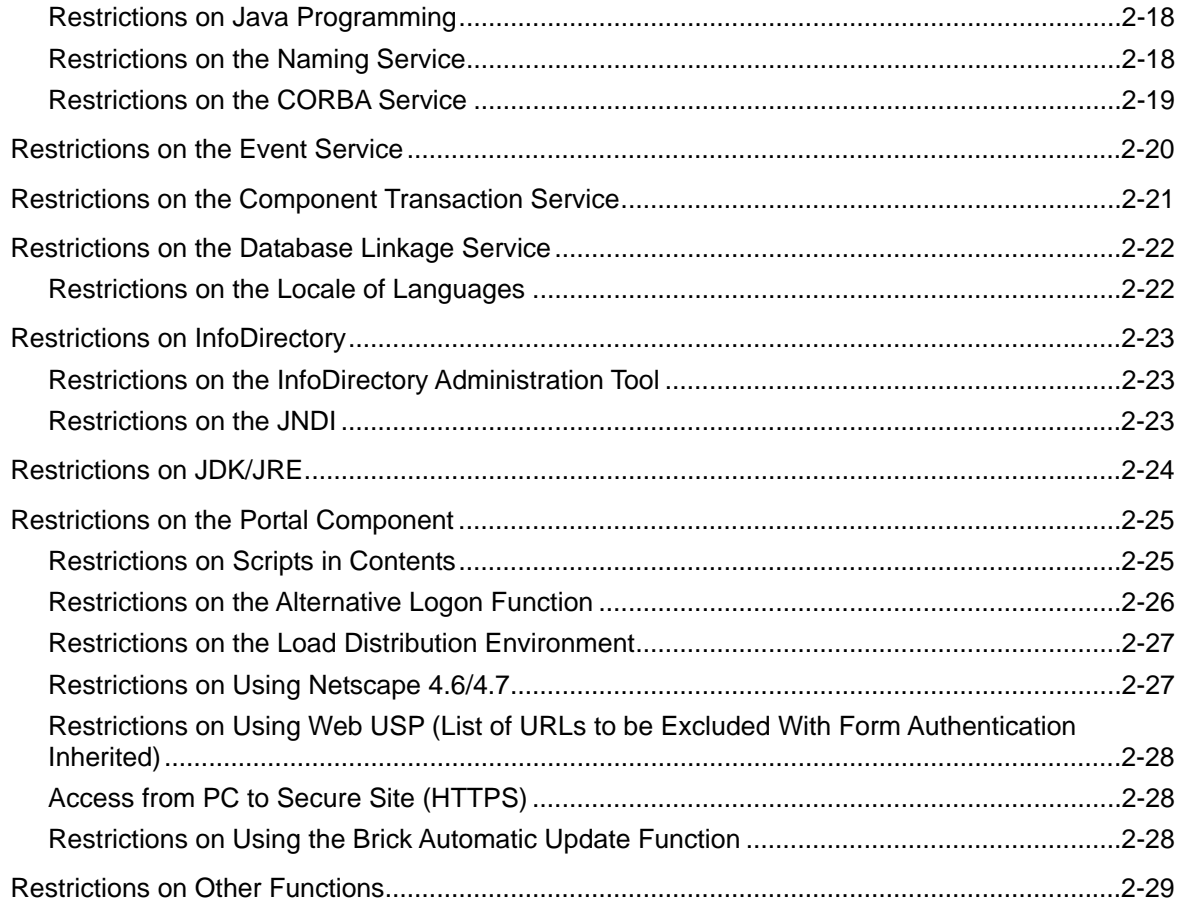

#### **Chapter 3 Notes on Interstage Operation**

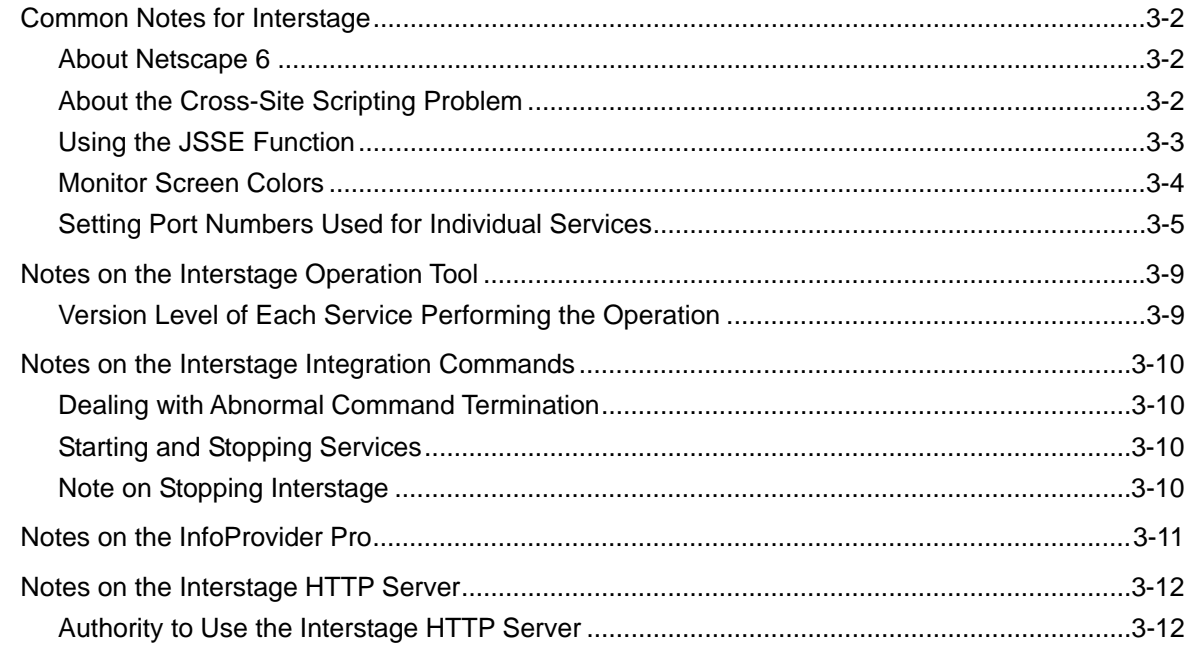

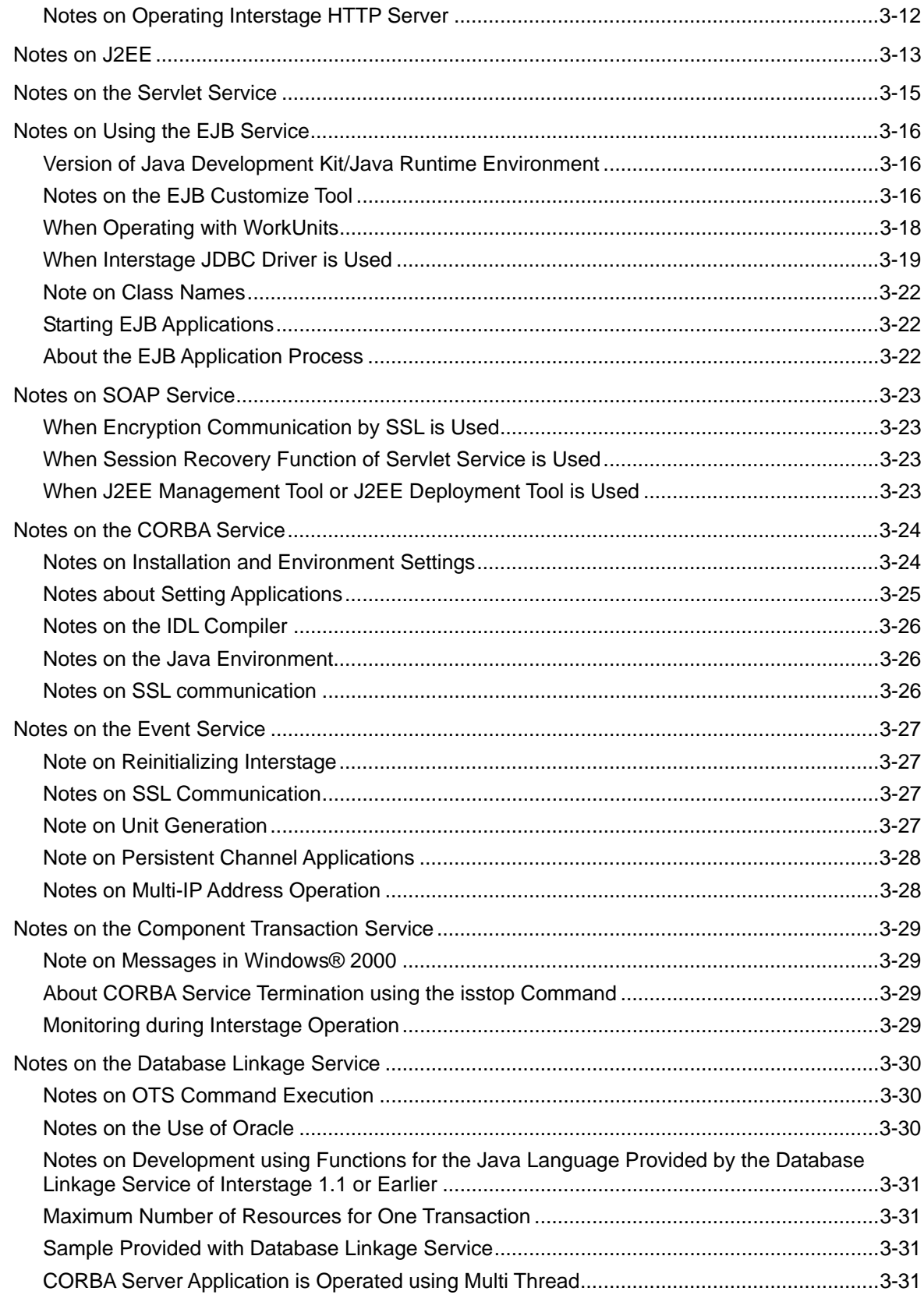

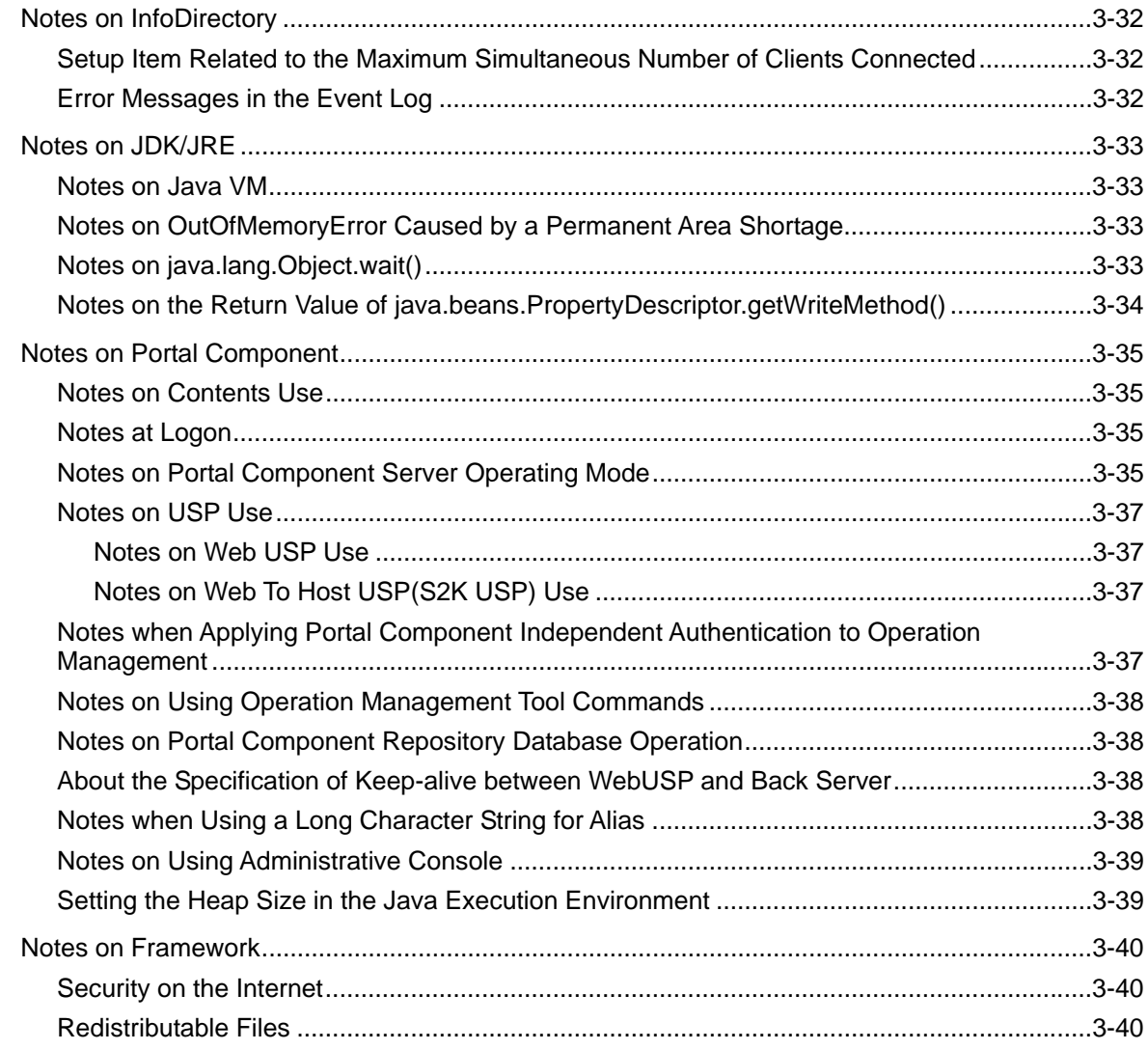

**Index** 

# **Chapter 1**

# **Supported Software**

This chapter describes the supported software.

## **Software Products Required for Application Development**

This section describes software products required for application development.

### **J2EE (Exclude Security)**

Table 1-1 lists the J2EE (exclude security) products required for application development.

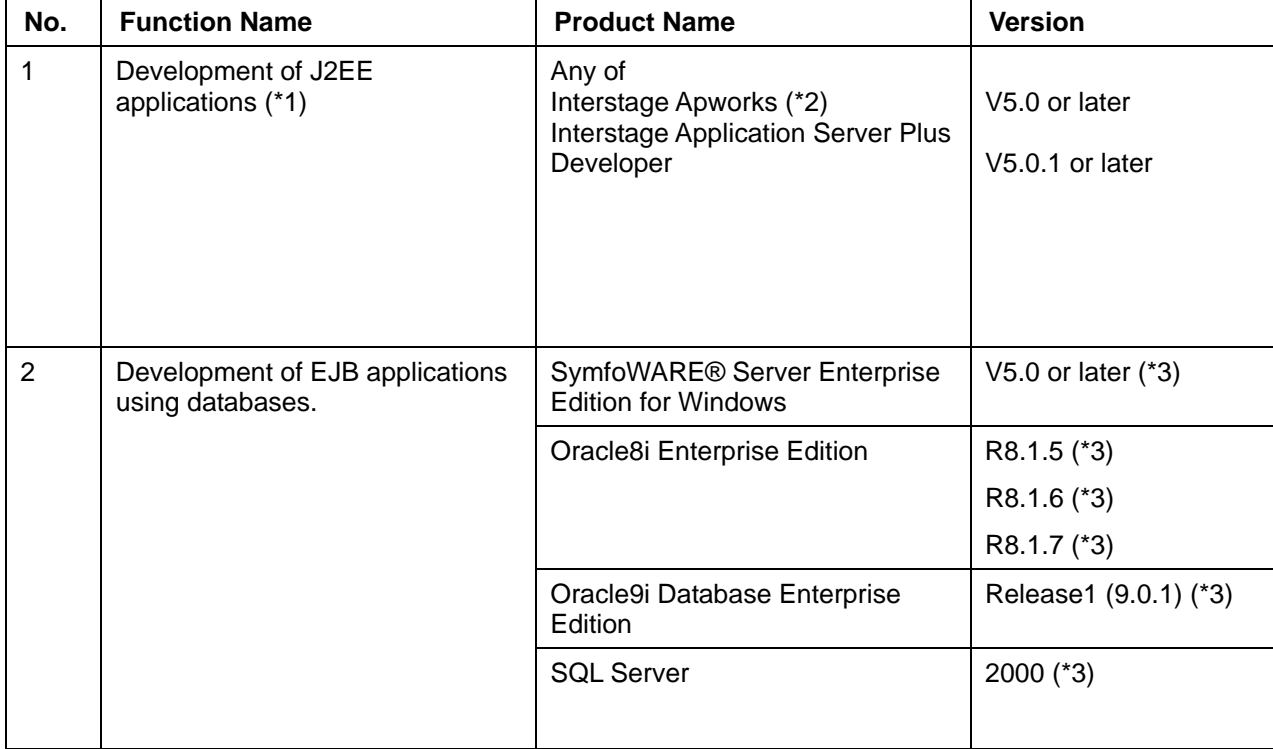

#### **Table 1-1 J2EE (Exclude Security) Products Required for Application Development**

- \*1) JDK1.1 and JDK1.2 are not applicable.
- \*2) If the JSP remote debug function is to be used, the version of the Servlet service must match the version of Apworks. For this reason, use V6.0.
- \*3) SymfoWARE Server Enterprise Edition or Oracle8i Enterprise Edition or Oracle9i Database Enterprise Edition is required.

Use the JDBC driver for JDK 1.2 when you use Symfoware Server Enterprise Edition and Symfoware Server. Moreover, the JDBC driver for JDK1.2 can use the version of JDK/JRE by 1.2 or later. Do not download it though it is described, "The JNDI class library (jndi package) and JDBC2.0 Optional Package (javax.sql package) can be downloaded from the homepage of Javasoft of SUN Microsystems" in JDBC driver online manual of Symfoware when the JDBC driver for JDK1.2 is used.

Use the product since V4.0L10 when you use either Symfoware Server Enterprise Edition or Symfoware Server when you use the Symfoware with RDB2\_TCP.

When the decentralized transaction function by JTS and JTA is used, Oracle8i Enterprise Edition R8.1.7 or Oracle 9i Database Enterprise Edition is required.

Use the Interstage JDBC Driver included while packaging the EJB Service when you use SQL Server. Refer to the associated software manual when using it. The software manual is in the following place.

Interstage installation folder\EJB\jdbc\fjisjdbc.txt

Interstage JDBC Driver can be used only with JDK/JRE1.3.

Install the SQL Server client tool in the execution environment of Interstage JDBC Driver when the installation environment of the execution environment of Interstage JDBC Driver and SQL Server is different.

#### **Security**

Table 1-2 lists the security products required for application development.

#### **Table 1-2 Security Products Required for Application Development**

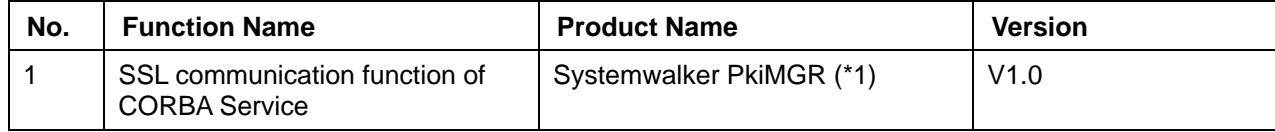

\*1) It is required on the server issuing certification. It is not required when you acquire certification from Certificate issue organization.

At the time of UTF-8 certificate creation, Systemwalker PkiMGR is required.

### **Operation / Administration**

Table 1-3 lists the operation/administration products required for application development.

| No.            | <b>Function Name</b>                                                                                         | <b>Product Name</b>              | <b>Version</b>                                         |
|----------------|----------------------------------------------------------------------------------------------------|----------------------------------|--------------------------------------------------------|
|                | Real-time monitoring by<br>performance monitoring tool and<br>operation management linked to<br>Systemwalker | <b>Systemwalker CentricMGR</b>   | V5.0L20 or V5.0L30 or<br>later<br>$(*1)$               |
| $\overline{2}$ | Automatic operation linked to<br>Systemwalker                                                                | <b>Systemwalker OperationMGR</b> | V5.0L20 or V5.0L30 or<br>later<br>$(*2)$               |
| 3              | Interstage Operation Tool                                                                                    | Microsoft® Internet Explorer     | 5.01, 5.5, or 6.0                                      |
|                |                                                                                                    | or<br>Netscape® Communicator     | 6 Series or 7 Series                                   |
| 4              | Real-time monitoring function of<br>performance information by the<br>Network Manager                        | <b>SNMP</b> service              | Windows NT® 4.0<br>Windows <sup>®</sup> 2000<br>$(*3)$ |

**Table 1-3 Operation/Administration Products Required for Application Development** 

- \*1) If the version level of Systemwalker CentricMGR to be linked is V5.0L20, the following functions cannot be used:
	- − Operation status monitoring of the EJB WorkUnit (for old version compatible environment)
	- Displaying information on the multi object-resident objects
	- Real-time monitoring of the application processing status

If the version level of Systemwalker CentricMGR is V10L10 or earlier, the following functions cannot be used:

- Monitoring of the CORBA WorkUnit operating status
- − Monitoring of the Servlet container unit operating status (old version Servlet service)
- Real-time monitoring of the application processing status for the Implementation Repository of the CORBA WorkUnit
- Real-time monitoring of the EJB application processing status of the EJB WorkUnit (for old version compatible environment)
- − Information display of EJB applications on the Light EJB container (for old version compatible environment)
- − Operating status monitoring of the Light EJB container (for old version compatible environment)

\*2) If the version level of Systemwalker OperationMGR to be linked is V5.0L20, the EJB WorkUnit (for old version compatible environment) cannot be operated automatically.

The following functions also cannot be used if the version level of Systemwalker OperationMGR is V10.0L10 or earlier.

- − Automatic operation of the CORBA WorkUnit
- − Automatic operation of the Light EJB container WorkUnit (for old version compatible environment)
- \*3) The SNMP Service is a function provided by the operating system.

#### **Framework**

Table 1-4 lists the framework products required for application development.

| No. | <b>Function Name</b>                                              | <b>Product Name</b>                                                                        | <b>Version</b>                           |
|-----|-------------------------------------------------------------------|--------------------------------------------------------------------------------------------|------------------------------------------|
|     | Using database linkage<br>components of the Framework<br>function | Oracle Database Enterprise<br>Edition / Standard Edition                                   | Release $1(9.0.1)$ or<br>Release2(9.2.0) |
|     |                                                                   | <b>Symfoware Server Enterprise</b><br>Edition                                              | V5.0                                     |
| 2   | Using XML linkage function of the<br>Framework function           | Fujitsu XML Processor<br>- Fujitsu XML Library for Java<br>- Fujitsu XSLT Library for Java | V5.1.1                                   |
| 3   | Using Struts linkage function of<br>the Framework function        | <b>Struts</b>                                                                              | 1.1                                      |

**Table 1-4 Framework Products Required for Application Development** 

### **Other Functions**

Table 1-5 lists the products required for application development (other functions).

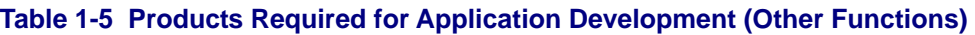

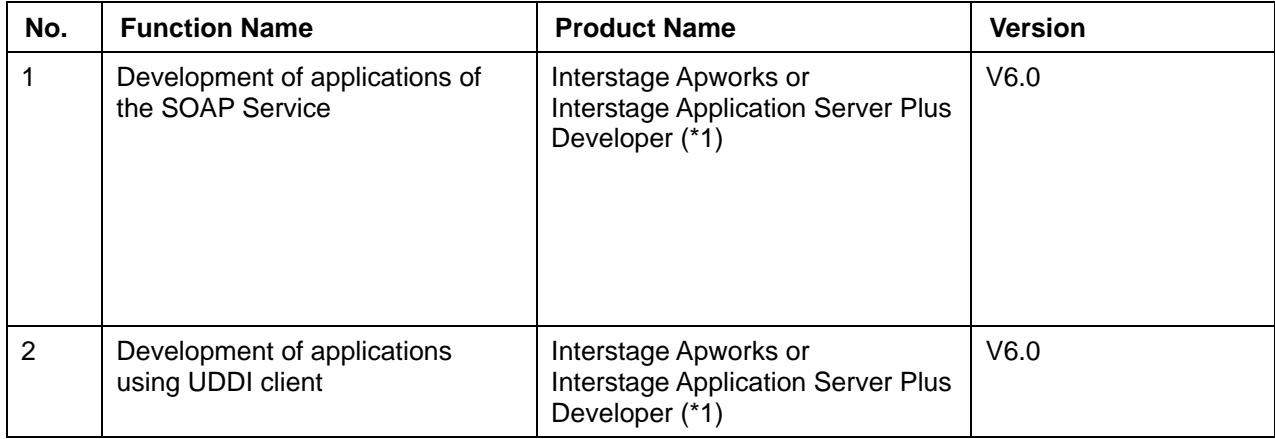

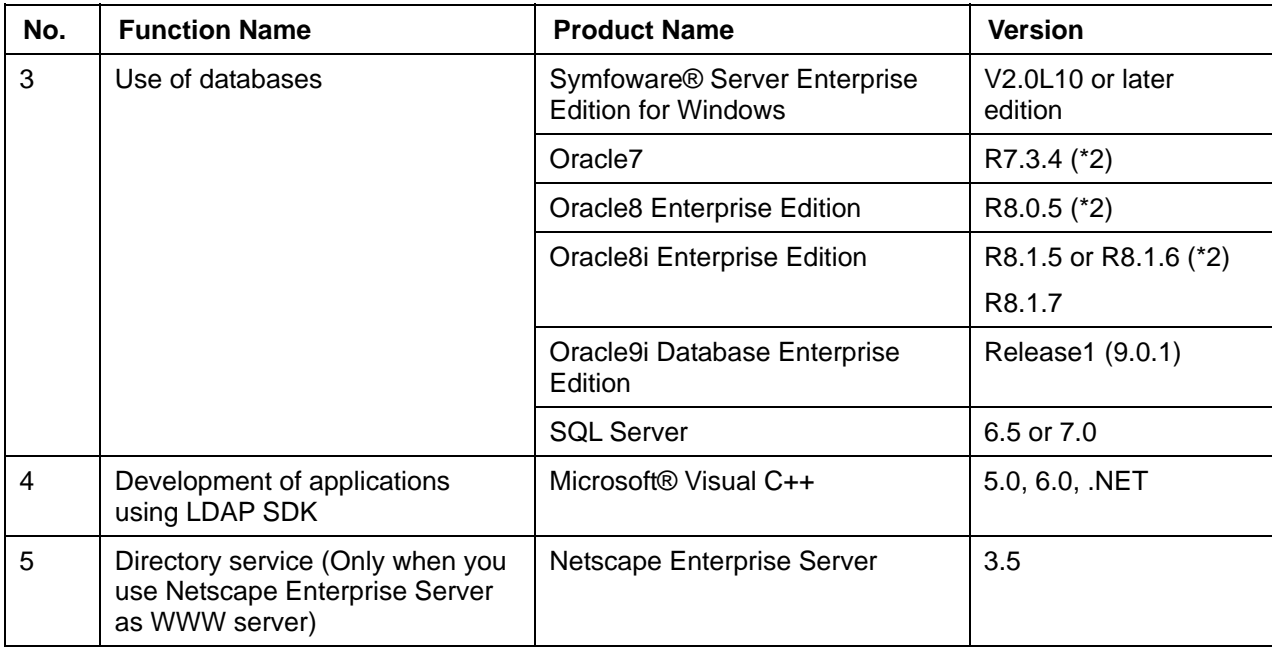

\*1) JDK1.1 and JDK1.2 are not supported.

\*2) At the time of using SynfinityCLUSTER, it is required Symfoware Server Enterprise Edition V2.0L10 or later.

At the time of using JTS or JTA, Oracle Database Enterprise Edition R8.1.7, R9.0.1 or R9.2.0 is required.

## **Software Products Required for Application Execution**

This section describes software products required for application execution.

### **J2EE (Exclude Security)**

Table 1-6 lists the J2EE (exclude security) products required for application execution.

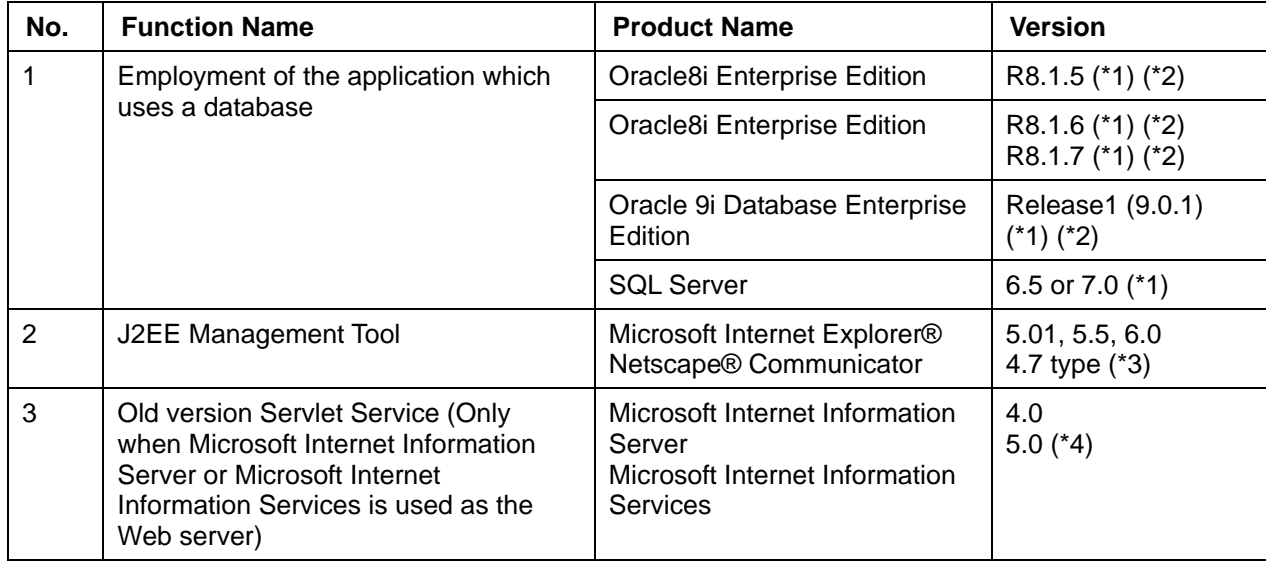

#### **Table 1-6 J2EE (Exclude Security) Products Required for Application Execution**

\*1) Oracle8i Enterprise Edition or Oracle9i Database Enterprise Edition or SQL Server is required.

When the decentralized transaction function by JTS and JTA is used, Oracle8i Enterprise Edition R8.1.7 or Oracle9i Database Enterprise Edition is essential.

Use Interstage JDBC Driver included while packaging the EJB Service when you use SQL Server. Refer to the associated software manual when using it. The software manual is in the following place.

Interstage installation folder\EJB\jdbc\fjisjdbc.txt

Interstage JDBC Driver can be used only with JDK/JRE1.3.

Install the SQL Server client tool in the execution environment of Interstage JDBC Driver when the installation environment of the execution environment of Interstage JDBC Driver and SQL Server is different.

\*2) When JDBC2.X of Oracle8i Enterprise Edition R8.1.6 or R8.17 or Oracle9i Database Enterprise Edition is used, download File System Service Provider 1.2 from the JavaSoft site(http://www.javasoft.com/). The file name as of June 8, 2001 is fscontext1 2beta3.zip, however note that this may be changed without notice. When the downloaded files are decompressed, the following files are restored:

- − providerutil.jar
- − fscontext.jar
- \*3) If Netscape 4.7 type is used, a screen display error may occur.
- \*4) Microsoft Internet Information Services 6.0 or later cannot be used.

### **Security**

Table 1-7 lists the security products required for application execution.

#### **Table 1-7 Security Products Required for Application Execution**

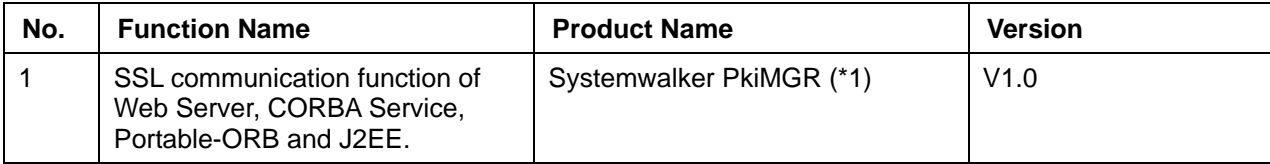

\*1) It is required on the server issuing certification. It is not required when you acquire certification from Certificate issue organization.

At the time of UTF-8 certificate creation, Systemwalker PkiMGR is required.

### **Operation / Administration**

Table 1-8 lists the operation/administration products required for application execution.

#### **Table 1-8 Operation/Administration Products Required for Application Execution**

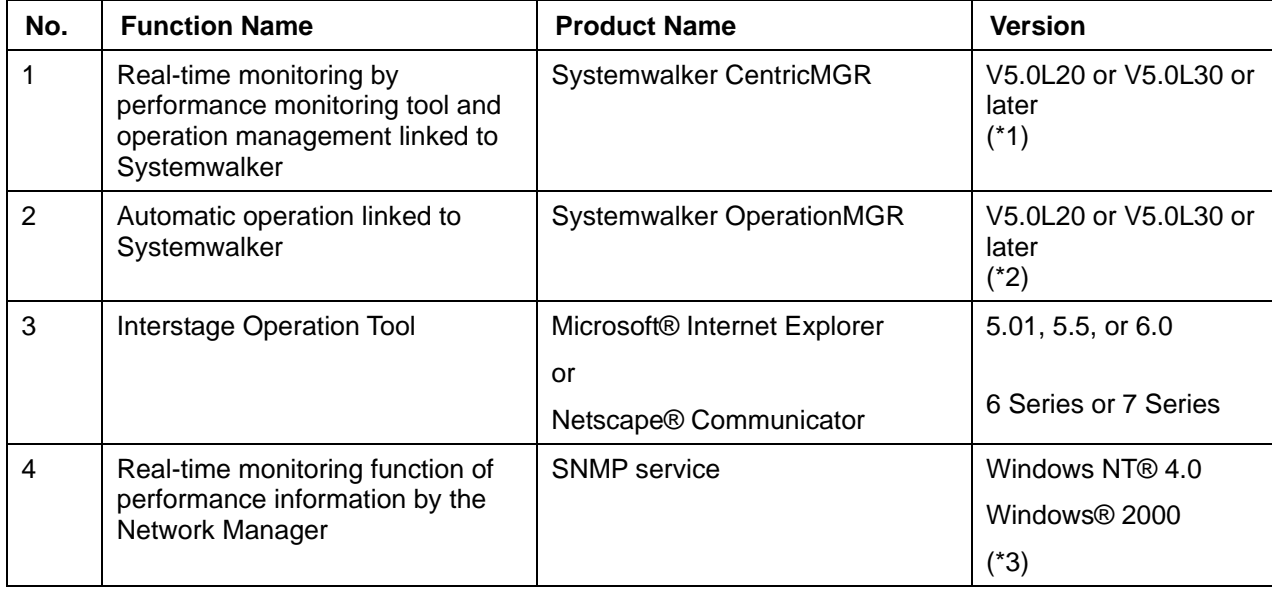

- \*1) If the version level of Systemwalker CentricMGR to be linked is V5.0L20, the following functions cannot be used:
	- − Operation status monitoring of the EJB WorkUnit (for old version compatible environment)
	- Displaying information on the multi object-resident objects
	- Real-time monitoring of the application processing status

If the version level of Systemwalker CentricMGR is V10L10 or earlier, the following functions cannot be used:

- − Monitoring of the CORBA WorkUnit operating status
- − Monitoring of the Servlet container unit operating status (old version Servlet service)
- Real-time monitoring of the application processing status for the Implementation Repository of the CORBA WorkUnit
- Real-time monitoring of the EJB application processing status of the EJB WorkUnit (for old version compatible environment)
- − Information display of EJB applications on the Light EJB container (for old version compatible environment)
- − Operating status monitoring of the Light EJB container (for old version compatible environment)
- \*2) If the version level of Systemwalker OperationMGR to be linked is V5.0L20, the EJB WorkUnit (for old version compatible environment) cannot be operated automatically.

The following functions also cannot be used if the version level of Systemwalker OperationMGR is V10.0L10 or earlier.

- − Automatic operation of the CORBA WorkUnit
- − Automatic operation of the Light EJB container WorkUnit (for old version compatible environment)
- \*3) The SNMP Service is a function provided by the operating system.

### **Framework**

Table 1-9 lists the framework products required for application execution.

| No. | <b>Function Name</b>                                              | <b>Product Name</b>                                                                        | <b>Version</b>                             |
|-----|-------------------------------------------------------------------|--------------------------------------------------------------------------------------------|--------------------------------------------|
|     | Using database linkage<br>components of the framework<br>function | Oracle Database Enterprise<br>Edition / Standard Edition                                   | Release $1(9.0.1)$ , or<br>Release2(9.2.0) |
|     |                                                                   | <b>Symfoware Server Enterprise</b><br>Edition                                              | V5.0                                       |
| 2   | Using XML linkage function of the<br>framework function           | Fujitsu XML Processor<br>- Fujitsu XML Library for Java<br>- Fujitsu XSLT Library for Java | V5.1.1                                     |
| 3   | Using Struts linkage function of<br>the framework function        | <b>Struts</b>                                                                              | 1.1                                        |

**Table 1-9 Framework Products Required for Application Execution** 

### **Portal Component**

Table 1-10 lists the Portal component products required for application execution.

| <b>No</b>                  | <b>Function Name</b>                   | <b>Product Name</b>                   | <b>Version</b>                                                                     |
|----------------------------|----------------------------------------|---------------------------------------|------------------------------------------------------------------------------------|
| 1<br>Directory server (*1) |                                        | <b>InfoDirectory</b>                  | The LDAP system<br>enclosed by Interstage<br>Application Server V6.0<br>or V1.2L10 |
|                            |                                        | <b>Netscape Directory Server</b>      | Ver.3.11 (supported only<br>by Windows NT®)                                        |
| 2                          | <b>Web Server</b>                      | Interstage HTTP Server                | V6.0                                                                               |
|                            |                                        | Microsoft Internet Information Server | 4.0/5.0                                                                            |
| 3                          | RDBMS for repository (*2)              | Oracle8i Enterprise Edition           | R8.1.6/R8.1.7                                                                      |
|                            |                                        | Oracle9i database enterprise edition  | Release1(9.0.1)<br>Release2(9.0.2)                                                 |
| $\overline{4}$             | Web browser(Administrative<br>Console) | Microsoft Internet Explorer           | 5.5/6.0                                                                            |
| 5                          | Web browser(User Page)                 | Microsoft Internet Explorer           | 5.0/5.01/5.5/6.0                                                                   |
|                            |                                        | Netscape Navigator                    | 4.6/4.7                                                                            |

**Table 1-10 Portal Component Products Required for Application Execution** 

\*1) To use LDAP as an authentication system, it is necessary to install an LDAP system and to register its users. For more details, refer to the manual for your LDAP product.

\*2) It is possible to change the repository (Fujitsu Enabler) of the Portal component installed by default to RDB by using the repository change command immediately after installation. For more details, refer to the Portalworks Administration Guide.

### **Other Functions**

Table 1-11 lists the products required for application execution (other functions).

| No.                                                  | <b>Function Name</b>                                                             | <b>Product Name</b>                           | <b>Version</b>                            |
|------------------------------------------------------|----------------------------------------------------------------------------------|-----------------------------------------------|-------------------------------------------|
| 1                                                    | Directory Service (Only when<br>Netscape Enterprise Server is the<br>WWW server) | Netscape Enterprise Server                    | 3.5                                       |
| 2<br>Use of Databases<br>(Excluding EJB application) |                                                                                  | <b>Symfoware Server Enterprise</b><br>Edition | V <sub>1.2</sub> L <sub>11</sub> or later |
|                                                      |                                                                                  | Oracle <sub>7</sub>                           | R7.3.4                                    |
|                                                      |                                                                                  | Oracle8 Enterprise Edition                    | R <sub>8.0.5</sub>                        |
|                                                      |                                                                                  | Oracle8i Enterprise Edition                   | R <sub>8.1.5</sub>                        |
|                                                      |                                                                                  | Oracle8i Enterprise Edition                   | R <sub>8.1.6</sub>                        |
|                                                      |                                                                                  |                                               | R <sub>8.1.7</sub>                        |
|                                                      |                                                                                  | Oracle 9i Database Enterprise<br>Edition      | Release1 (9.0.1)                          |
|                                                      |                                                                                  | <b>SQL Server</b>                             | 6.5 or 7.0                                |

**Table 1-11 Products Required for Application Execution (Other Functions)** 

## **Client-side Software Products Required to Use Client Applications**

This section describes the client-side software products required to use client applications.

### **J2EE (Exclude Security)**

Table 1-12 lists the J2EE (Exclude Security) client-side software products required to use client applications.

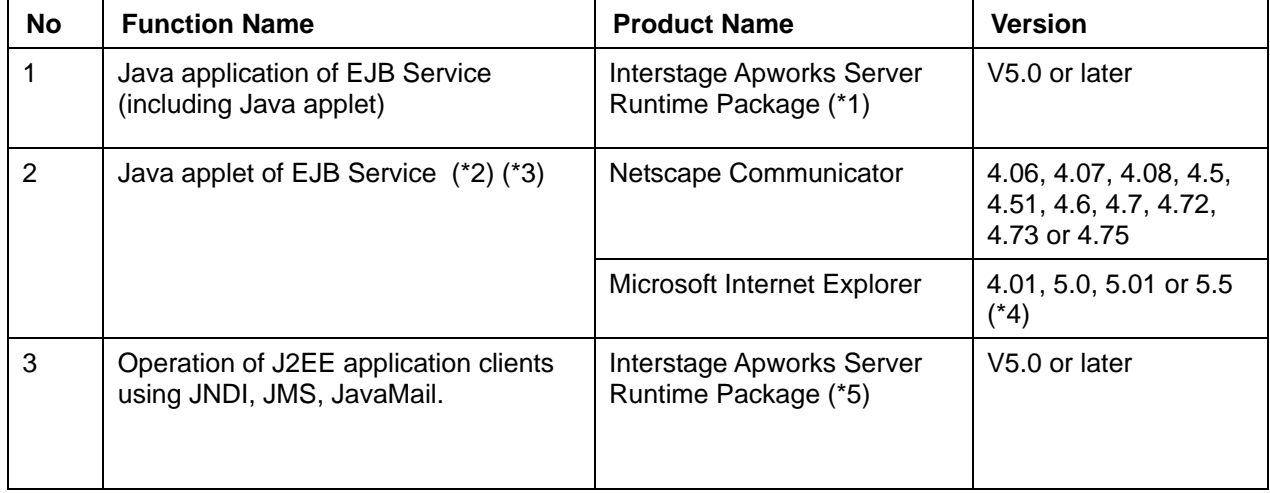

#### **Table 1-12 J2EE (Exclude Security) Client-side Software Required to Use Client Applications**

- \*1) This product is required when a Java application (including a Java applet) of the EJB service is created.
- \*2) To operate Java applets, the following formats are available:
	- Format to download the Portable-ORB and EJB Service client from the WWW server:

The jar file (fjcontainer32\_plugin.jar) for the Portable-ORB and the client of the EJB Service must first be installed (resource must be stored) in the WWW server.

The JBK plugin provided by "J Business Kit," a component of Apworks V6.0L10, is required. The Apworks download installer must be installed in advance.

− Format to install the CORBA Service client and EJB Service client:

The CORBA Service client and EJB Service client must first be installed in the client.

If installation is performed without selecting JBK in custom installation mode, the JBK plugin must be installed in advance.

\*3) As the Web browser, either Netscape Communicator or Microsoft Internet Explorer is required.

- \*4) Service Pack 1 or Service Pack 2 is necessary for Microsoft Internet Explorer 4.01. Also, Software Development Kit for Java V4.0 is necessary for creating cab files used in Microsoft Internet Explorer.
- \*5) JDK1.1 and JDK1.2 are not supported.

### **Security**

Table 1-13 lists the security client-side software products required to use client applications.

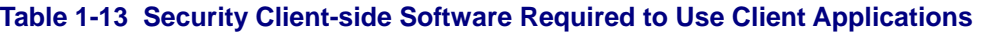

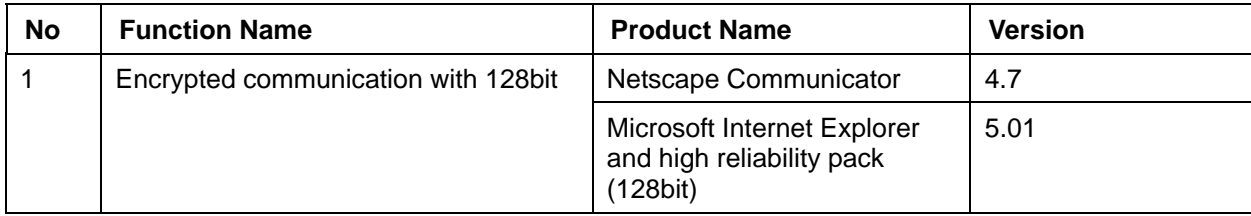

### **Framework**

Table 1-14 lists the framework client-side software products required to use client applications.

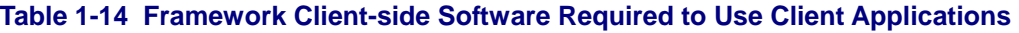

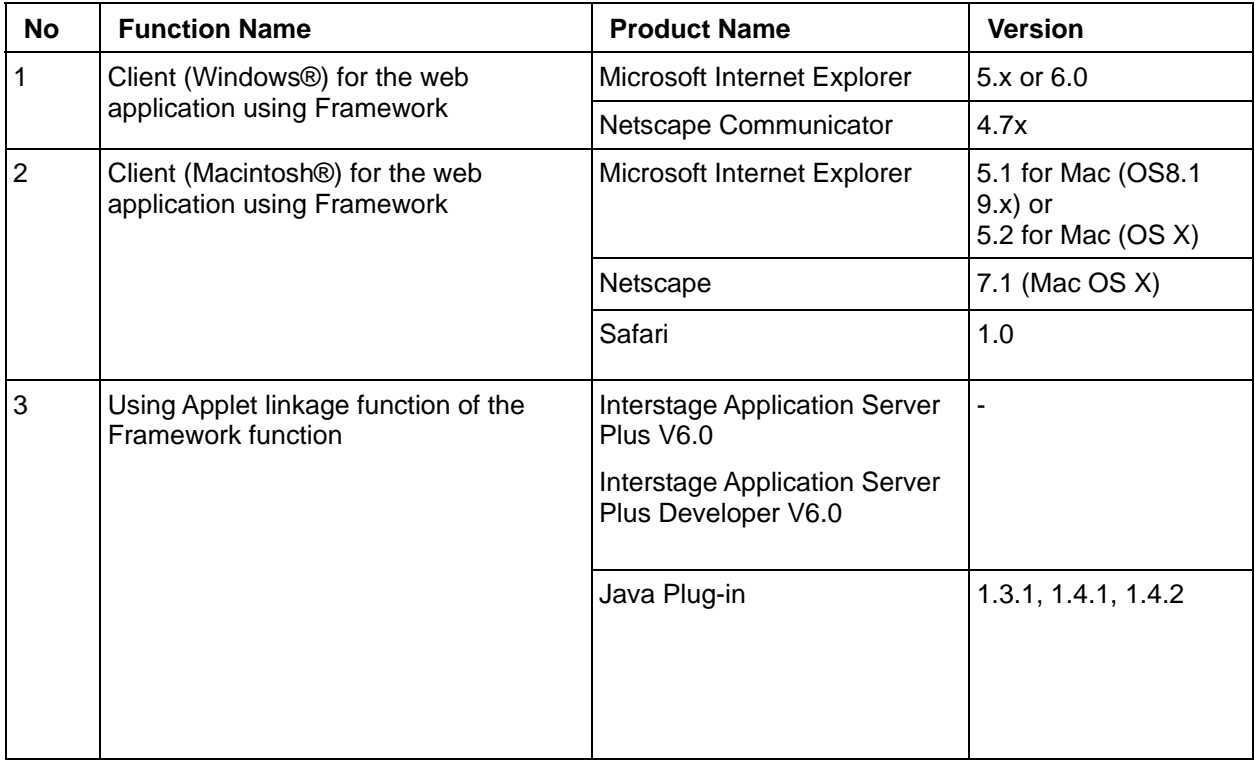

### **Other Functions**

Table 1-15 lists the client-side software products required to use client applications (other functions).

| <b>No</b>      | <b>Function Name</b>                  | <b>Product Name</b>                                      | <b>Version</b>                                                                      |
|----------------|---------------------------------------|----------------------------------------------------------|-------------------------------------------------------------------------------------|
| 1              | <b>WWW Server Linkage</b>             | Netscape Communicator                                    | 4.0, 4.01, 4.02, 4.03,<br>4.04, 4.05, 4.06, 4.07,<br>4.08, 4.5, 4.51, 4.6 or<br>4.7 |
|                |                                       | Microsoft Internet Explorer                              | 4.0, 5.0, 5.01 or 5.5<br>$(*1)$                                                     |
| $\overline{2}$ | <b>SOAP Service client</b>            | <b>INTERSTAGE APWORKS</b><br>Client Runtime package      | V4.1 or later                                                                       |
|                |                                       | Interstage Apworks Client<br>Runtime Package             | V <sub>5.0</sub>                                                                    |
|                |                                       | <b>INTERSTAGE Java Server</b><br>package (*2)            | V4.1 or later                                                                       |
|                |                                       | Interstage Java Server<br>package (*3)                   | V5.0 or later                                                                       |
|                |                                       | <b>JCE</b> (Java Cryptography<br>Extension) (*4)         | 1.2.2                                                                               |
| 3              | Using the UDDI client                 | <b>INTERSTAGE APWORKS</b><br>Client Runtime package (*5) | V <sub>5.0</sub>                                                                    |
| $\overline{4}$ | Using the InfoDirectory web connector | Netscape Navigator                                       | 4.7, 4.73, 4.75                                                                     |
|                |                                       | Netscape Communicator                                    | 4.7, 4.72, 4.73, 4.75,<br>4.76, 4.78                                                |
|                |                                       | Netscape                                                 | 6.0, 6.1, 6.2                                                                       |
|                |                                       | Microsoft Internet Explorer                              | 5.01, 5.5, 6.0                                                                      |

**Table 1-15 Client-side Software Required to Use Client Applications (Other Functions)** 

- \*1) Service Pack 1 or Service Pack 2 is necessary for Microsoft Internet Explorer 4.01. Also, Software Development Kit for Java V4.0 is necessary for creating cab files used in Microsoft Internet Explorer.
- \*2) Use the functions corresponding to the APWORKS Client Runtime Package in the Interstage Java Server Package. For details of the functions corresponding to the APWORKS Client Runtime Package in the Interstage Java Server Package, refer to Section 4.6 Download Installer in \DATA4\READMEAP.TXT on the Interstage Java Server Package CD-ROM.
- \*3) When using the remote installation function of the EJB Deployment tool, the Interstage Operation Tool needs to be installed on the server for installation.
- \*4) Required when password management function for client authentication of SSL communication of SOAP Service client side is used.
- \*5) JDK1.1 and JDK1.2 are not supported.

# **Chapter 2**

# **Restrictions**

Some functions described in this manual have restrictions. The following tables detail these restrictions.

## **Restrictions on Interstage HTTP Server**

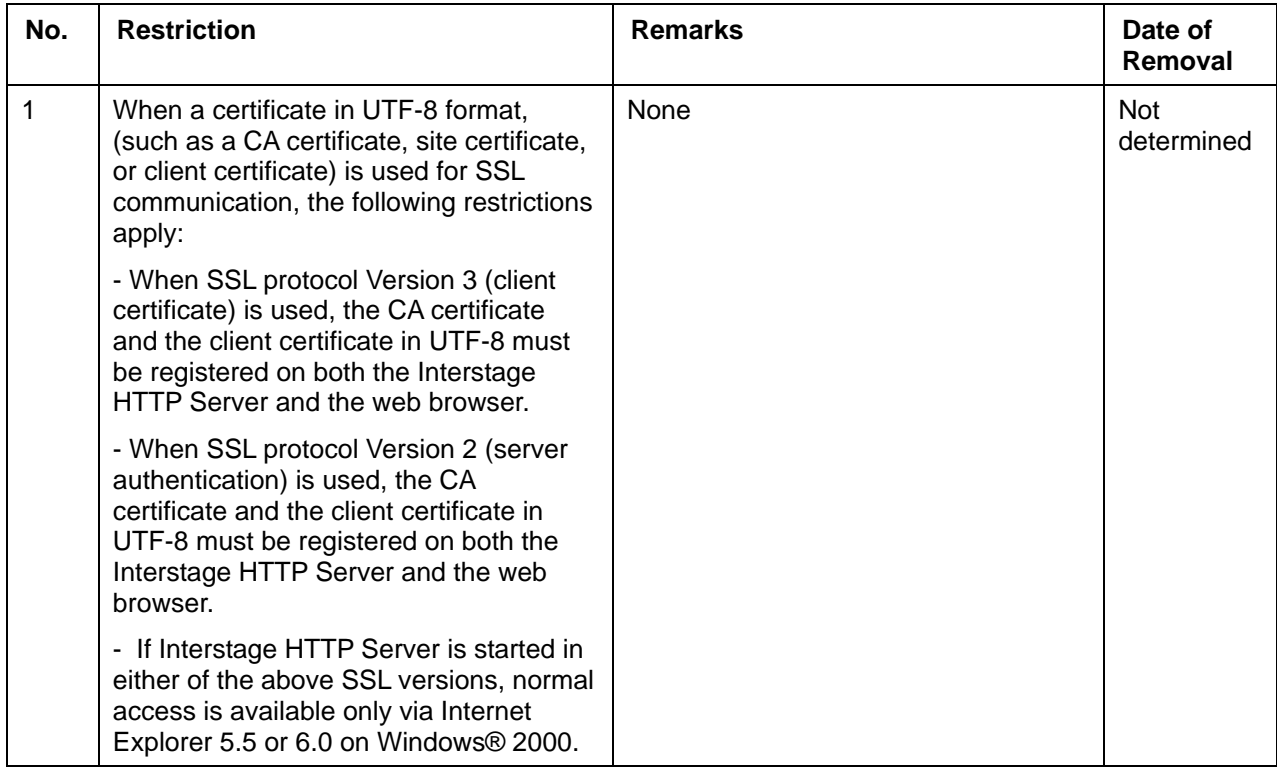

#### **Table 2-1 Restrictions on Interstage HTTP Server**

## **Restrictions on InfoProvider Pro**

#### **Table 2-2 Restrictions on InfoProvider Pro**

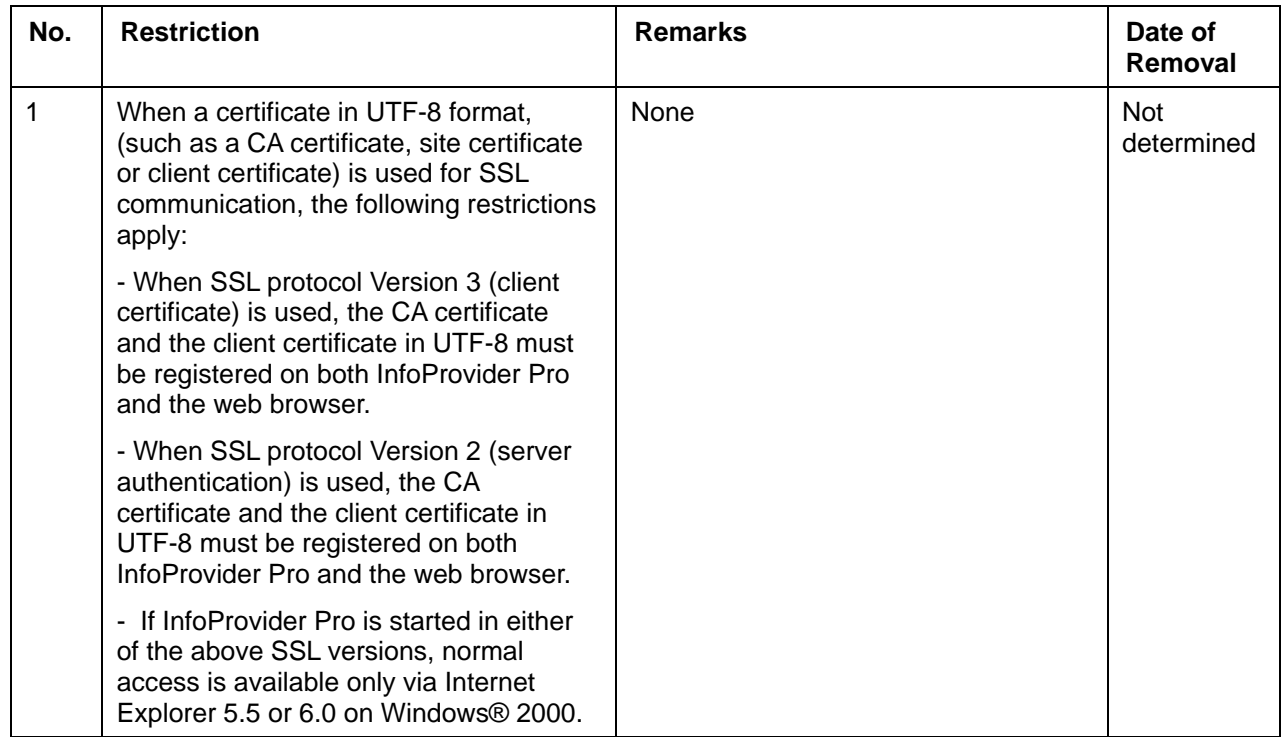

## **Restrictions on the J2EE Service**

#### **Table 2-3 Restrictions on the J2EE Service**

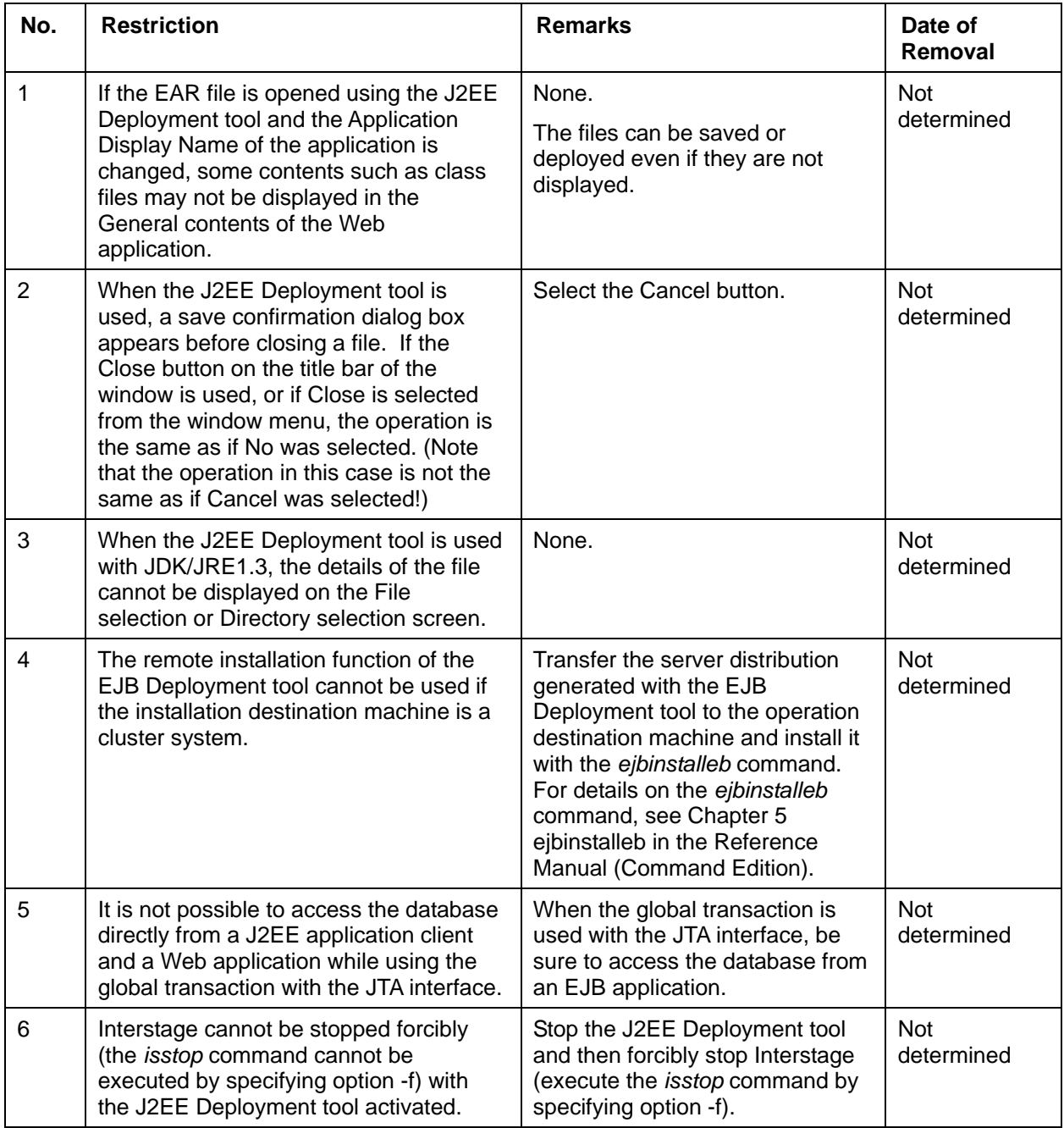

## **Restrictions on the Servlet Service**

#### **Table 2-4 Restrictions on the Servlet Service**

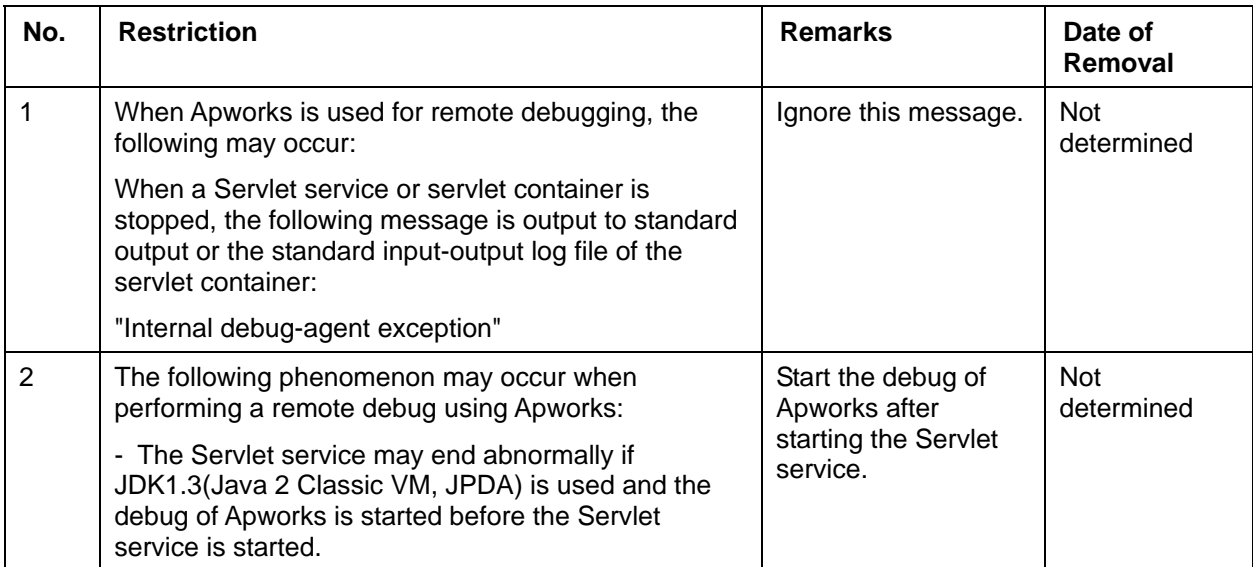

## **Restrictions on the EJB Service**

#### **Table 2-5 Restrictions on the EJB Service**

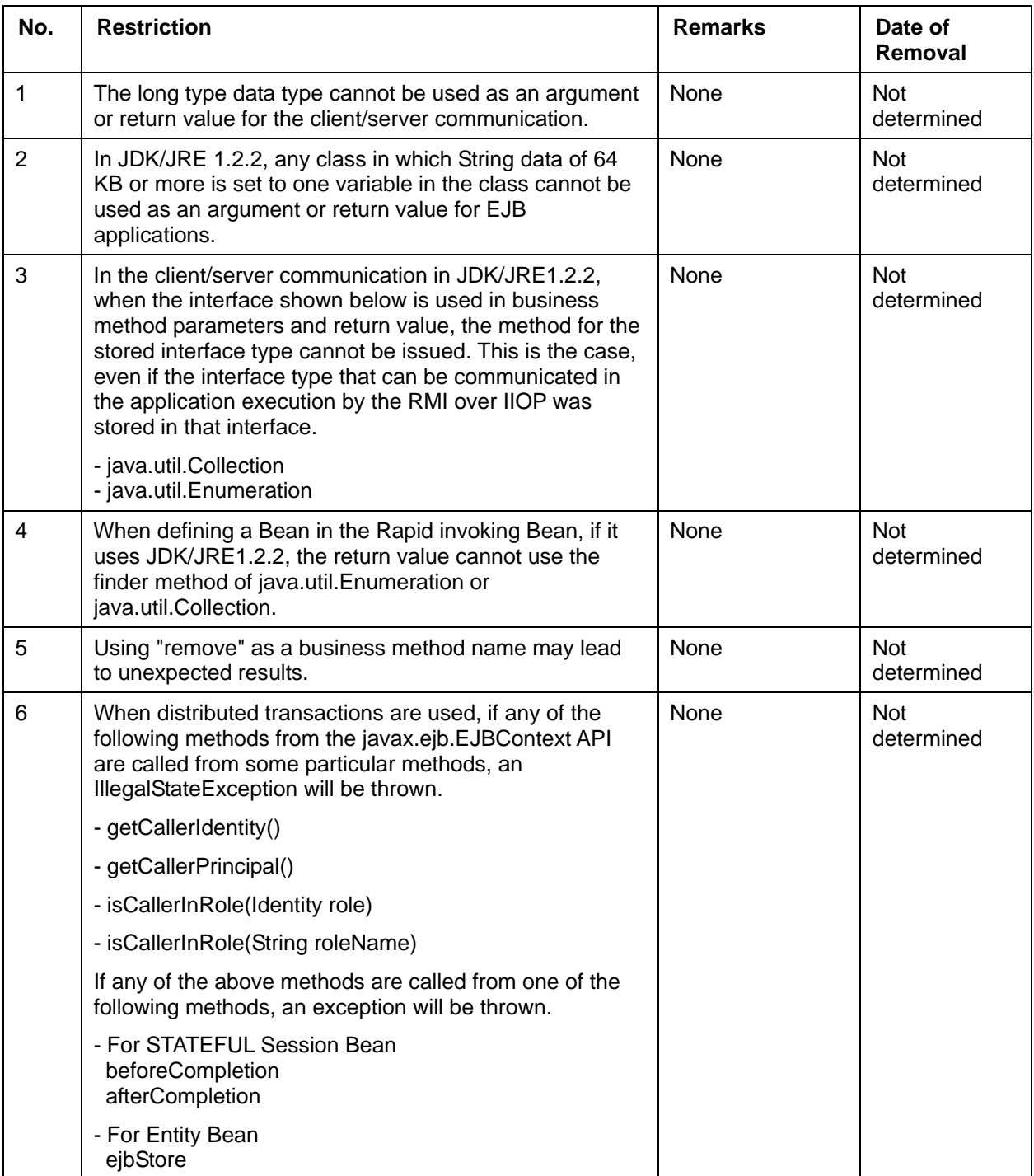

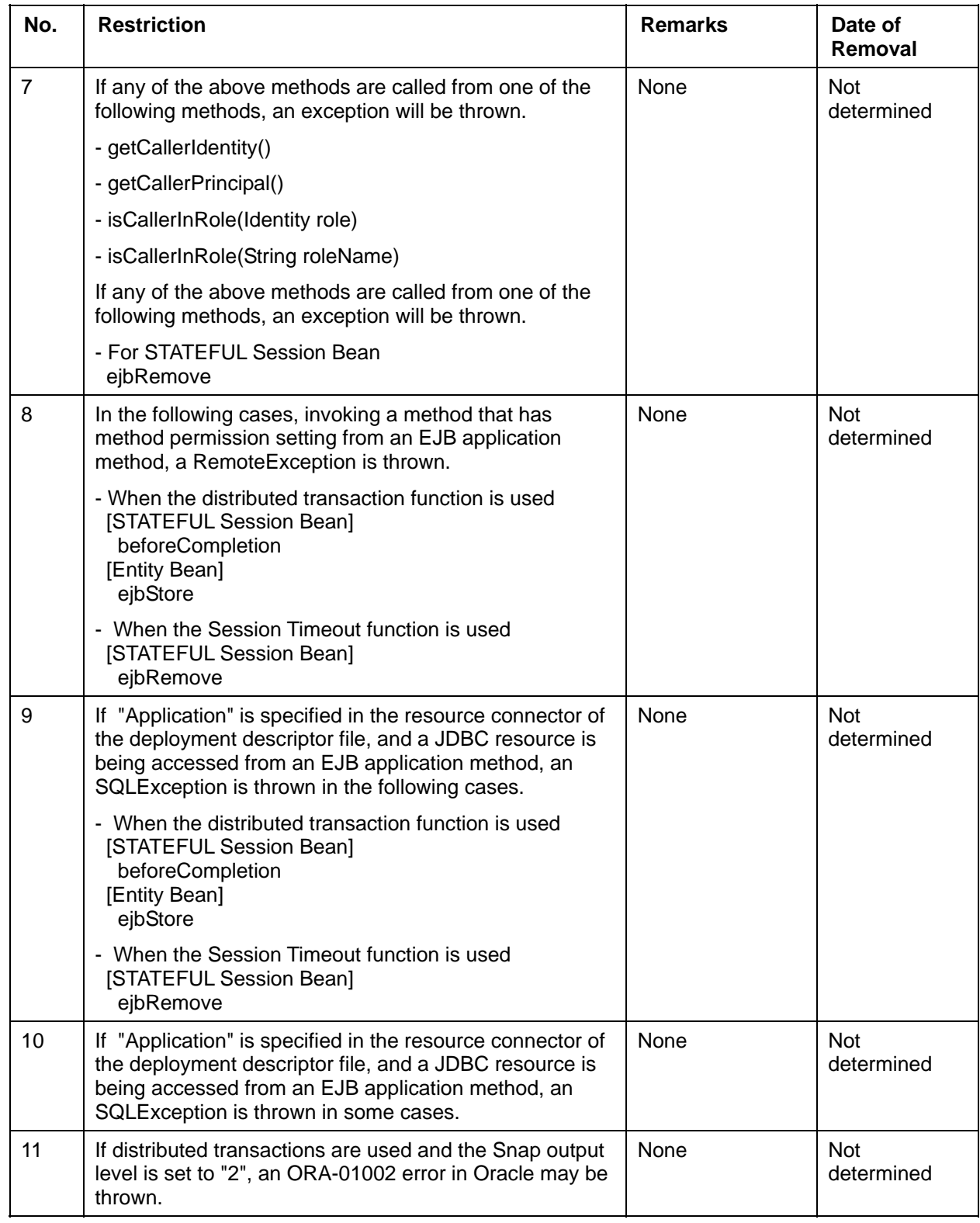

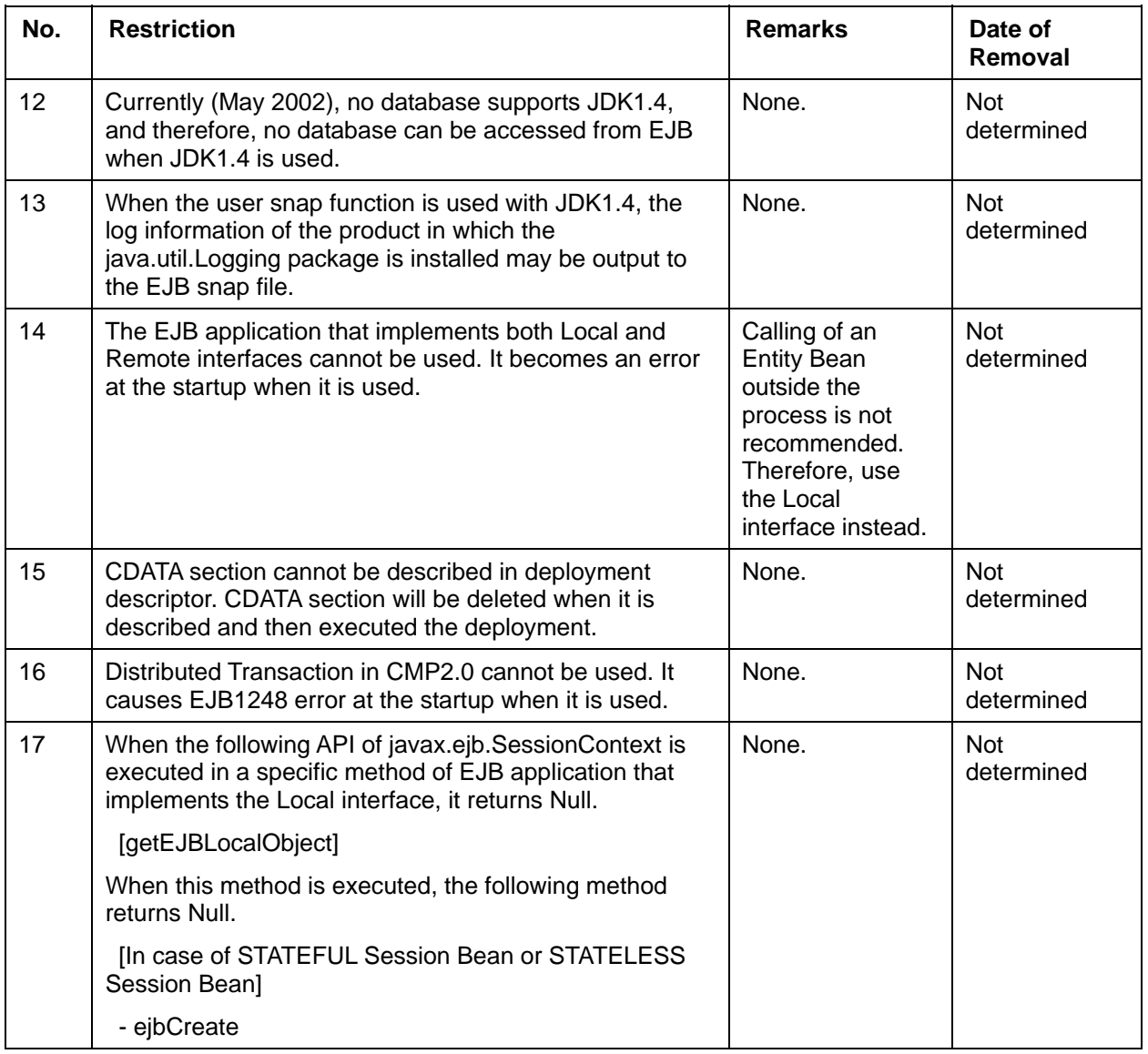

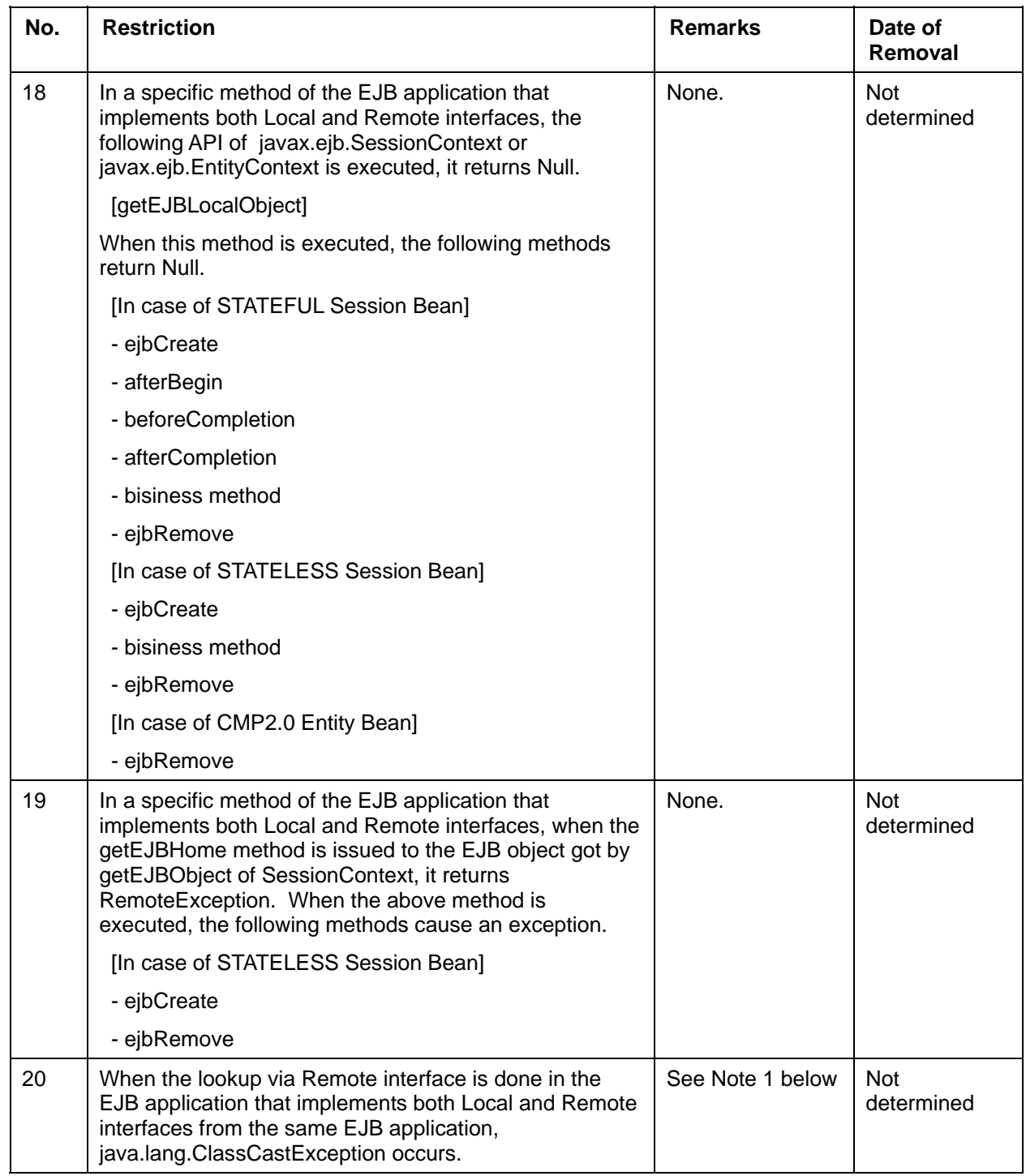

#### **Note 1**

When the lookup via LocalHome and Home interface is done in the EJB application that implements both Local and Remote interfaces from the same EJB application, the following works are necessary for the EJB application development and its runtime operation.

[EJB application development]

1. Deployment Edit descriptor

Edit not to duplicate EnterpriseBean reference name for "ejb-ref-name" in the "reference EJB tag" or"reference LocalEJB tag".

2. Development of EJB applicationDescribe not to duplicate the EJB application name specified for the argument at lookup via LocalHome interface and via Home interface. Describe EJB application name corresponding to the reference EnterpriseBean name defined in reference EJB or reference LocalEJB set by 1.

[Runtime of EJB application]

Associate it with the EJB application name specified by the argument at lookup in the reference LastName of EnterpriseBean changed by 1 and the EJB application by using the Naming Conversion file.

## **Restrictions on the SOAP Service**

The SOAP Service can be used with the following products:

- Interstage Application Server Enterprise Edition
- Interstage Application Server Standard Edition
- Interstage Application Server Plus

#### **Table 2-6 Restrictions on the SOAP Service**

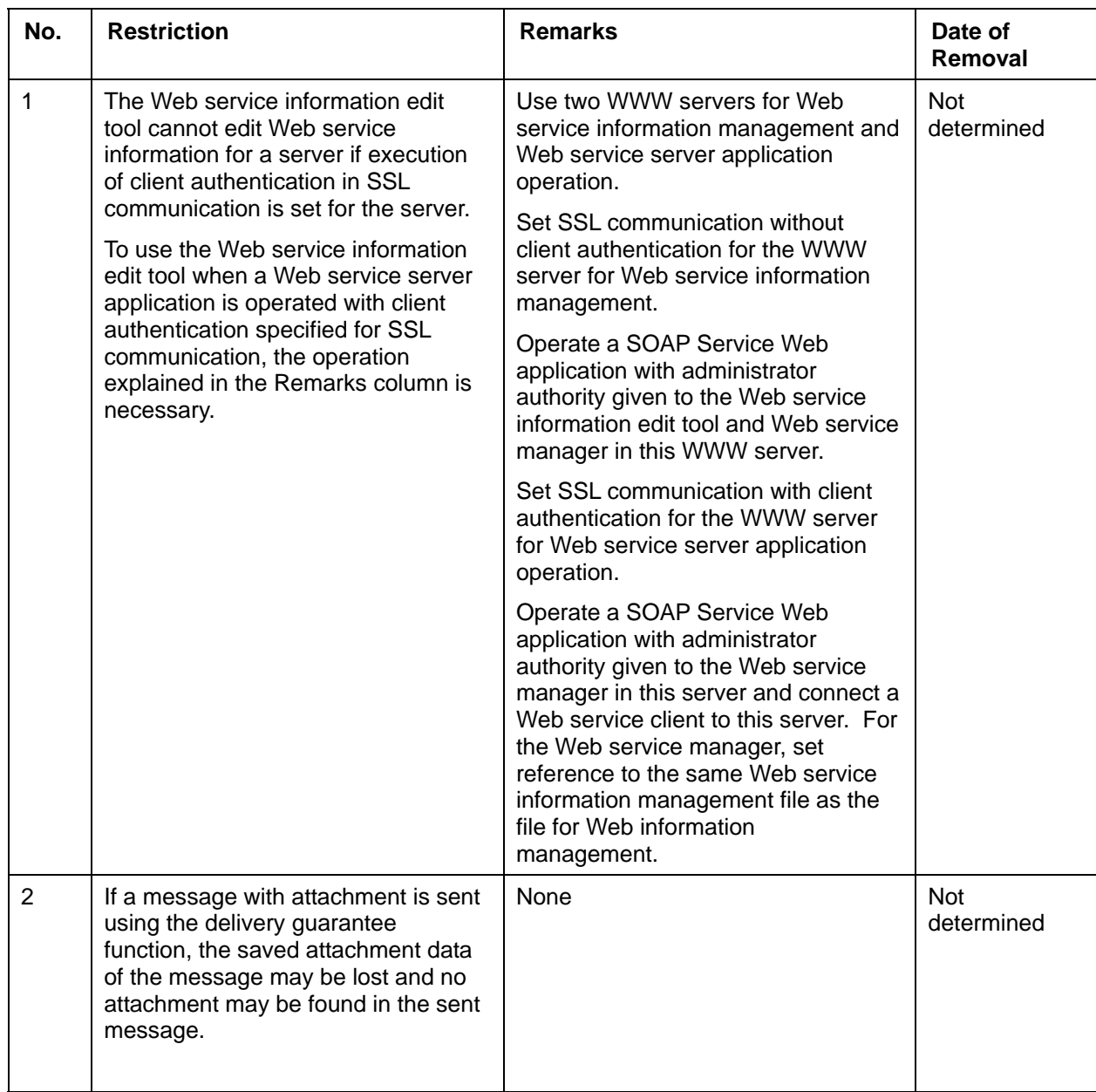

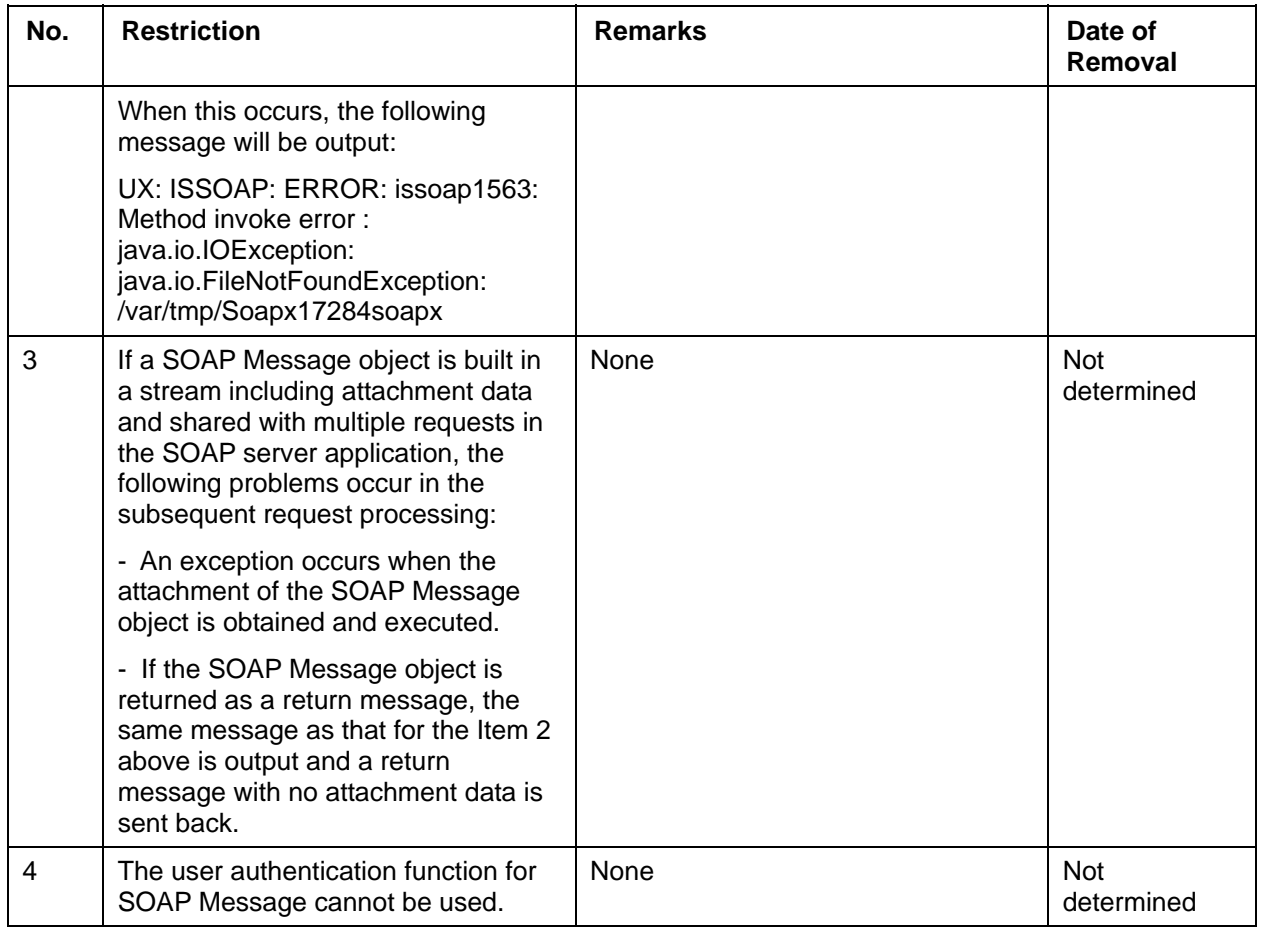

## **Restrictions on the CORBA Service**

This section provides information on the restrictions on the CORBA Service.

### **Restrictions on IDL Definitions**

The IDL definitions can be used with the following products:

- Interstage Application Server Enterprise Edition
- Interstage Application Server Standard Edition
- Interstage Application Server Plus

#### **Table 2-7 Restrictions on IDL Definitions**

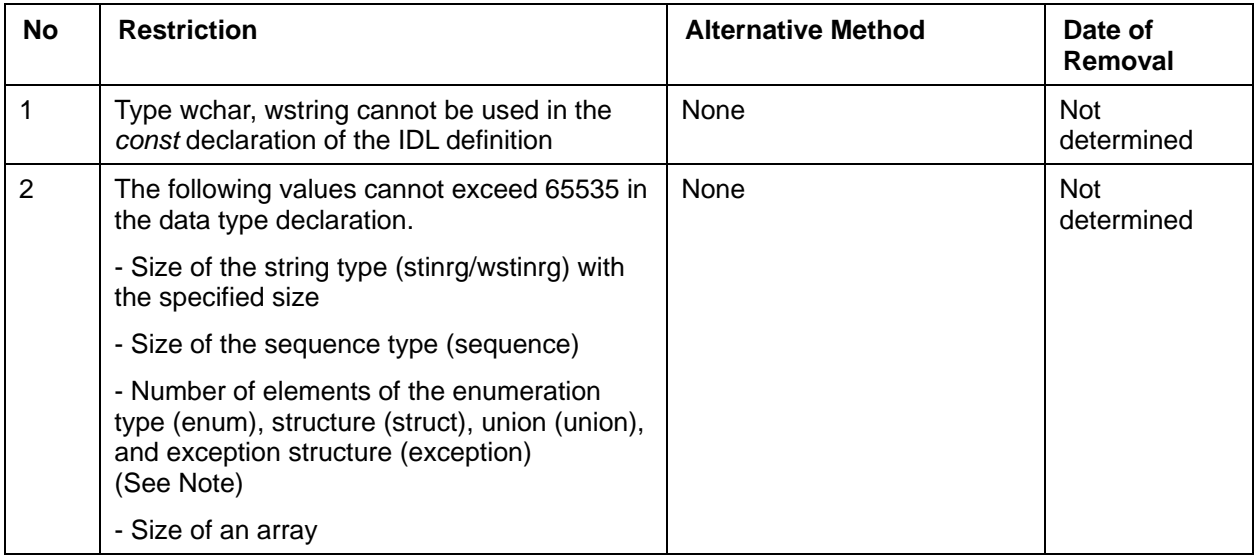

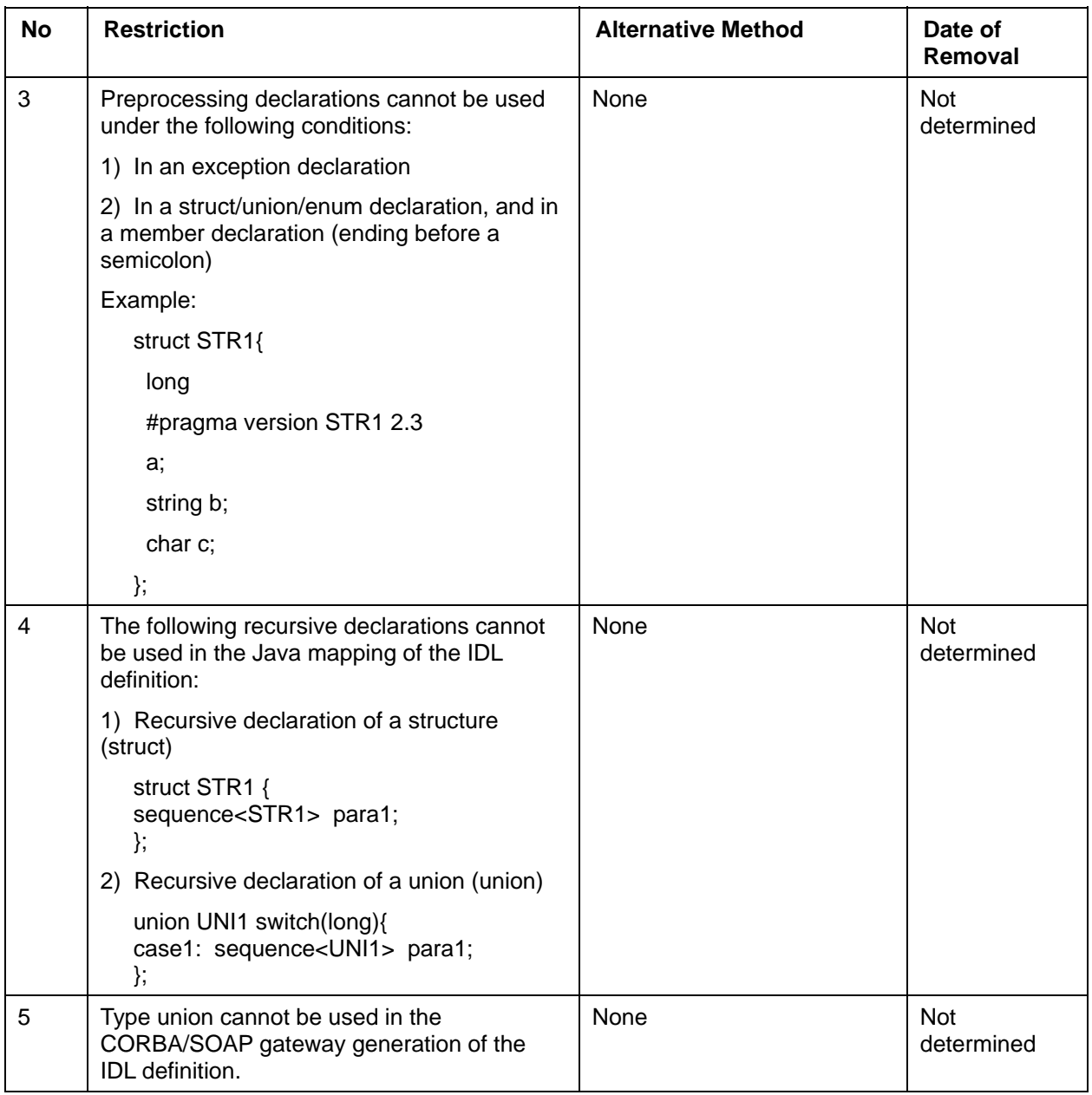
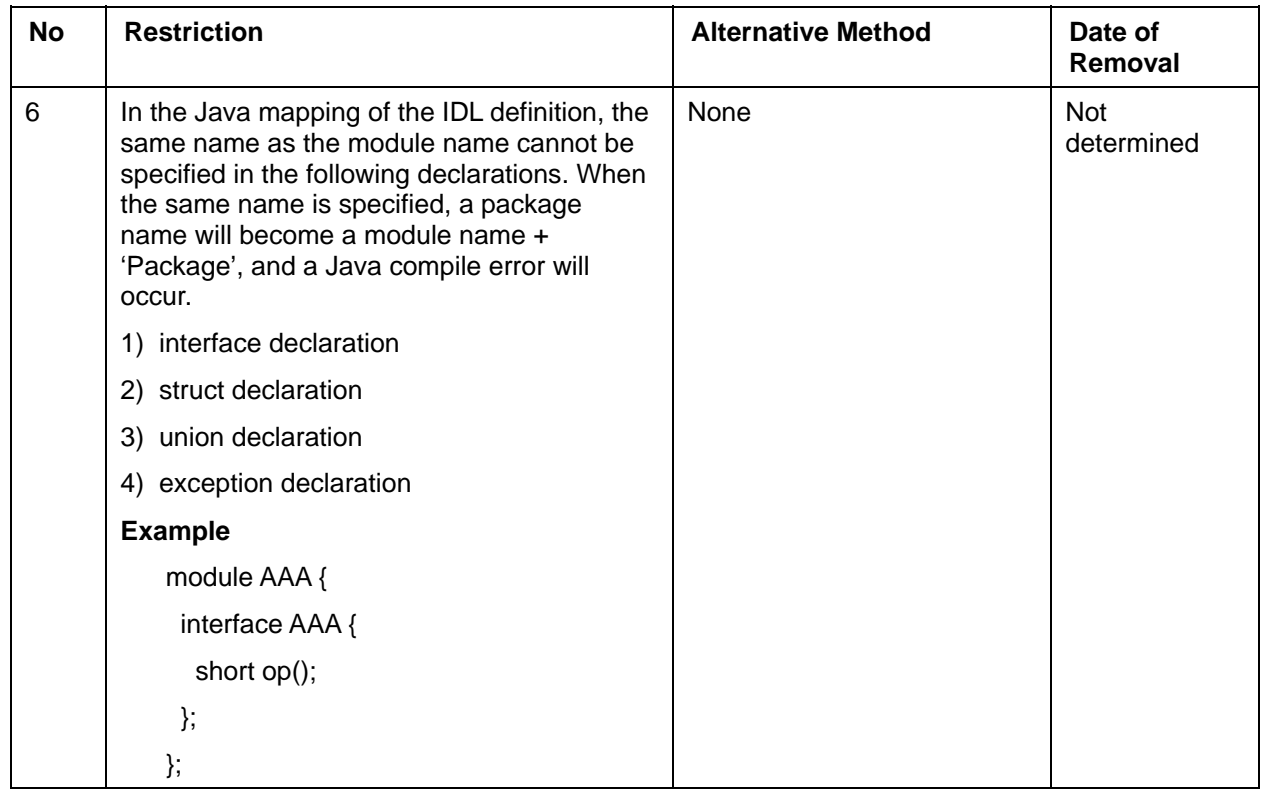

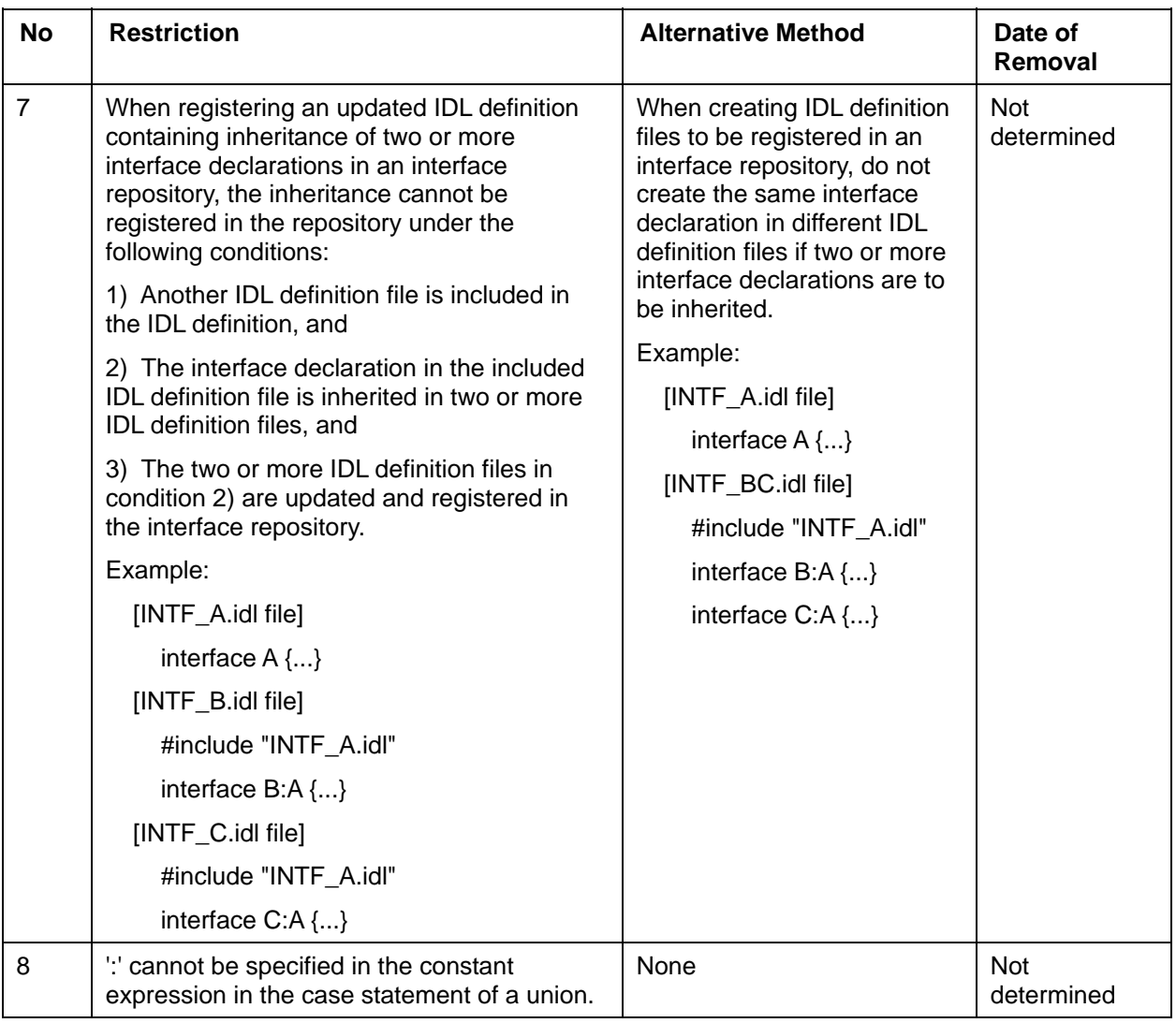

#### **Note:**

The maximum numbers of elements vary in the Java mapping.

• Enumeration (enum):

1,024

• Structure (struct), union (union), and exception structure (exception): 254 ("long long" and "double" are each counted as 2.)

## **Restrictions on IDL Compilation**

The IDL compilation can be used with the following products:

- Interstage Application Server Enterprise Edition
- Interstage Application Server Standard Edition
- Interstage Application Server Plus

#### **Table 2-8 Restrictions on IDL Compilation**

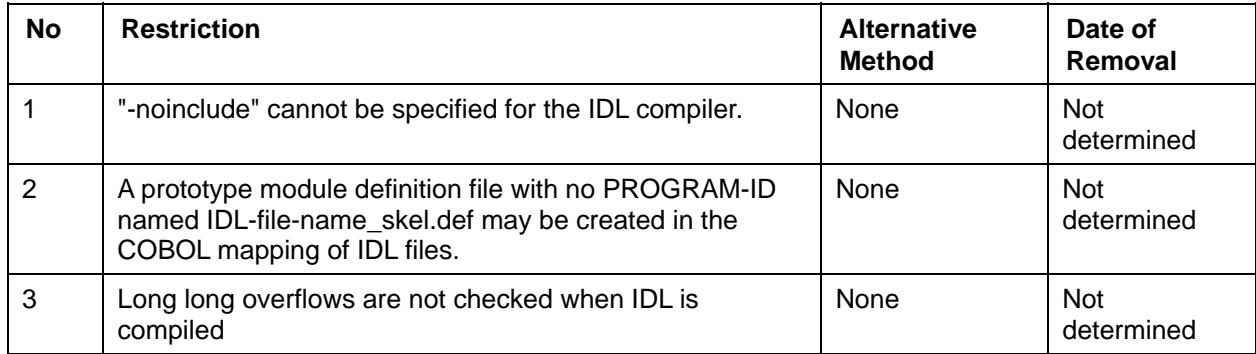

## **Restrictions on C and C++ Programming**

C and C++ Programming can be used with the following products:

- Interstage Application Server Enterprise Edition
- Interstage Application Server Standard Edition

#### **Table 2-9 Restrictions on C and C++ Programming**

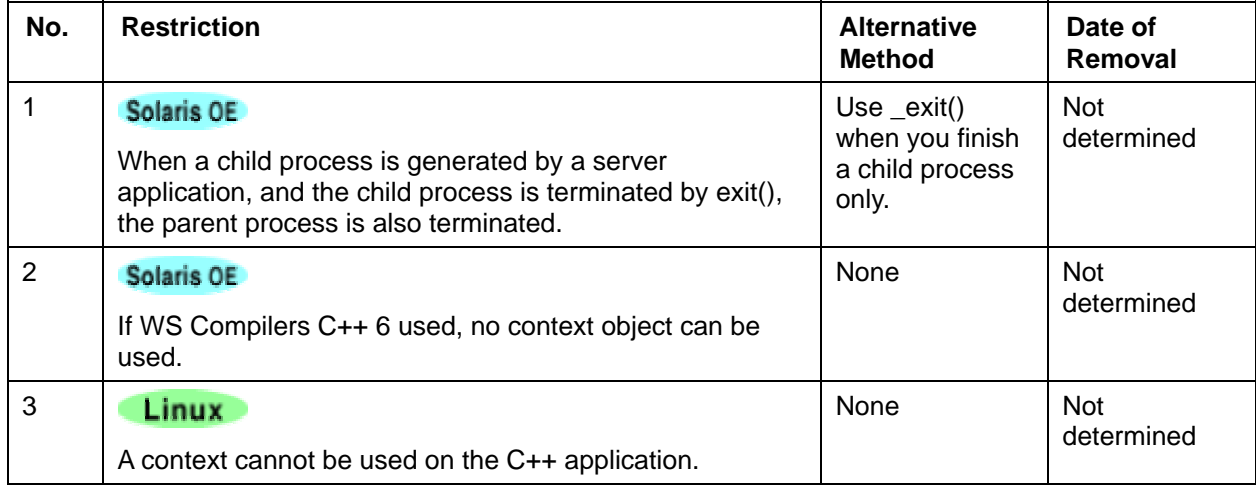

## **Restrictions on Java Programming**

Java programming can be used with the following products:

- Interstage Application Server Enterprise Edition
- Interstage Application Server Standard Edition
- Interstage Application Server Plus

#### **Table 2-10 Restrictions on Java Programming**

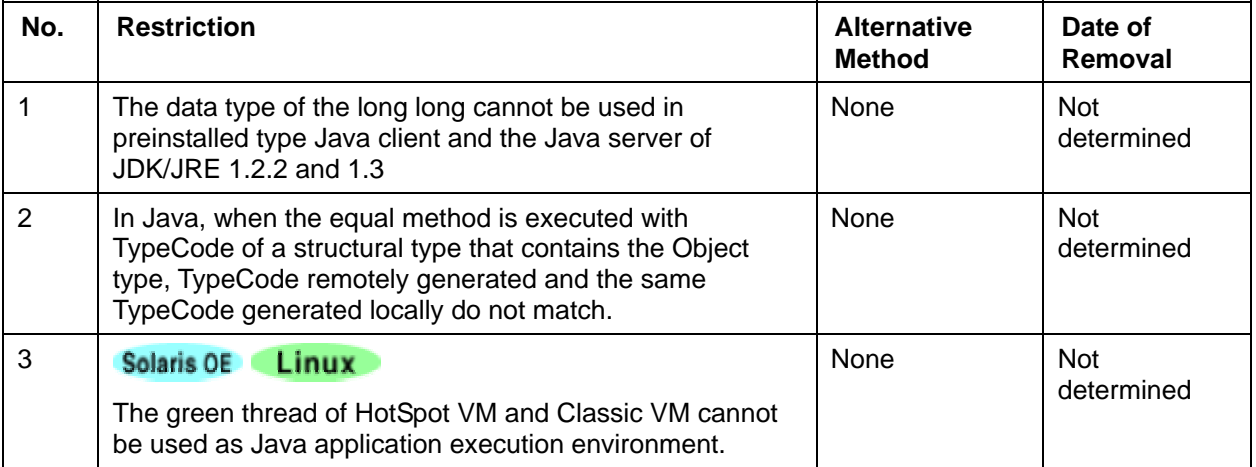

## **Restrictions on the Naming Service**

#### **Table 2-11 Restrictions on the Naming Service**

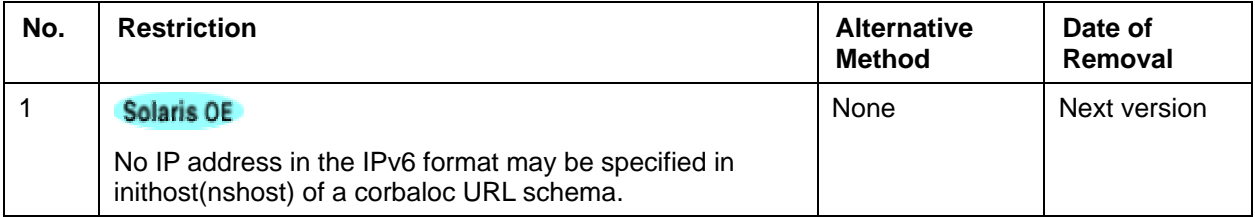

## **Restrictions on the CORBA Service**

#### **Table 2-12 Restrictions on the CORBA Service**

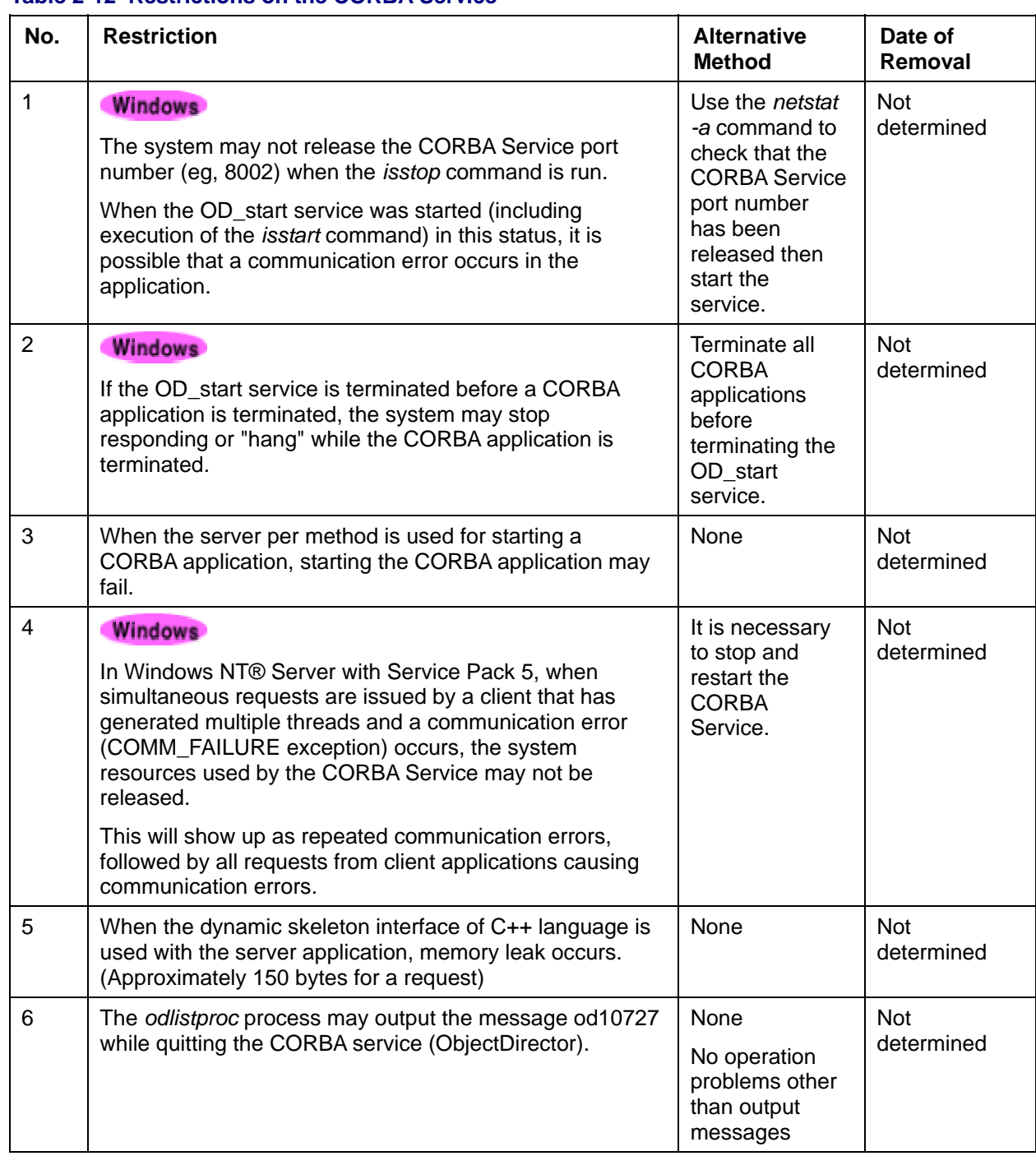

## **Restrictions on the Event Service**

The Event Service can be used with the following products:

- Interstage Application Server Enterprise Edition
- Interstage Application Server Standard Edition
- Interstage Application Server Plus

#### **Table 2-13 Restrictions on the Event Service**

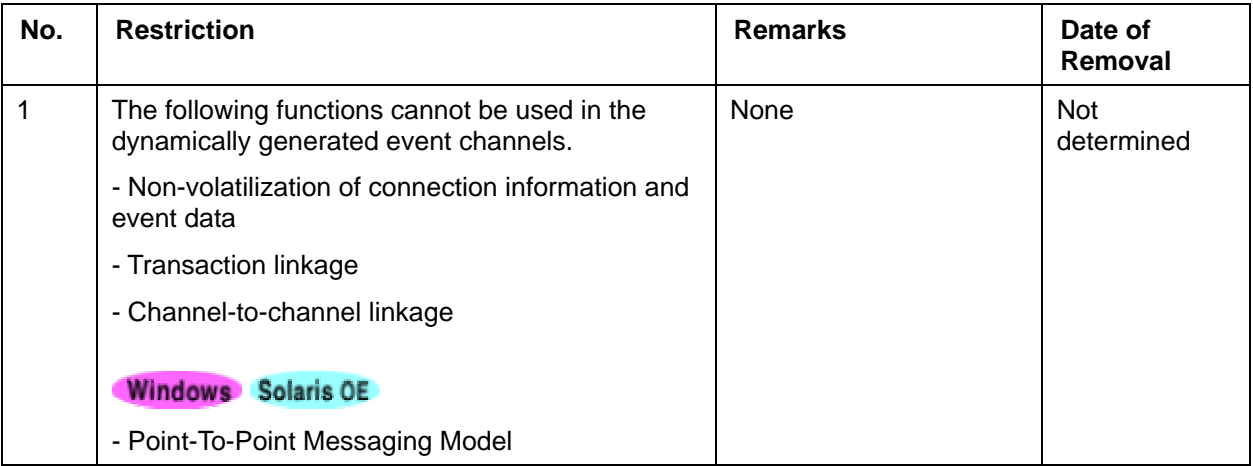

## **Restrictions on the Component Transaction Service**

The Component Transaction Service be used with the following products:

- Interstage Application Server Enterprise Edition
- Interstage Application Server Standard Edition
- Interstage Application Server Plus

#### **Table 2-14 Restrictions on the Component Transaction Service**

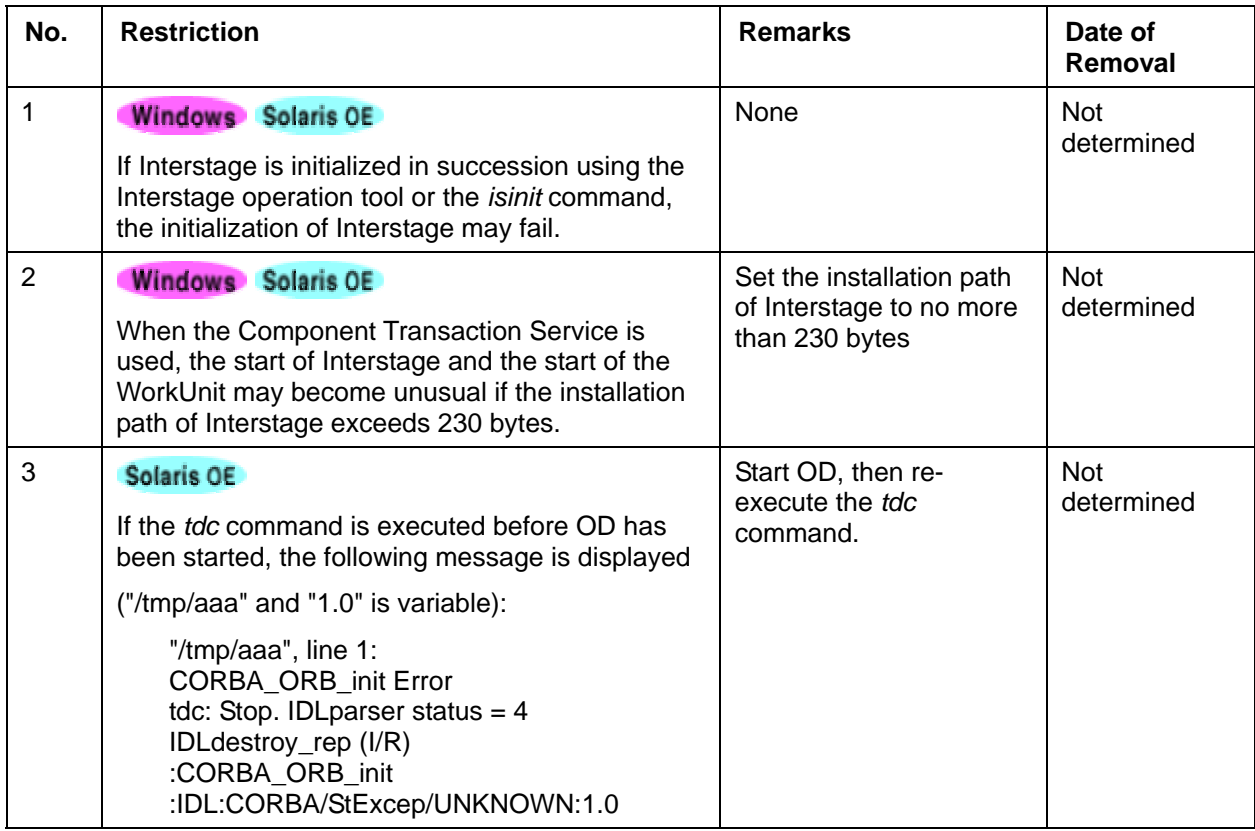

## **Restrictions on the Database Linkage Service**

The Database Linkage Service can be used with the following products:

- Interstage Application Server Enterprise Edition
- Interstage Application Server Plus.

## **Restrictions on the Locale of Languages**

#### **Table 2-15 Restrictions on the Locale of Languages**

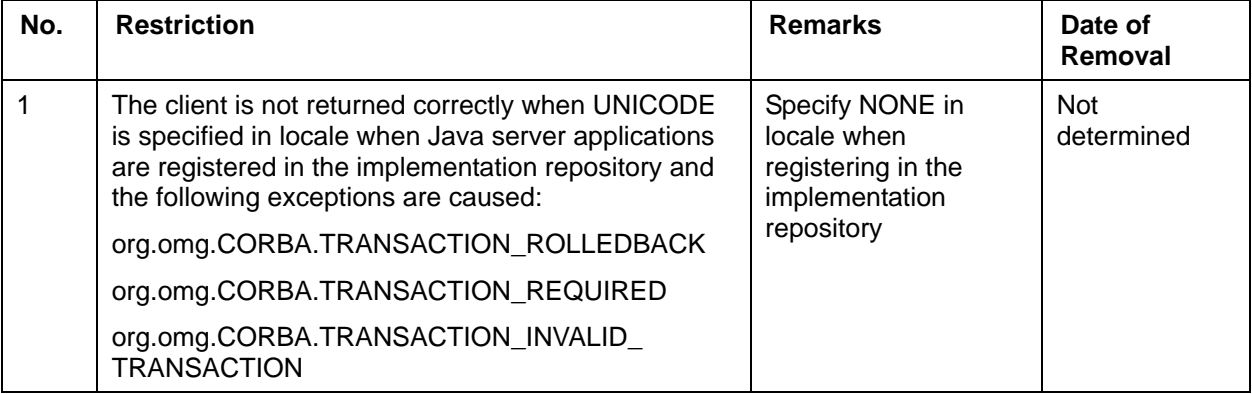

## **Restrictions on InfoDirectory**

## **Restrictions on the InfoDirectory Administration Tool**

#### **Table 2-16 Restrictions on the InfoDirectory Administration Tool**

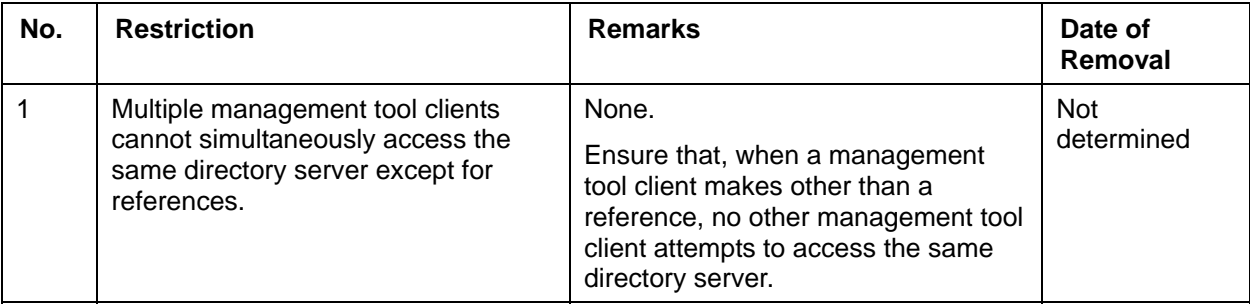

## **Restrictions on the JNDI**

#### **Table 2-17 Restrictions on the JNDI**

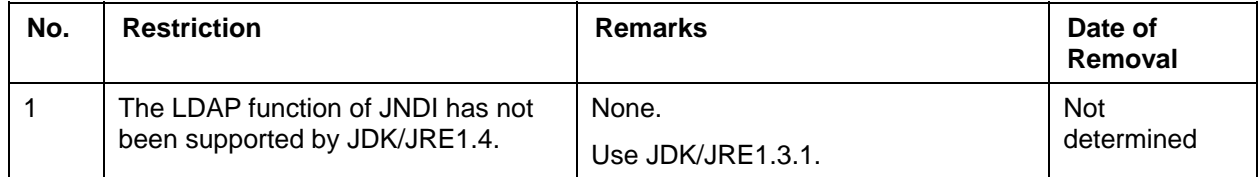

## **Restrictions on JDK/JRE**

This section describes the restrictions on JDK/JRE.

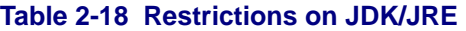

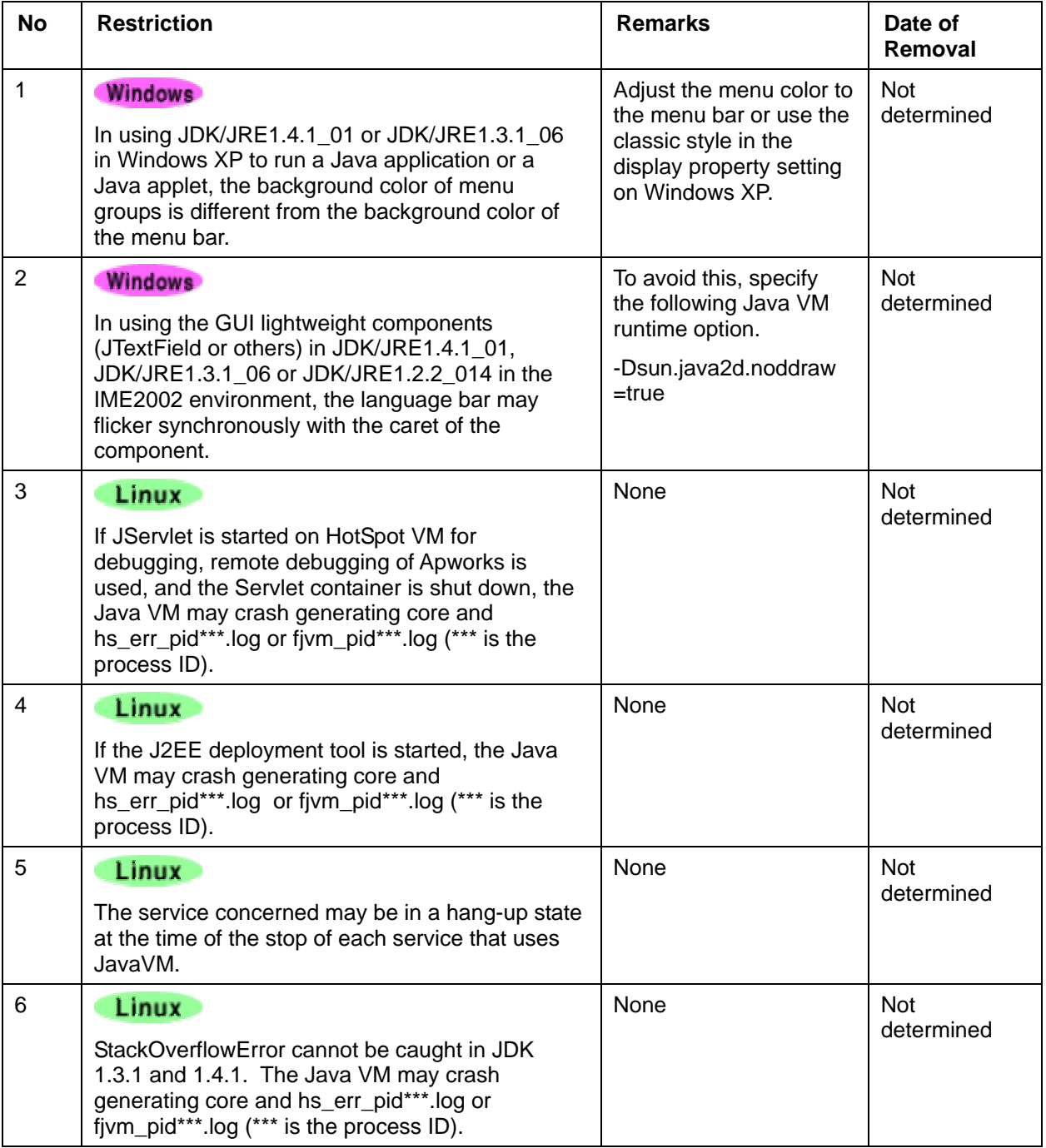

## **Restrictions on the Portal Component**

## **Restrictions on Scripts in Contents**

#### **Table 2-19 Restrictions on Scripts in Contents**

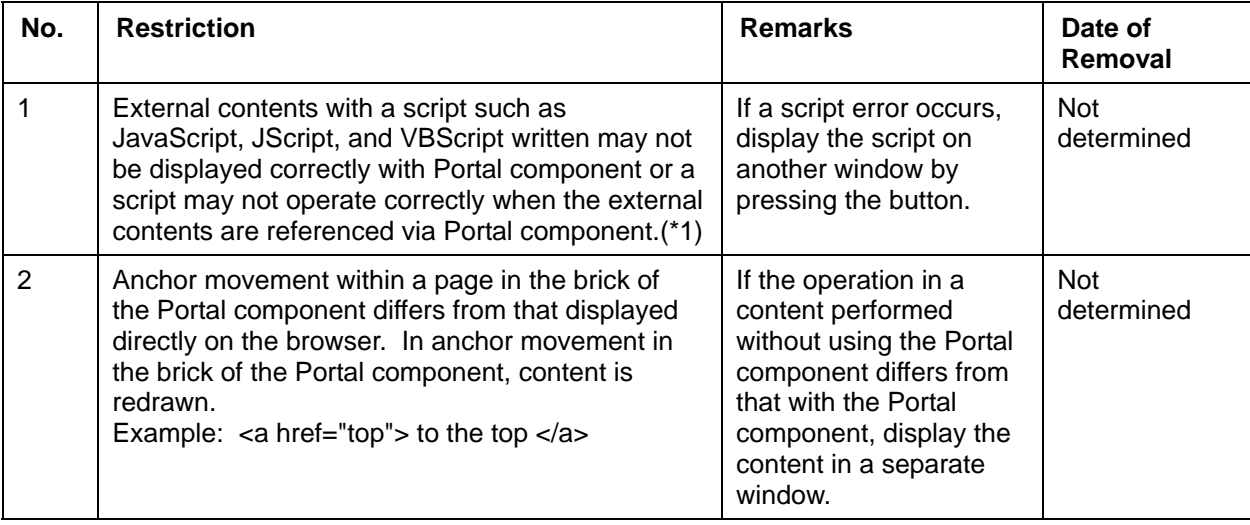

- \*1 For JavaScript and JScript, display and operation with Portal component may be impossible under the following conditions:
- 1. Exampl:eval("document.location=" + "http://foo/bar" + query); Exampl:setTimeout("document.location = " + "http://foo/bar" + query",2000); Exampl:setInterval("document.location = " + "http://foo/bar" + query",1000);
- 2. A script which can be rewritten with document.write() or HTML is written. Exampl:document.write("document.location =  $" + "http://foo/bar" + query"$ ); Exampl:document.write("<IMG ");document.write("SRC='/image.gif'>");
- 3. "(" or ")" is used in the rewriting target object part. Exampl:foo $(x, y)$ .bar.href = "http://xxxxx";
- 4. Operation may not be performed correctly if the following properties are referenced in a script:

document.URL document.domain document.referer location.protocol location.host location.hostname location.port location.pathname location.hash location.search location.href

5. A script which can be rewritten with with() is evaluated.

```
Exampl:with(document.F1){ 
      target="newTarget"; 
      acrion="action.cgi"; 
}
```
- 6. When the window name is set by window.name or self.name, control in the brick frame of the Portal component is disabled. (When the back icon or home icon in the brick frame of the Portal component is clicked, another window opens and displays a content.)
- 7. When a processing is designed so that JavaScript in HTML content controls the Cookie in the remote server, the Cookie is not posted to the remote server. If the Cookie is needed in the remote server, a problem may occur in the operation of the remote server.
- 8. If a method (such as history.back();) used to perform history operation is written in the JavaScript called by an onLoad event, a content may be repeatedly read in endless manner. If this symptom occurs, quit the browser and change the settings so that the relevant content is not displayed in the brick.

## **Restrictions on the Alternative Logon Function**

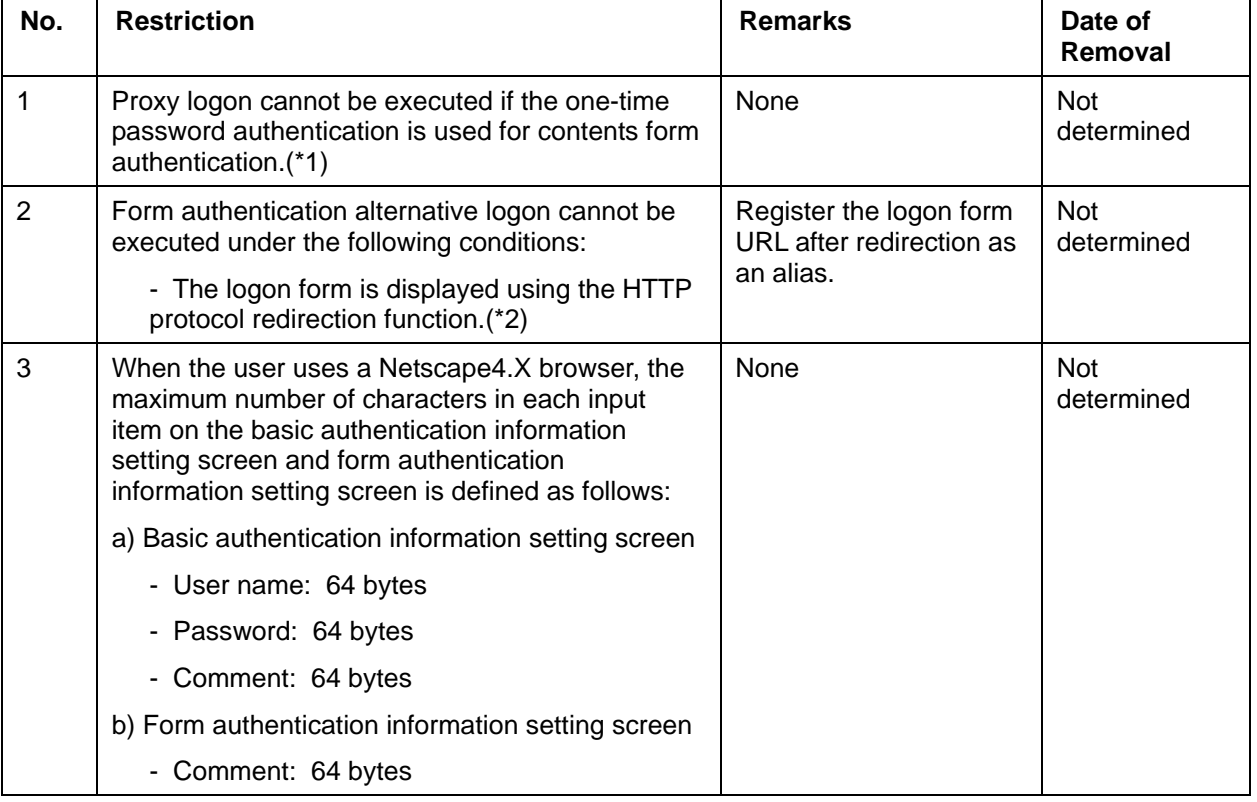

#### **Table 2-20 Restrictions on the Alternative Logon Function**

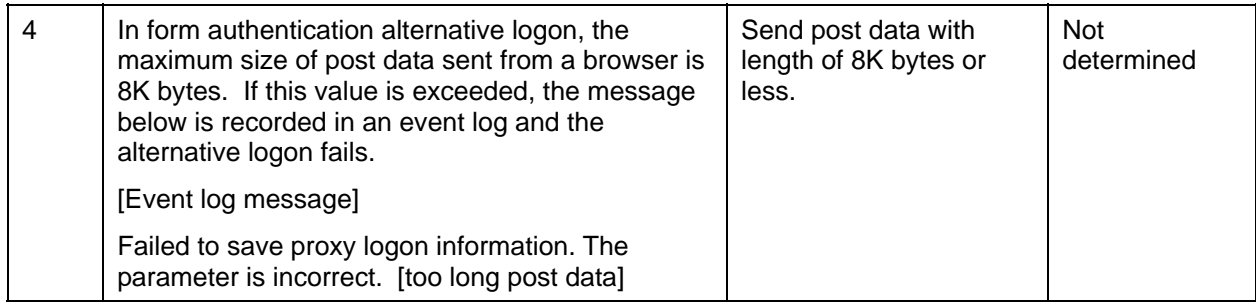

- \*1 In the one-time password authentication, a password that can be only once is created using such a key which changes for each request as the time in PC and counter value.
- \*2 The HTTP protocol redirection function in this condition requests a jump to the specified URL for a browser with response code 301 or 302 returned by the Web server for an HTTP request. The jump destination URL is written in the location header in the response header.

### **Restrictions on the Load Distribution Environment**

#### **Table 2-21 Restrictions on the Load Distribution Environment**

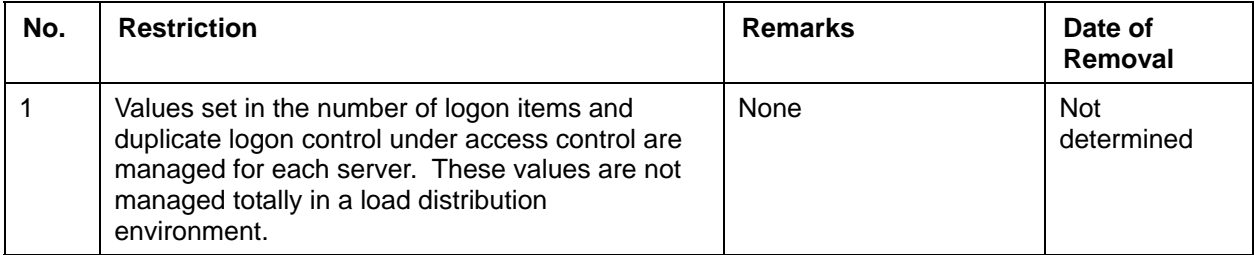

### **Restrictions on Using Netscape 4.6/4.7**

#### **Table 2-22 Restrictions on Using Netscape 4.6/4.7**

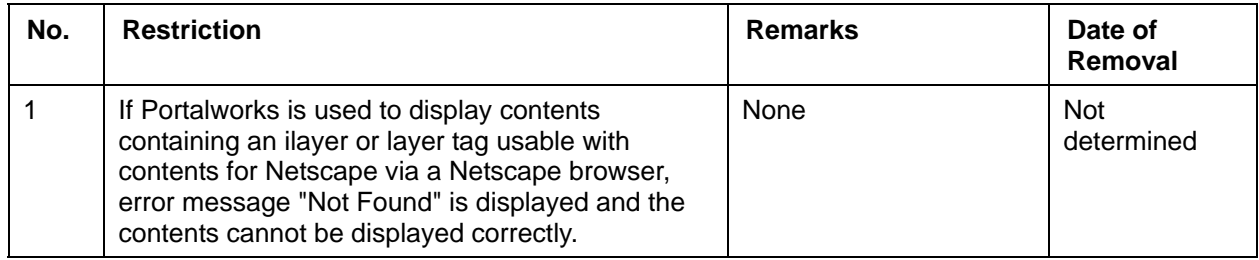

## **Restrictions on Using Web USP (List of URLs to be Excluded With Form Authentication Inherited)**

#### **Table 2-23 Restrictions on Using Web USP**

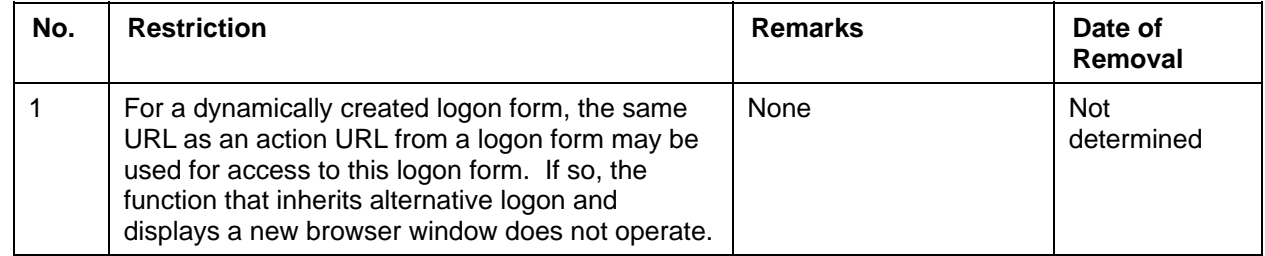

## **Access from PC to Secure Site (HTTPS)**

#### **Table 2-24 Access from PC to Secure Site (HTTPS)**

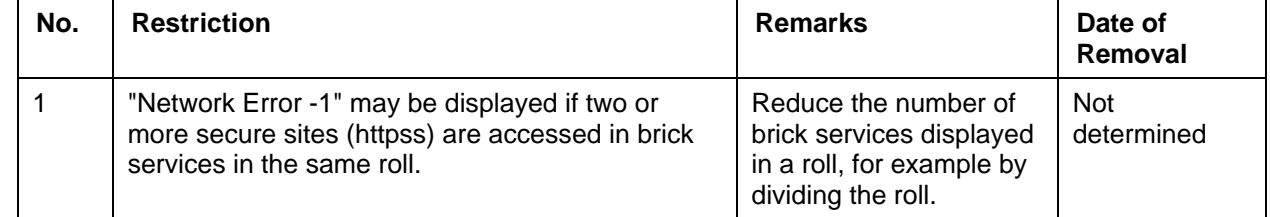

## **Restrictions on Using the Brick Automatic Update Function**

#### **Table 2-25 Restrictions on Using the Brick Automatic Update Function**

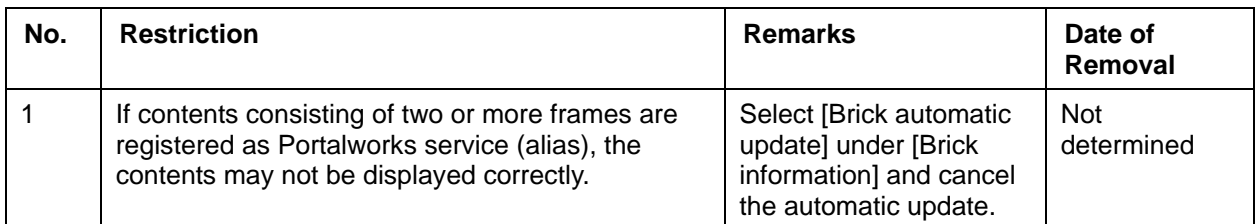

## **Restrictions on Other Functions**

#### **Table 2-26 Restrictions on Other Functions**

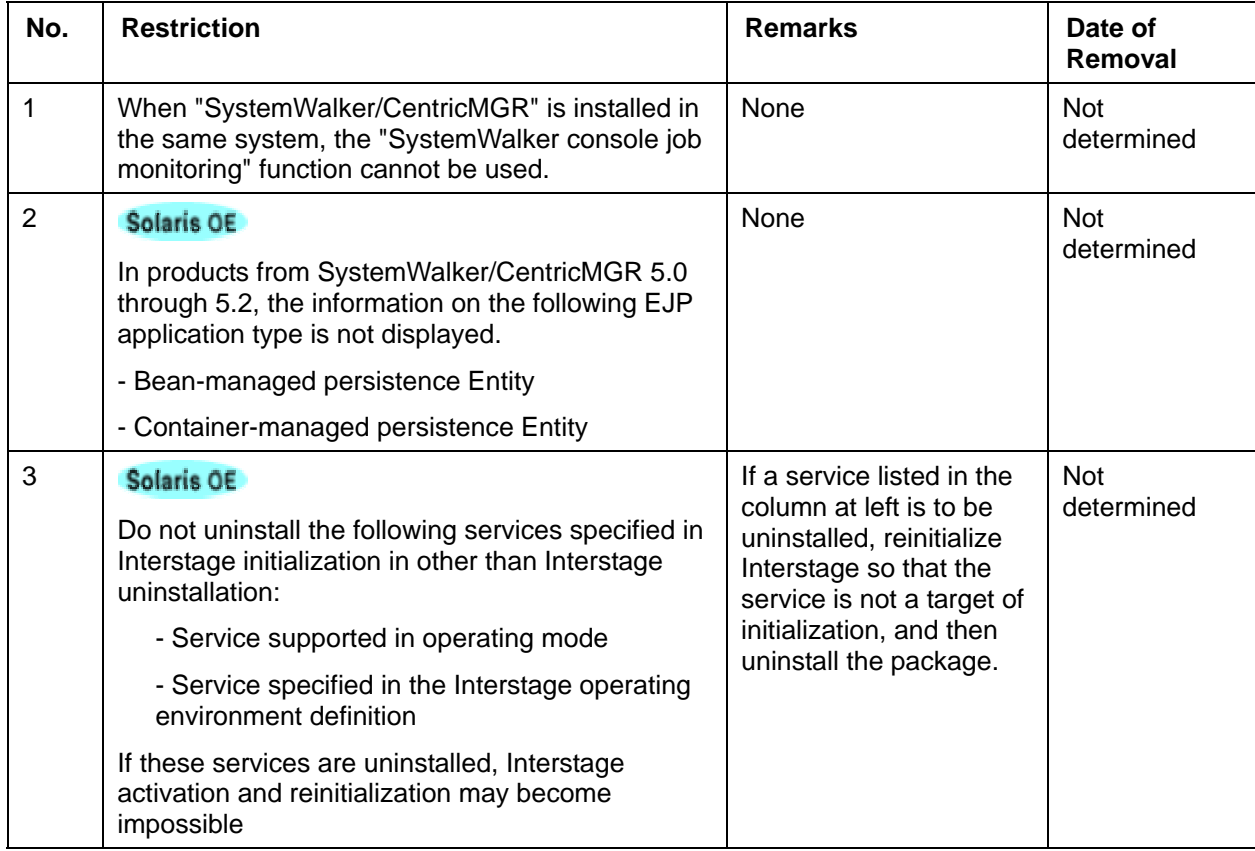

# **Chapter 3**

# **Notes on Interstage Operation**

This chapter provides additional information on the use of Interstage Application Server.

## **Common Notes for Interstage**

### **About Netscape 6**

Do not install Netscape 6 on the same system.

## **About the Cross-Site Scripting Problem**

#### **What is the Cross-Site Scripting Problem?**

The Cross-Site Scripting problem is a security problem that occurs when the client Web Browser sends input data based on a dynamically generated Web page back to the server. Static HTML pages and dynamically generated Web pages not using the data input, are not affected by this problem.

This is explained in the following example:

1) The following script is an example of a script that is executed when cross scripting occurs. This script is placed at the end of the input data form script, just before "Submit".

"<SCRIPT Language=JavaScript>alert("Hello");</SCRIPT>"

2) After the input data was sent, the dialog box with "Hello" will be displayed.

The data input was processed but so was the script. However, if the user sends the input data directly to the reliable site there is no problem even if there are errors on the page. But when the user sends input data through an unreliable site, and the unreliable site sends this as input data to the reliable site then the script that is executed causes the Cross-Site Scripting problem.

#### **Analysis of the Problem**

When developing applications like CGI and Servlet that generate dynamic pages to be displayed by the Web browser and that generate Web pages without investigating the input data, this problem needs to be fixed.

Examples:

- Retrieved result pages
- − Those checking there is no errors in the input
- − Those that register the input data in databases and display the input data through key words.

#### **Investigation Method**

Review the application programs one by one from the point of retrieving input data to that of generating the Web pages. This can be done manually, by visual inspection of the source code, or, when reviewing the source program is not practical, by running tests such as the one described above.

#### **Countermeasures**

When any problem is detected, take one of the following actions.

- Stop embedding input data into Web pages
- Convert special characters  $(<$  >  $\&$ ) to ( $\&$ lt;  $\&$ gt;  $\&$ amp;).

#### **Security Information**

Security information regarding Fujitsu products is announced in the following url.

http://software.fujitsu.com/en/security/main.html

### **Using the JSSE Function**

When Interstage Application Server is installed, a library for the Java Secure Socket Extension (JSSE) function is stored at the following location:

<Interstage installation folder>\J2EE\lib

The stored JSSE function library is classified into two types: one for JSSE1.0.2 and one for JSSE1.0.3. The names of the files that are actually stored are as follows:

- For JSSE1.0.2
	- − isj2ee.jar (The class for JSSE1.0.2 is stored in this jar file.)
- For JSSE1.0.3
	- − jcert.jar
	- jnet.jar
	- jsse.jar

To use the JSSE function, these files must be set with the environment variable CLASSPATH.

When JSSE1.0.2 is to be used, ensure that isj2ee.jar is set with CLASSPATH.

When JSSE1.0.3 is to be used, set jcert.jar, jnet.jar, and jsse.jar with CLASSPATH so that these files come before isj2ee.jar.

## **Monitor Screen Colors**

For the machine on which Interstage Application Server is installed, use a display monitor and driver for which 256 colors or more can be specified as monitor screen colors.

If a value of less than 256 colors is set, the GUI program using Java cannot start. This type of display monitor cannot be used.

#### **Applicable Functions**

#### **J2EE common resources**

- J2EE resource access definition
- J2EE development tool

#### **InfoDirectory**

- InfoDirectory management tool client
- InfoDirectory management tool agent environment setup
- Certificate management utility
- SSL environment setting utility

#### **Other**

• User-developed program

## **Setting Port Numbers Used for Individual Services**

When port numbers are set or changed for Interstage Application Server services, unique port numbers must be set for all individual services including applications in the system. If services are operated with the same port number set for different services, normal operation cannot be performed (for example, a client may fail to access a service).

Table 3-1 lists the services and functions for which port numbers are set under Interstage Application Server. The table also lists the locations where the port numbers are set.

| <b>Service Name/</b><br><b>Function Name</b> | <b>Port Number Setting Location</b>                                                                                                    |
|----------------------------------------------|----------------------------------------------------------------------------------------------------|
| Interstage<br>Management<br>Console          | "Port number for Interstage management console"                                                                                                    |
|                                              | C:\Interstage\gui\etc\httpd.conf                                                                                                    |
|                                              | - Port directive                                                                                                    |
| Web server<br>(Interstage HTTP<br>server)    | "Port number for the entire Web server (Interstage HTTP server)"                                                                                                    |
|                                              | Interstage Management Console                                                                                                    |
|                                              | - [Services] > [Web Server] > [Web Server Settings] tab > [Port Number]                                                                                                  |
|                                              | Or                                                                                                    |
|                                              | The environment definition file (httpd.conf)                                                                                                    |
|                                              | - Port directive                                                                                                    |
|                                              | "Port number for the virtual hosts"                                                                                                    |
|                                              | Interstage Management Console                                                                                                    |
|                                              | - [Services] > [Web Server] > [Virtual Hosts] > [Create a new Virtual Host] > [IP<br>Address] and [Port Number]                                                          |
|                                              | Or                                                                                                    |
|                                              | Interstage Management Console                                                                                                    |
|                                              | - [Services] > [Web Server] > [Virtual Hosts] > [Virtual Host Name] ><br>[Configuration] > [IP Address] and [Port Number]                                                |
|                                              | The environment definition file (httpd.conf)                                                                                                    |
|                                              | - Listen directive                                                                                                    |
|                                              | Note:<br>Setting the Listen directive in the environment definition file (httpd.conf) invalidates<br>the Port directive in the environment definition file (httpd.conf). |
| Web server<br>(InfoProvider Pro)             | "Port number for Web server (InfoProvider Pro)"                                                                                                    |
|                                              | InfoProvider Pro environment definition file                                                                                                    |
|                                              | - port                                                                                                    |

**Table 3-1 Services/Functions for Which Port Numbers are Set**   $\mathbf{r}$ 

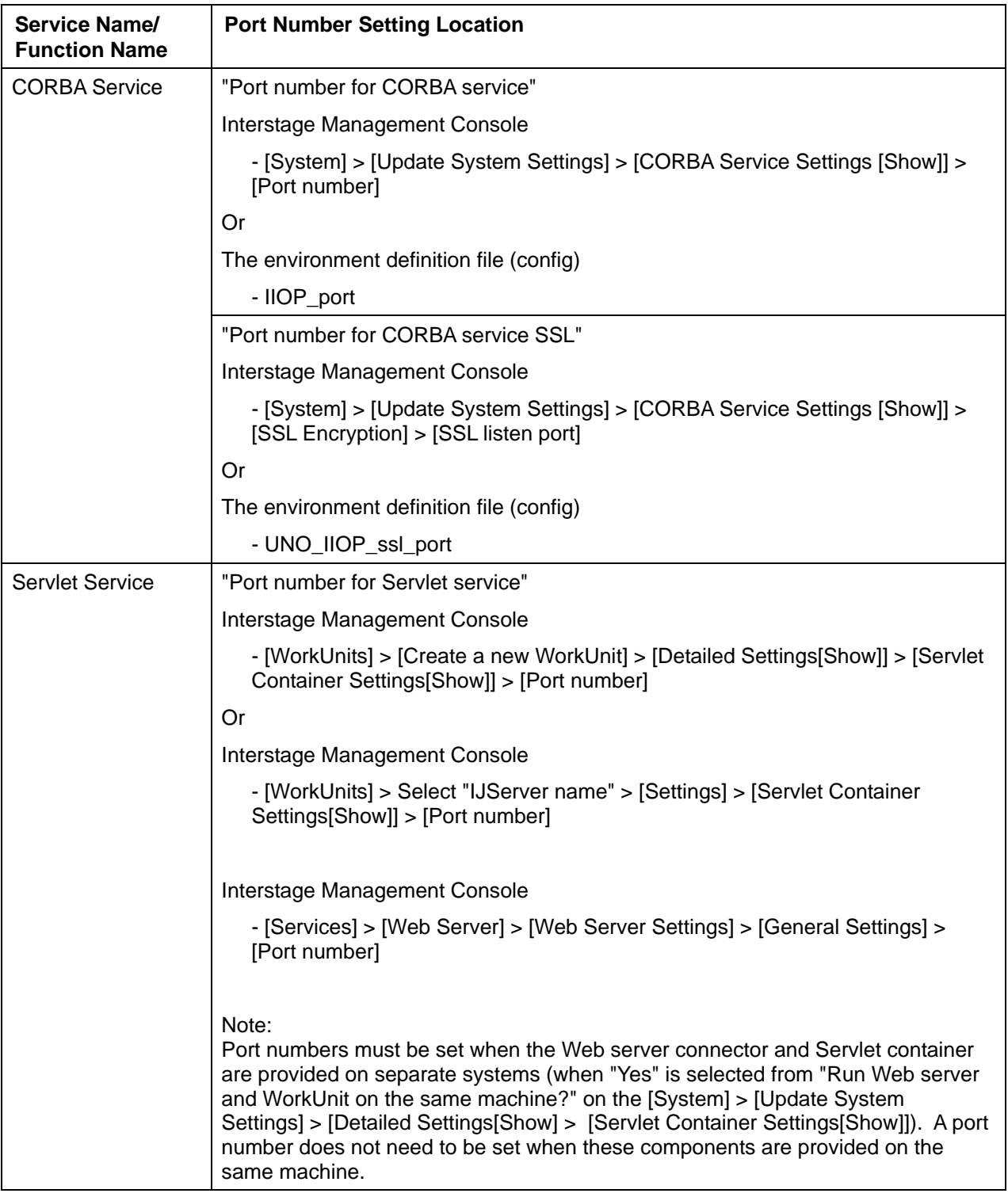

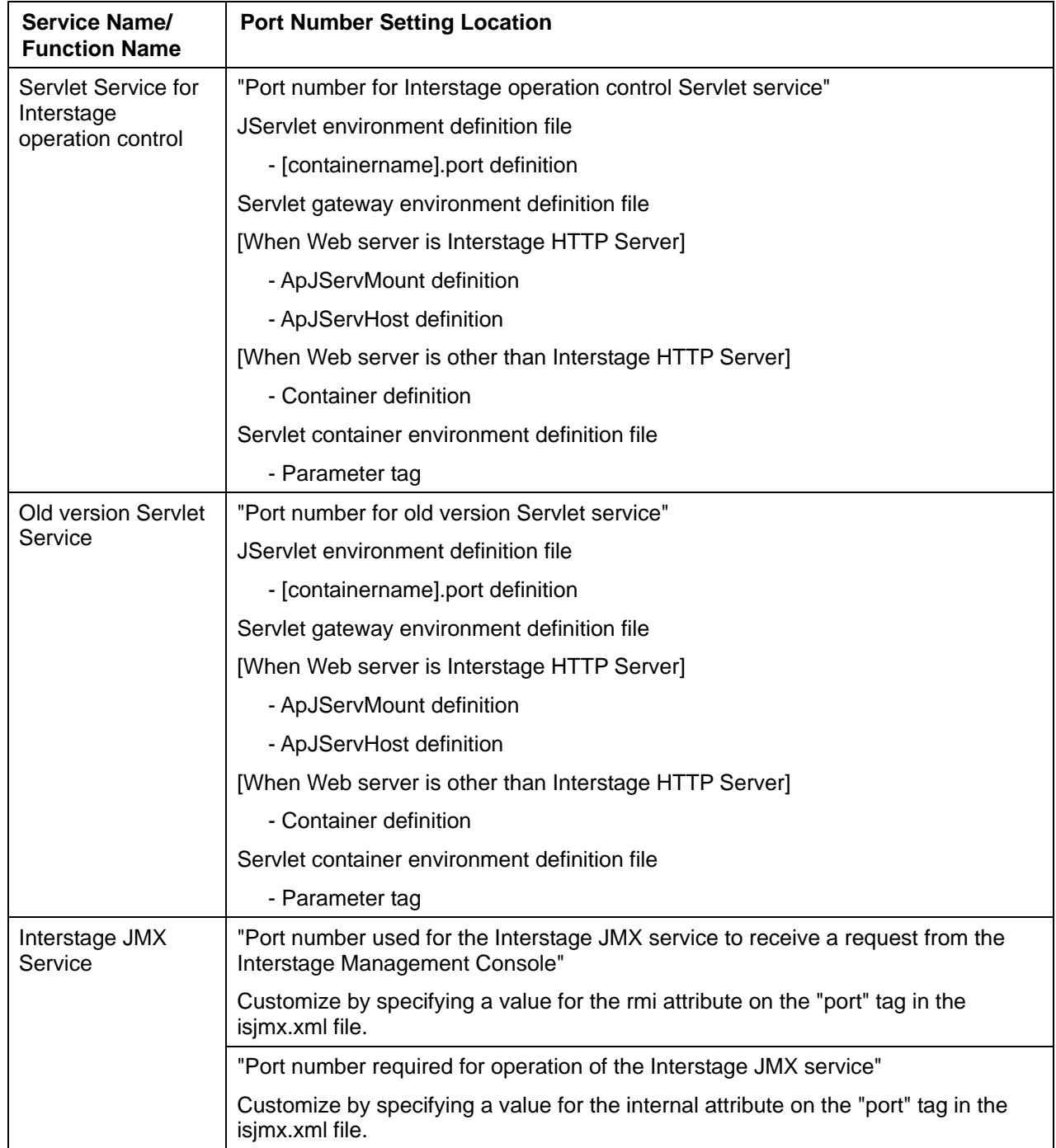

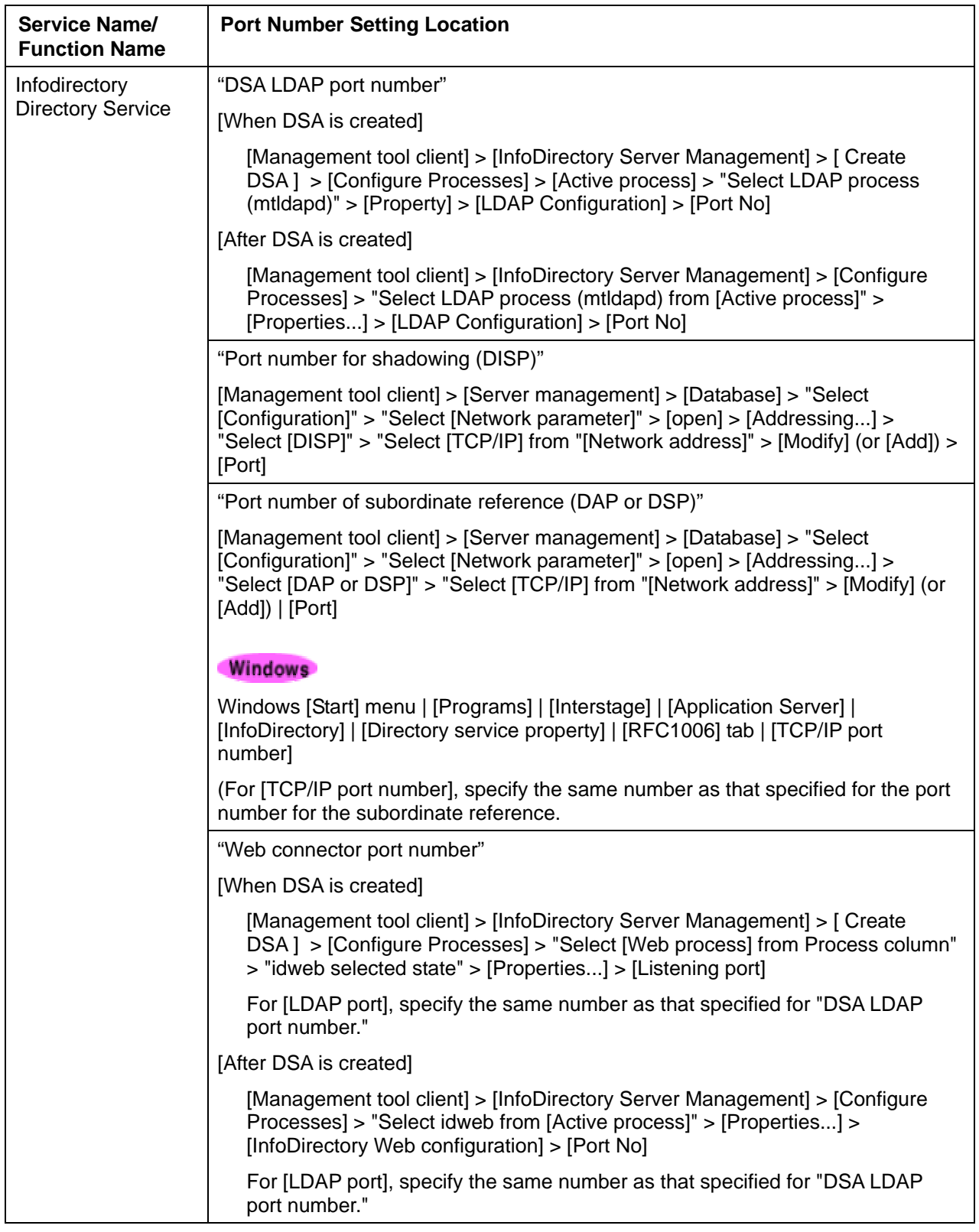

## **Notes on the Interstage Operation Tool**

The Interstage Operation Tool can be used with the following products:

- Interstage Application Server Enterprise Edition
- Interstage Application Server Standard Edition
- Interstage Application Server Plus

## **Version Level of Each Service Performing the Operation**

#### Solaris OE

The version level of each service operating with Interstage Operation Tool is limited to the service installed with the same CD-ROM. The service installed with the CD-ROM of other version levels cannot be operated.

## **Notes on the Interstage Integration Commands**

#### **Windows**

This section provides additional information on the Interstage integration commands.

The Interstage integration commands can be used with the following products:

- Interstage Application Server Enterprise Edition
- Interstage Application Server Standard Edition
- Interstage Application Server Plus

### **Dealing with Abnormal Command Termination**

If the *isstart*, *isstop* or *isinit* command terminates abnormally, terminate the system by using the –f option in the *isstop* command.

To start Interstage again, use the *isstart* command.

### **Starting and Stopping Services**

Do not start or stop the following services when using the *isgendef*, *isregistdef*, *isinit*, *isstart* or *isstop* commands:

- OD\_start
- **NamingService**
- InterfaceRep\_Cache Service
- InterfaceRep\_Cache\_e Service
- **EventService**
- TransactionDirector
- ObjectTransactionService
- Interstage API
- NS LoadBalancing Option
- F3FMwww
- Interstage JServlet
- CORBA\_SOAP ClientGW

### **Note on Stopping Interstage**

To stop Interstage, first stop all WorkUnits, then use the *isstop* command to stop Interstage.

## **Notes on the InfoProvider Pro**

#### Windows Solaris OE

This section provides notes on the InfoProvider Pro.

(1) Authority to Use the Web Server

Web server install/uninstall and Web Server start/stop operations can be used only by Administrators or users with Administrator authority.

(2) SQL Gateway

Articles about the SQL gateway have been deleted from V4.0. This function can still be used in the current version. Those who use the SQL gateway of V3.0 or earlier and require the manual should refer to the manuals of V3.0 or earlier.

(3) When accessing from a Web browser using the IPv6 Protocol

When accessing from a Web browser using the IPv6 protocol, use an OS product and Web browser which support the IPv6 protocol officially.

## **Notes on the Interstage HTTP Server**

This section provides notes on the Interstage HTTP Server.

### **Authority to Use the Interstage HTTP Server**

#### **Windows**

Interstage HTTP Server install/uninstall and Interstage HTTP Server start/stop operations can be used only by Administrators or users with Administrator authority.

### **Notes on Operating Interstage HTTP Server**

#### Solaris OE Linux

Do not delete the following process management files while operating Interstage HTTP Server.

/opt/FJSVihs/logs/httpd.pid

If the file is deleted, the operation of Interstage HTTP Server cannot be guaranteed. Restart the system again to operate normally.

## **Notes on J2EE**

#### **1) J2EE Application Operation**

To use the following XML files while the web application or the J2EE application client is operating, add the Java VM heap area, which is calculated from the formula shown below, to the specified value for the maximum Java VM heap area size.

- Target XML files during operating web application
	- − Web application environment definition file (web.xml)
	- − Name conversion file (FJWebebeProperties.xml).
- Target XML files during operating J2EE application client
	- Deployment descriptor file
	- − Name conversion file.

#### **Java VM heap area size calculation**

Use the following formula to calculate the Java VM heap area size of each XML file. Add them to find the total required area:

- $(((a * 460) + b) / 1024) + 500) * c$  (unit: kilobytes)
- a: Number of lines in an XML file
- b: XML file size (unit: bytes)

c: Number of clients accessed at the same time (when operating the Web application), or the number of threads that issue lookups (when operating the J2EE application client)

#### **The specification method of Java VM heap area size**

#### **When operating the Web application**

Specify the size for the JavaVM option at [WorkUnits] > "IJServer name" > [Settings] tab.> [WorkUnit setting[Show]] > [Java VM Options] on the Interstage Management Console

Example of specifying 512 megabytes for the maximum Java VM heap area size:

 $-Xmx512m$ 

#### **When operating the J2EE application client**

Use the -Xmx option of the Java command, and specify the size as shown below:

Example of specifying 128 megabytes for the maximum Java VM heap area size:

java -Xmx128m ClientAPL

#### **Event resulting when the Java VM heap memory becomes insufficient**

When an application is operated, if the Java VM heap area size to be used is not added to the maximum size, the following event may occur:

javax.naming.NamingException:com.fujitsu.interstage.j2ee.def.FJDefException: unknown error: java.lang.OutOfMemoryError

#### **2) Use of the J2EE Management Tool or J2EE Deployment Tool**

Do not use the "Release Deployment" or "Deleting IJServers" functions of the J2EE Management tool or the J2EE Deployment tool on a Web application with the following set up:

• A Web service container of SOAP Service

If these functions are used, re-installation is required before the Web application can be used again. Refer to the SOAP Service User's Guide for details of Web service containers.

## **Notes on the Servlet Service**

#### **1) Servlet Service Execution Environment**

The Servlet Service execution environment is based on Tomcat4.1.2. A Servlet or JSP application that runs on Tomcat4.1 or later may not function correctly.

#### **2) Execution Environment of Earlier Version Servlet Service**

An earlier version Servlet Service (servlet execution environment based on tomcat3.1) is not compatible with the Microsoft Internet Information Server of Windows 2003 Server.

When the Windows 2003 Server is used, use the Interstage Application Server Web server.

#### **3) Session Management Cookie of Servlet Service**

When the Web server runs in an SSL environment, the Secure attribute is automatically added to the session management cookie.

If the Web server runs in non-SSL (HTTP) mode while the SSL accelerator is used, the Secure attribute is not automatically added. Use the following method to add the Secure attribute:

#### **[V6.0 Servlet Service]**

Refer to Environment Setup for Servlet Service in Chapter 12 in the Security System Guide.

#### **[Earlier version Servlet Service]**

Modify the following JServlet properties file:

Definition file name : jservlet.properties

Storage location : C:\Interstage\F3FMjs2\conf

Definition item : com.fujitsu.interstage.jservlet.session.cookie.secure.mode=auto|secure

− auto: Default value

When the Web server runs in an SSL environment, the Secure attribute is automatically added to the session management cookie.

secure:

Be sure to add the Secure attribute to the session management cookie.

Select this option when the Web server runs in non-SSL (HTTP) mode while the SSL accelerator is used.

Definition example: com.fujitsu.interstage.jservlet.session.cookie.secure.mode=secure

## **Notes on Using the EJB Service**

This section provides information on using the EJB Service.

### **Version of Java Development Kit/Java Runtime Environment**

1) The same version of Java Development Kit (JDK)/Java Runtime Environment (JRE) is recommended from development to execution.

The application class created by the Java Development Kit 1.1.x *javac* command is not always executable in Java Development Kit/Java Runtime Environment 1.2 and 1.3 execution environment. In this case, recompile in a Java Development Kit 1.2 or 1.3 environment before execution. The application class created by JDK 1.2.x or 1.3.x *javac* command is not executable in a Java Development Kit/Java Runtime Environment 1.1.x execution environment.

2) Before using the JDK/JRE1.3 environment

When using the Servlet Service in the JDK/JRE1.3 environment, do not log out of Windows. If Windows is logged off, the Servlet container (JavaVM) terminates abnormally due to a bug in JDK1.3 (Bug Id: 4323062). For detailed information about the JDK1.3 bugs, refer to Sun Microsystems' Bug parade. This bug has been corrected in JDK1.3.1. For the JDK1.3.1 environment, specify -Xrs in "default.bin.parameters or [containername].bin.parameters" of the JServlet environment definition file.

### **Notes on the EJB Customize Tool**

#### **Windows**

1) Due to JDK/JRE restrictions, the Customize Tool display colors may be unstable or the system cannot be started if 256 colors or less is selected for display in screen properties. Select more than 256 colors.

In addition, if the customize tool is started using Terminal Service of Windows® 2000 or Server/Windows® 2000 Advanced Server, the number of colors that appears in the display is 256, and the displayed colors become unstable. This does not affect the tool's operation.

- 2) When the EJB Service is installed over another edition, specify the path setting information for the Web browser Customize Tool again after installation in order to initialize it.
- 3) EJB applications created in Interstage V2 in a JDK/JRE 1.3 or later environment cannot be selected with the Customize Tool when it is started with the *ejbcust* command. Run setup again after installation.
- 4) The startup performance of the rapid invocation definition screen of the customize tool that is started by *ejbcustx* is improved (V5.0). Because the processing to acquire information on Enterprise Bean installed when it is listed is accelerated, if Enterprise Bean of the EJB1.1 and EJB2.0 specification as well as Enterprise Bean of the EJB1.0 specification are installed in the invoking Bean, they are also listed. If Enterprise Bean of the EJB1.0 specification is selected, an error message appears, and the edit cannot be performed. As for V3.0, in order not to display Enterprise Bean of the EJB1.0 specification on the rapid invocation definition screen when it is listed, add the -v3 (or -V3) option to the *ejbcustx* command and execute it. However, in this case, the processing time remains the same as that is for V3.0.
- 5) In an environment where screen response is slow (such as when using the customize tool in the terminal service), buttons may be operated in succession during the operation of the customize tool without visible effect. For example, it may take time to mask the button after it is pressed.

The following are specific operations where this behavior may be in evidence: Multiple dialogs may be opened in these circumstances:

- When you select a button in the definition information (Note1) panel
- When you select a button on the path settings screen of the WWW browser
- When you select the Change or Add buttons to access environment definition screen
- When you select the Delete.
- − When you select EJB Application Runtime Environment Definition in the File menu.
- − When you select Rapid invocation definition in the Tool menu.
- − When you select DB access environment definition in the Tool menu.
- When you select Path settings of the WWW browser in the Help menu.
- When you select Version information of the Help menu.

If multiple screens or dialogs open, close the unnecessary ones before starting the operation.

#### Solaris OE

- 1) If HotJava™ Browser is set in the "WWW Browser Path Setup" of the Customize Tool, use HotJava™ Browser Version 3.0 or after. If a version earlier than 3.0 is used and the manual is displayed, it may not be output normally.
- 2) The PC X Server (note1), which works on the common desktop environment (CDE) on X Server built into Solaris™ Operating Environment OS (SPARC) by the standard or Microsoft Windows, is necessary for the operation environment of the Customize Tool.

The response time of drawing and the operation slows in an environment that it is far from the server, and the communication is late when executing it with the PC X server. In this case, the use of Customize Tool of the operation command is advised.

The screen of Customize Tool might not be displayed when operating in other environments or even if it is displayed, it might not be displayed correctly. Be sure to login on common desktop environment (CDE) from the above environment, execute the *ejbcust* or *ejbcustx* command to activate the Customize Tool.

Note1) These are operation results of FUJITSU PC-X V20L30 of FUJITSU Ltd. and the X Vision Eclipse7.2 of SCO Ltd. as PC X Server product. Operation by other PC X Server products is not guaranteed.

Set the system to use the font of the font server when using the PC X server. Refer to the Help file appended to FUJITSU PC-X and X Vision Eclipse for details of how to set the font. In addition, it is necessary to make font server (xfs) work on the Solaris™ Operating Environment Server side.

3) The startup performance of the rapid invocation definition screen of the customize tool that is started by *ejbcustx* is improved (V5.0). Because the processing to acquire information on Enterprise Bean installed when it is listed is accelerated, if Enterprise Bean of the EJB1.1 and EJB2.0 specification as well as Enterprise Bean of the EJB1.0 specification are installed in the invoking Bean, they are also listed. If Enterprise Bean of the EJB1.0 specification is selected, an error message appears, and the edit cannot be performed. In the same way as for V3.0, in order not to display Enterprise Bean of the EJB1.0 specification on

the rapid invocation definition screen when it is listed, add the -v3 (or -V3) option to the *ejbcustx* command and execute it. However, in this case, the processing time remains the same as that for V3.0.

4) In an environment where screen response is slow (such as when using the customize tool in the PC X Server), buttons may be operated in succession during the operation of the customize tool without visible effect. For example, it may take time to mask the button after it is pressed.

The following are specific operations where this behavior may be in evidence: Multiple dialogs may be opened in these circumstances:

- When you select a button in the definition information (1) panel
- When you select a button on the path settings screen of the WWW browser
- When you select the Change or Add buttons to access environment definition screen
- When you select the Delete
- − When you select EJB Application Runtime Environment Definition in the File menu
- When you select Rapid invocation definition in the Tool menu
- When you select DB access environment definition in the Tool menu
- − When you select Path settings of the WWW browser in the Help menu
- When you select Version information of the Help menu

If multiple screens or dialogs open, close the unnecessary ones before starting the operation.

### **When Operating with WorkUnits**

- 1) When operating EJB applications with WorkUnits, do not install the Interstage Java Server Package and the Interstage package in a folder that includes blank spaces.
- 2) In the JDK/JRE1.3 environment, if the EJB application is operated in the WorkUnit, do not log off from Windows NT. When this is done, the JavaVM terminates abnormally due to a JDK1.3 failure (Bug Id:4323062) and Interstage is forcibly stopped. For more information on JDK1.3 failures, see the Bug Parade from Sun Microsystems.

Specify without fail –Xrs in the Java Command Option of the WorkUnit definition in case of JDK1.3.1 environment.

## **When Interstage JDBC Driver is Used**

#### **Windows**

#### **1) Data Type**

The support range of the data type is as follows.

#### **Supported Data Types**

- integer type (int, smallint)
- round number type (float, real)
- character string type (char, varchar, text)
- binary type (binary, varbinary, image)
- money type and smallmoney type
- decimal type and numeric type
- datetime type and smalldatetime type
- Other data types (timestamp)

The timestamp type of the SQL Server is for fetching only and can be used in the BMP.

#### **Unsupported Data Types**

- integer type (tinyint, bigint)
- bit type (bit)
- other data types (cursor, uniqueidentifier, sql\_variant, table)
- Unicode character type (nchar, nvarchar, ntext, sysname)
- User-defined type

#### **2) Format of the datetime Type and smalldatetime Type**

When updating the data of the column of the datetime type and smalldatetime type, specify the data in the following format.

#### **Description Format**

YYYY-MM-DD hh:mm:ss

- YYYY=year
- MM=month
- DD=day
- hh=hour
- mm=minute
- ss=seconds

Note: millisecond is not supported.

#### **3) Stored Procedure**

A stored procedure cannot be used.

#### **4) API when datetime Type is Used**

When the following API is used for the datetime type, only the values within the smalltime type are valid.

• PreparedStatement.setTimestamp(int parameterIndex, Timestamp x)

#### **5) Unsupported API**

Among the JDBC API standard specifications, the following APIs are not supported.

- Connection class
	- − nativeSQL(String sql)
	- − setCatalog(String catalog)
	- − getCatalog()
- DatabaseMetaData class
	- − getCatalogTerm()
	- − isCatalogAtStart()
	- − supportsCatalogsInProcedureCalls()
	- − supportsCatalogsInTableDefinitions()
	- − getMaxCatalogNameLength()
	- − getCatalogSeparator()
	- − supportsCatalogsInDataManipulation()
	- − supportsCatalogsInIndexDefinitions()
	- − supportsCatalogsInPrivilegeDefinitions()
	- − getTableTypes()
	- − getCatalogs()
	- − getColumnPrivileges(String catalog, String schema, String table,String columnNamePattern)
	- − getVersionColumns(String catalog, String schema, String table)
	- − getCrossReference(String primaryCatalog, String primarySchema,String primaryTable, String foreignCatalog,String foreignSchema, String foreignTable)
	- − getTablePrivileges(String catalog, String schemaPattern,String tableNamePattern)
	- − getBestRowIdentifier(String catalog, String schema,String table, int scope, boolean nullable)
	- − getImportedKeys(String catalog, String schema, String table)
	- − getExportedKeys(String catalog, String schema, String table)
- PreparedStatement class
	- setBoolean(int parameterIndex, boolean x)
	- setByte(int parameterIndex, byte x)
- setLong(int parameterIndex, long x)
- execute()
- setObject(int parameterIndex, Object x)
- setObject(int parameterIndex, Object x, int targetSqlType)
- setObject(int parameterIndex, Object x, int targetSqlType, int scale)
- setBigDecimal(int parameterIndex, BigDecimal x) When column data type is round number type(real type, float type)
- setTimestamp(int parameterIndex, Timestamp x) When column data type is character string type(char type, varchar type)
- setString(int parameterIndex, String x) When column data type is datetime type and smalldatetime type
- ResultSetMetaData class
	- − getCatalogName(int column)
	- − getColumnLabel(int column)
- Statement class
	- setEscapeProcessing(boolean enable)
	- − getQueryTimeout()
	- setQueryTimeout(int seconds)
	- − cancel()
	- − getMoreResults()
	- − getResultSet()
	- − getUpdateCount()
- JDBC 2.0

In the JDBC 2.0, some of the methods that were supported in JDBC1.X are positioned as 'not recommended methods' and others are supported in place of them. Also, new classes and methods are supported.

The JDBC driver supports the following methods only in place of those no longer recommended. All other new APIs are not supported yet.

- − CallableStatement class getBigDecimal(int parameterIndex)
- − ResultSet class getBigDecimal(int columnIndex) getBigDecimal(String columnName)
- DriverManager class getLogWriter() setLogWriter(PrintWriter out)

#### **6) Fetching a Line from a Text Type and a Table Containing an Image Type**

With regard to fetching a line from a text type and a table containing an image type; in BMP, specify the row of the text type and the image type such that they are placed last in the selected list.

Example 1: Specify the line of the text type and the image type so that they are placed in the COL3.

SELECT COL1, COL2, COL3 FROM SCM.TBL WHERE COL1=?

Example 2: When handling multiple lines of the text type and the image type, specify the line of the text type and the image type so that they are placed in the COL2 and COL3 respectively.

SELECT COL1, COL2, COL3 FROM SCM.TBL WHERE COL1=?

In CMP, when operating the text type and a table containing an image type, specify the row of the text type and the image type last in the CMF mapping definition.

### **Note on Class Names**

When installing multiple EJB applications on the same machine, if there is a class (such as HOME interface, Remote interface, Enterprise Bean class, and primary key class) that has the same name but different implementation, the incorrect operation occur. Therefore, when developing EJB applications, determine a package name so that the class name does not get duplicated.

### **Starting EJB Applications**

In DB access environment definition of the customize tool, if the same port number of the existing product is specified by mistake, much time is required for starting and an error occurs. Specify a correct port number and restart.

### **About the EJB Application Process**

#### Solaris OE

In the EJB application, do not control the signal by JNI (Java Native Interface). When the signal is controlled, it does not operate correctly.

## **Notes on SOAP Service**

## **When Encryption Communication by SSL is Used**

- It is necessary to construct the SSL environment for the SOAP server and the SSL environment for the SOAP client with the system environment that the SOAP Service operates.
- It is necessary to construct the SSL communication environment respectively of SOAP communication between the IIOP communication with the CORBA client application and the SOAP server application in the CORBA/SOAP client gateway. In addition, the site certificate cannot be shared by the IIOP communication and SOAP communication. Acquire the certificate in each SSL communication environment.
- The certificate that the telephone number or the employee number is set for the identification name cannot be used with the SOAP client. Set neither "Telephone number" nor "Employee number" to the identification name when you acquire the site certificate.

## **When Session Recovery Function of Servlet Service is Used**

When using the session recovery function of the Servlet Service, the SOAP router of the SOAP Service cannot be employed.

## **When J2EE Management Tool or J2EE Deployment Tool is Used**

Do not use the "Release Deployment" or "Deleting IJServers" functions of the J2EE Management tool or the J2EE Deployment tool on a Web application of a Web service container. If these are used, reinstallation is needed in order to use the Web application of the Web service container again.

## **Notes on the CORBA Service**

This section provides additional information on the CORBA Service.

## **Notes on Installation and Environment Settings**

#### Windows Solaris OE

1) When the CORBA Service is installed and linked to the Systemwalker/CentricMGR operation management tool, particular care is needed when stopping the CORBA Service and when setting up the environment uninstalling.

#### **Stopping**

The SystemWalker/CentricMGR operation management tool cannot be used when the CORBA Service (ObjectDirector) has been stopped

#### **Setting Up the Environment**

Setting up the CORBA Service environment may affect the SystemWalker/CentricMGR operation management tool if it is using ObjectDirector. Pay attention to the environments for this product when setting up the CORBA Service environment.

#### **Uninstalling**

The SystemWalker/CentricMGR operation management tool cannot be used when CORBA Service (ObjectDirector) has been uninstalled.

Refer to Notes for Installing SystemWalker/CentricMGR in the Installation Guide for the installation procedure.

#### **Windows**

2) When the *odadmin\_ex* command is used to set up the environment in Windows® 2000, the following message may be displayed, indicating that environment setup has failed:

```
ObjectDirector environment setup failed 
Return code 
2 
Error details 
odsetns : error occurred code = 402, 1072 
Cannot execute command. : odsetns
```
In this case, run the process again and set up the environment correctly. If the **Service** property screen is displayed, close the screen and repeat the processing.

## **Notes about Setting Applications**

#### **Windows**

1) When specifying environment variables in **env** when registering the implementation repository, do not specify multiple character strings delimited by semicolons (;). The system recognizes semicolons as delimiters between different environment variables.

Examples of acceptable settings:

- (1) env = Path=C:\WINDOWS
- (2) env = Path=C:\WINDOWS;LIB=C:\USER

Example of unacceptable setting:

(1) env = Path=C:\WINDOWS;C:\WINDOWS\SYSTEM

If it is necessary to specify values delimited by semicolons in the PATH environment variable, do not register the variable in the implementation repository, but use one of the following methods:

- Set the necessary path in the PATH system environment variable
- Set the environment variable by the application itself (putenv function)
- Also note that system and user environment variables other than those specified in **env** are invalid.
- 2) If a server-per-method server is called continuously, increase the value in proc\_conc\_max.

#### Solaris OE

3) To operate COBOL applications in a Shift JIS environment, specify CBR\_CODE\_CHECK=no.

#### Solaris OE

4) If the *odadmin* command, *isinit* command or CORBA Service is executed during operation of a CORBA application or WebGateway, the following message is output to the console.

Stop the CORBA application or WebGateway.

"UXOM 1.0:SEV=E,acf=init :demon start fails"

## **Notes on the IDL Compiler**

The IDL Compiler can be used with the following products:

- Interstage Application Server Enterprise Edition
- Interstage Application Server Standard Edition
- Interstage Application Server Plus
- 1) If the IDL compiler is used in a client, install CORBA Service Client and CORBA Service Development Tool.
- 2) The IDL file suffix, "idl" must be in lower-case letters. If the suffix is in upper-case letters (such as when the file is moved with ftp), change the suffix to the lower-case letters, and then execute the IDL compile.
- 3) When the IDL compiler is used, it is necessary to set the environment variable OD\_HOME.

## **Notes on the Java Environment**

1) The applet viewer in JDK/JRE 1.2.2 and 1.3 cannot be used.

#### Solaris OE

2) In the operation of Java applet, if InfoProvider Pro is used as Web server and if cab file is written in HTML file, file extension "cab" as data type "application/octet-stream" must be specified to the file specified as "content-type" in InfoProvider Pro environment definition file.

## **Notes on SSL communication**

- SSL linkage cannot be used from the clients of a version of Interstage earlier than V2.0L10. Also, the Object Reference for the SSL linkage cannot be registered to the Naming Service of Interstage earlier than V2.0L10.
- In SSL linkage, requests from the clients cannot be received in the following cases:
	- − Certificates become invalid or expired after starting the CORBA Service (ObjectDirector).
	- − Nicknames of certificates were omitted in setting the SSL environment or in executing the *odsetSSL* command.
- When deleting or canceling (CRL: Registering in the list of invalid certificates) the certificates that have been set in the CORBA Service, first terminate the CORBA Service.
- When the server host names or IP addresses from the clients cannot be solved in the SSL communication, set the server host information in the "hosts" file or DNS.

## **Notes on the Event Service**

The Event Service can be used with the following products:

- Interstage Application Server Enterprise Edition
- Interstage Application Server Standard Edition
- Interstage Application Server Plus

The following notes relate to the operation of the Event Service.

## **Note on Reinitializing Interstage**

When Interstage is to be reinitialized after the event channel has been generated with the *esmkchnl* command, use the *esrmchnl* command to delete the event channel before reinitializing Interstage. If Interstage is to be initialized without deleting the event channel, delete the event channel that existed before initialization, after initialization.

## **Notes on SSL Communication**

To perform SSL communication in the event service, the SSL environment of the CORBA service must have been set in advance.

### **Note on Unit Generation**

#### **Windows**

To generate a unit during persistent channel operation, the storage folder of each control file must specify a drive whose file system is NTFS. For unit generation, refer to *esmkunit* in the Reference Manual (Command Edition).

#### **Note**

Persistent channel operation can be used with the following products:

- Interstage Application Server Enterprise Edition
- Interstage Application Server Standard Edition

## **Note on Persistent Channel Applications**

Persistent channel applications can be used with the following products:

- Interstage Application Server Enterprise Edition
- Interstage Application Server Standard Edition

If the connection is forcibly disconnected due to a system failure, applications of the persistent channel must be restarted. If processing continues without restarting persistent channel applications, a system exception COMM\_FAILURE with the minor code 0x464a0109 (invalid data received) may be returned.

## **Notes on Multi-IP Address Operation**

#### **Host Name**

When the host name is set to either of the following, the Multi-IP address function cannot be used:

- "Corba Host Name" in the Interstage operating environment definition file
- "IIOP hostname" in the CORBA Service config file

#### **Port Number**

Set either of the following for the port number:

When SSL communication is invalid:

- "Corba Port Number" in the Interstage operating environment definition file
- "IIOP port" in the CORBA Service config file

When SSL communication is effective:

- "SSL Port Number" in the Interstage operating environment definition file
- "UNO\_IIOP\_ssl\_port" in the CORBA Service config file

Refer to the Reference Manual (Command Edition) for the method of specifying the host name and the port number of the Event Service.

## **Notes on the Component Transaction Service**

The Component Transaction Service can be used with the following products:

- Interstage Application Server Enterprise Edition
- Interstage Application Server Standard Edition
- Interstage Application Server Plus

This section provides additional information on the Component Transaction Service.

### **Note on Messages in Windows® 2000**

#### **Windows**

If the system locale value is changed after Interstage is installed in Windows® 2000, EXTP messages may not be displayed correctly.

## **About CORBA Service Termination using the isstop Command**

#### Solaris OE

When the *isstart* command is executed, CORBA Service cannot be stopped using the *isstop* command. If this occurs, immediately execute the *isstop* command with –f specified.

### **Monitoring during Interstage Operation**

#### Solaris OE

If Interstage is started using the *isstart* command and one of the Interstage services terminates abnormally during operation, execute the following recovery processing:

- If CORBA Service, Naming Service, Interface Repository, Load Balance, Component Transaction Service, Database Linkage Service, WWW Server, HTML Page Editing Service, or Servlet Service terminates abnormally, stop the Component Transaction Service, Database Linkage Service, resource control program, WWW Server, HTML Page Editing Service, and Servlet Service.
- If the Event Service terminates abnormally, then Interstage continues operation. Even if the service is stopped using an individual command (*tdstop* for Component Transaction Service), execute recovery processing in the same manner as when the service terminates abnormally.

## **Notes on the Database Linkage Service**

## **Notes on OTS Command Execution**

#### **Windows**

If an OTS command is executed in an environment in which the CORBA Service has not been installed, an application error dialog box may be displayed.

In this case, install and start the CORBA Service and re-execute the *otssetrsc* command.

### **Notes on the Use of Oracle**

#### Solaris OE

#### **Use of Oracle Database by Java Server Application**

Use Oracle 8.0.5 or later.

#### **Using Oracle8**

An error message is displayed at recovery and an unsolved transaction is left in both the following scenarios:

- By ROLLBACK FORCE, forced rollback using manual rollback function of Oracle8 on the unresolved function.
- − Resource management program restarted. The output messages are shown below.

#### **OTS: WARNING: 9666 System memory or system resource is insufficient.**

The following message would be displayed if committed using the command "otspendlist."

#### **OTS: ERROR: 9348 Error occurred in commit operation.**

Discharge in-doubt status by entering command "otspendlist".

#### **Installation of Oracle8i(8.1.6)**

When Oracle8i(8.1.6) is used for distributed transaction linkage, the installation must be carefully performed. Install the necessary functions for using the user application in process environment.

## **Notes on Development using Functions for the Java Language Provided by the Database Linkage Service of Interstage 1.1 or Earlier**

Use environment under Database Linkage Service installation directory/pc/lib/J11.

## **Maximum Number of Resources for One Transaction**

#### Solaris OE

The maximum number of resources that can be used in a transaction using the *isinit* command is four. This value cannot be changed.

## **Sample Provided with Database Linkage Service**

#### Solaris OE

Use Pro\*COBOL1.8.27 when you precompile the COBOL data base cooperation service sample application. When Pro\*COBOL R8.0.5 is used, the following line should be deleted from the COBOL sample:

COPY SYMBOL-CONST IN CORBA

According to this, reserved words declared in the COBOL register and library (\$OD\_HOME/include/COBOL/CONST.cbl) cannot be used.

## **CORBA Server Application is Operated using Multi Thread**

#### Solaris OE

If resource management program or OTS system is re-started under the CORBA server application operation, do not call CORBA server application from client. Restart after start.

## **Notes on InfoDirectory**

This section provides additional information on InfoDirectory.

## **Setup Item Related to the Maximum Simultaneous Number of Clients Connected**

The following setting of InfoDirectory is needed when InfoDirectory is used by the security function of the Component Transaction Service and the online reference function of the WWW server. The exact setting is also dependent on the maximum simultaneous connection number of clients.

- 1) Number of IPC messages of InfoDirectory Set the following value for the "Maximum number of messages for each IPC queue" of the directory service property when the maximum simultaneous connection number of clients exceeds 40. Maximum number of connected clients x 5
- 2) Maximum number of associations of DSA

Set the maximum simultaneous connection number to the maximum number of associations of network parameters of the InfoDirectory control tool when the maximum simultaneous connection number of clients exceeds 100.

## **Error Messages in the Event Log**

1) "No DSA in this directory"

When creating a new DSA, this message is output to the event log. This is not a problem because this message is output when confirming DSA status.

If this message is output when not creating a new DSA however, examine the operating environment for problems. Call your Fujitsu support center if there is no problem in the operating environment.

2) Other error messages

If an error is detected in the processing of InfoDirectory, an error message is output to the event log. In such cases, confirm the contents of the error message and examine the operating environment for problems. Call your Fujitsu support center if there is no problem in the operating environment.

## **Notes on JDK/JRE**

### **Notes on Java VM**

The default JavaVM when using JDK/JRE1.3.1\_06 and 1.4.1\_01 in Interstage Java Server Package is Fujitsu JavaVM (FJVM). This default is synonymous with specifying "-fjvm" in the java command option.

## **Notes on OutOfMemoryError Caused by a Permanent Area Shortage**

The Permanent area is one of heap areas used to manage objects (Java classes and methods) that are permanently referenced by HostSpotVM (including FJVM), which is a JavaVM introduced to JDK/JRE 1.3 and later. For a Java application that uses many classes and methods, the size of the Permanent area must be increased. Especially if an OutOfMemroyError occurs irrespective of how much the maximum heap value (specified in -Xmx) is increased, a Permanent area shortage may be one of the possible causes. The default size of the Permanent area is as follows:

- JDK1.3.1(HotSpot ClientVM): 32MB
- JDK1.3.1(FJVM, HotSpot ServerVM): 64MB
- JDK1.4.1(HotSpot ClientVM): 64MB
- JDK1.4.1(FJVM, HotSpot ServerVM): 64MB

The size of the Permanent area can be specified using JavaVM option "-XX:MaxPermSize."

Example: Set the maximum size of the Permanent area to 128 MB:

-XX:MaxPermSize=128m

### **Notes on java.lang.Object.wait()**

After JDK/JRE is installed, java.lang.Object.wait() may be released (spurious wakeups) without waiting for a restart instruction (notification), interruption, or time-out. Therefore, make a program so that wait() is used in a loop.

Reference: Notes on the return value of java.beans.PropertyDescriptor.getWriteMethod()

## **Notes on the Return Value of java.beans.PropertyDescriptor.getWriteMethod()**

JDK/JRE 1.3.1\_08 and 1.4.0\_01 solved the problem "bean methods may not be obtained," which caused by a problem in java.beans.Introspector.getBeanInfor(). The operation of the java.beans.Introspector that may have produced different results on different JavaVMs (because the order in which methods should return was not defined in the JavaBeans specifications) has been corrected. Accordingly, for an application in which the parameter data type of the set\*\*\*() method that sets class properties does not match the data type of the return value of the get\*\*\*() method that obtains class properties, null will be returned as a return value from PropertyDescriptor.getWriteMethod(). For this reason, make a program so that these data types match.

## **Notes on Portal Component**

## **Notes on Contents Use**

A homepage (Web page) or the individual contents (text, images, music, etc.) on the homepage are copyrighted. Therefore, using these copyrighted materials may infringe the copyright. It is recommended that the permission of the copyright owner is obtained before using the homepage or its contents.

## **Notes at Logon**

When logging on to Portal component, IDs/passwords of common users are sent without being encoded. To improve security, it is recommended that the SSL environment be set up by the WWW server.

For a detailed description of the setup method, refer to the manual for the WWW server to be used.

## **Notes on Portal Component Server Operating Mode**

When opening the Portal component server to the Internet, a secure environment must be built. In such cases, it is recommended that an environment that places the SecurityDirector on DMZ and Portal component on IDC, and connects the access to Portal component via SecurityDirector is built.

Also, always register the Portal component server in the DNS (Domain Name System).

#### **Notes**

• DMZ (DeMilitarized Zone)

This is a segment that is separated from the Internet and IDC by a firewall.

• IDC (Internet Data Center)

This is a secure data center connected to the Internet.

#### **Windows**

Communicate between the Internet zone and DMZ (SecurityDirector) using HTTPS protocol. Only HTTP and HTTPS protocols are valid between DMZ (SecurityDirector) and Portal component.

When opening the Portal component server to the Internet, use the procedure described below to execute file access right commands. This prevents illegal file modification by Windows end users.

- (1) Logon to the Windows server using the user ID that installed Portal component.
- (2) Confirm that Portal component installation is completed.
- (3) Open the command prompt.

The command prompt can be displayed by the following method:

Windows® 2000:

#### **Start | Programs | Accessories | Command prompt**

Windows NT® 2000:

#### **Start | Programs | Command prompt**

(4) Execute the following program:

<Interstage install directory>\portalworks\bin\pwinetop.exe -d|-w

When this system is installed to "C:\Interstage\portalworks" on a machine belonging to the domain.

C:\Interstage\portalworks\bin\pwinetop.exe -d

When the system is installed to "C:\Interstage\portalworks" on a machine (work group machine) that does not belong to the domain.

C:\Interstage\portalworks\bin\pwinetop.exe –w

(5) Change the permissions to the shared folder of Fujitsu Enabler.

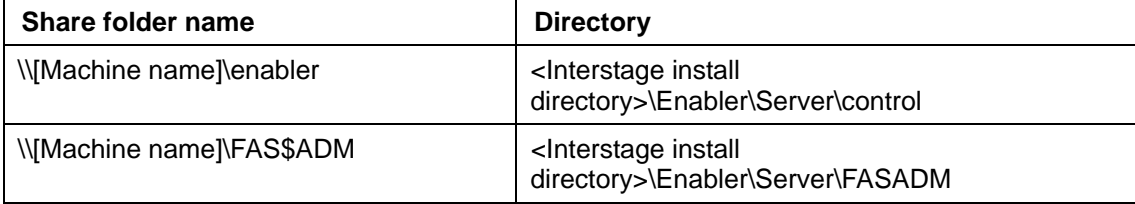

Change the following permissions to the above-mentioned folder

Administrators group (full control).

Everyone (read only).

#### Solaris OE

- Communicate between the Internet zone and DMZ (SecurityDirector) using HTTPS protocol. Only HTTP and HTTPS protocols are valid between DMZ (SecurityDirector) and Portal component.
- When Portal component is connected to a server on IDC using USP, set up a firewall between DMZ and IDC to let only packets from the Portal component server be filtered out.
- The recommended protocol to be filtered out through DMZ and IDC is HTTPS.
- When more than one Portal component is installed to share the repository data and directory information with the database server and LDAP server, copy information required for Portal component operations to the DMZ only, and hide the master data in IDC.

## **Notes on USP Use**

#### **Notes on Web USP Use**

#### **1) Processing when "Network Error:503" Occurs**

If "Network Error : 503" is displayed when a Web page was added as a private client, check that the following are specified correctly:

- URL description
- [Bypass the proxy server for addresses beginning with] setting at Proxy server specification

If "Network error : 503" is generated even when the above processing is performed, the Web server may have stopped.

#### **2) Processing when "No response from service" Occurs**

The message "No response from service. Processing interrupted by timeout." may be displayed in the brick.

Check for the following probable causes:

- The server power of the connection destination server is down, etc.
- Some kind of problem occurred in the communication path up to the connection destination server

### **Notes on Web To Host USP(S2K USP) Use**

#### **1) Notes on Server2000 USP(S2K USP) Operation**

The proxy logon function cannot be used in connection to Server2000 V1.1L40 and Server2000 1.1.

Also, the proxy logon function cannot be used when the Server2000 service name and screen name contains Japanese language characters.

## **Notes when Applying Portal Component Independent Authentication to Operation Management**

The password can be changed using the command. The previous password is not required. However, the command must be called on the server where the Portal component operation control is operating, and the Servlet must be stopped.

#### **Windows**

#### **Modification Method**

Start the command prompt on the server that runs Portal component.

- (1) Stop the [PortalServer] WorkUnit.
- (2) Move to "<Interstage install folder>\portalworks\bin\"
- (3) Input "pwadminpasschg.bat {new password}". "{" and "}" are unnecessary.

Example: "pwadminpasschg.bat pwadmin\_password"

- (4) Start the [PortalServer] WorkUnit.
- (5) Start Portal component operation management and check the password change.

#### Solaris OE

#### **Modification Method**

- (1) Stop the [PortalServer] WorkUnit.
- (2) Move to "/opt/FJSVispw/bin/"
- (3) Input "pwadminpasschg.sh {new password}". "{" and "}" are unnecessary. Example: "pwadminpasschg.sh pwadmin\_password"
- (4) Start the [PortalServer] WorkUnit.
- (5) Start Porta component operation management and check the password change.

## **Notes on Using Operation Management Tool Commands**

When each command of the operation management tool starts, a message that shows the start state may be displayed. This message shows that the command is running normally. If command execution generates an error, a report message is displayed. Check the error contents by means of this message.

## **Notes on Portal Component Repository Database Operation**

The following precautions are necessary when starting and ending a database (Fujitsu Enabler or Oracle) used as a Portal component repository.

- (1) If the [PortalServer] WorkUnit was made automatic the starting service, Portal component start fails depending on the start sequence with the database. In this case, restart the [PortalServer] WorkUnit.
- (2) If the database was stopped and restarted during Portal component operation, restart the [PortalServer] WorkUnit.

## **About the Specification of Keep-alive between WebUSP and Back Server**

If HTTP communication between WebUSP and back server (or proxy, load distribution device) does not use keep-alive, add "-Dhttp.keepAlive=false" to the [JavaVM option] by the Interstage Management Console.

## **Notes when Using a Long Character String for Alias**

If the message shown below was output at the user's window, the system may enter the URL not handled state because the alias character name is long. Check the alias or scenario name.

The page cannot be found HTTP 400 - Bad Request

## **Notes on Using Administrative Console**

#### Solaris OE

• In the setting example of definition in the server that is displayed on the scenario registration window or the USP addition window, Windows NT® server is used.

Example: file:/temp/scenario/scenario.jar Make the actual settings in accordance with the syntax for the Solaris™ Operating Environment system.

If only a host name is specified to start the Administrative console, an error may occur when the operation control function is used because of the DNS settings.

Example: http://hostA/portalworks/PWAdminSystem In such cases, specify FQDN as shown in the following example. In addition, when the URL is specified for adding USP, be sure to specify FQDN. Example: http://hostA.domain.com/portalworks/PWAdminSystem

## **Setting the Heap Size in the Java Execution Environment**

It is recommended to set the heap size in the Java execution environment to 256 MB or more.

The procedure for changing the heap size is as follows:

- (1) Start the Interstage Management Console.
- (2) Select [System], [WorkUnit], and then [PortalServer].
- (3) Add the following options to [JavaVM option]:

-XX:NewSize=64m, -XX:MaxNewSize=64m, -Xms256m, -Xmx256m

(4) Restart [PortalServer] WorkUnit.

Select the [Operation] tab and restart [PortalServer].

Change the values for -XX:NewSize, -XX:MaxNewSize, -Xms, and -Xmx according to the environment of the machine on which the Portal component is installed and the scope of using the Portal component.

-Xmsn

Specify the number of bytes for the initial size (n) of the memory allocation pool. The value to be specified must be a multiple of 1024 that is greater than 2 megabytes. To specify the value in kilobytes, suffix the value with character k or K. To specify the value in megabytes, suffix the value with character m or M. The default is 64 megabytes.

#### -Xmxn

Specify the number of bytes for the maximum size (n) of the memory allocation pool. Specify the same value as the size specified for the -Xms option. -XX:NewSize=64m, -XX:MaxNewSize=64m When specifying 256 MB or more for the maximum size of the memory allocation pool, specify also these three Java execution options.

## **Notes on Framework**

## **Security on the Internet**

When using applications that use framework on the Internet, design them considering the security of application development. Security may also be necessary depending on the firewall or other infrastructure products.

## **Redistributable Files**

The following files can be redistributed. These files can be distributed to the client environment and used.

C:\Interstage\APC\redist\applet\ujiapplet.jar

C:\Interstage\APC\redist\ejb\ujiejbcl.jar

# **Index**

access from PC to secure site restrictions, 2-28 administrative console notes, 3-39 alternative logon function restrictions, 2-26 application development required software, 1-2 application execution required software, 1-7 Authority to Use the Web Server, 3-11 Brick Automatic Update Function restrictions, 2-28 C and C++ programming restrictions, 2-17 class names notes, 3-22 client applications required software, 1-12 Component Transaction Service Interstage operation, 3-29 messages in Windows® 2000, 3-29 restrictions, 2-21 CORBA server application using multi thread, 3-31 CORBA Service IDL Compiler, 3-26 installation and environment settings, 3-24 Interstage operation, 3-24 Java environment, 3-26 restrictions, 2-13, 2-19 setting applications, 3-25 termination using isstop command, 3-29

cross-site scripting problem notes, 3-2 Database Linkage Service Interstage operation, 3-30 provided sample, 3-31 restrictions, 2-22 EJB application process, 3-22 EJB Customize Tool notes, 3-16 EJB Service class names, 3-22 Interstage JDBC Driver, 3-19 Java Development Kit/Java Runtime Environment, 3-16 notes, 3-16 operating with WorkUnits, 3-18 restrictions, 2-6 starting applications, 3-22 encryption communication by SSL, 3-23 error messages in Event Log, 3-32 Event Service Interstage operation, 3-27 multi-IP address operation, 3-28 persistent channel applications, 3-28 reinitializing Interstage, 3-27 restrictions, 2-20 unit generation, 3-27 Framework notes, 3-40 IDL compilation restrictions, 2-17 IDL definitions restrictions, 2-13

**InfoDirectory** 

error messages, 3-32 Interstage operation, 3-32 restrictions, 2-23 setup items, 3-32 InfoDirectory Administration Tool restrictions, 2-23 InfoProvider Pro notes, 3-11 restrictions, 2-3 internet security, 3-40 Interstage HTTP Server notes, 3-12 restrictions, 2-2 Interstage integration commands abnormal command termination, 3-10 notes, 3-10 Interstage JDBC Driver, 3-19 Interstage operation Component Transaction Service, 3-29 CORBA Service, 3-24 Database Linkage Service, 3-30 Event Service, 3-27 InfoDirectory, 3-32 monitoring during, 3-29 overview, 3-1 Interstage Operation Tool notes, 3-9 J2EE notes, 3-13 J2EE Deployment tool, 3-23 J2EE Management tool, 3-23 J2EE Service restrictions, 2-4 Java Development Kit/Java Runtime Environment versions, 3-16 Java language development notes, 3-31 Java programming restrictions, 2-18 JDK/JRE

notes, 3-33 restrictions, 2-24 JNDI restrictions, 2-23 JSSE function notes on use, 3-3 keep-alive specification notes, 3-38 load distribution environment restrictions, 2-27 locale of languages restrictions, 2-22 long character string for alias notes, 3-38 monitor screen colors notes, 3-4 Naming Service restrictions, 2-18 Netscape 4.6/4.7 restrictions, 2-27 Netscape 6 notes, 3-2 notes abnormal command termination, 3-10 applying Portal Comonent independent authentication to operation management, 3-37 class names, 3-22 common notes for Interstage, 3-2 Component Transaction Service, 3-29 CORBA server application operated using multi thread, 3-31 CORBA Service, 3-24 cross-site scripting problem, 3-2 Database Linkage Service, 3-30 development using functions for Java language, 3- 31 EJB Customize Tool, 3-16 EJB Service, 3-16 Event Service, 3-27 Framework, 3-40 IDL Compiler, 3-26 InfoDirectory, 3-32

InfoProvider Pro, 3-11 installation and environment settings, 3-24 internet security, 3-40 Interstage HTTP Server, 3-12 Interstage integration commands, 3-10 Interstage Operation Tool, 3-9 J2EE, 3-13 Java environment, 3-26 JDK/JRE, 3-33 JSSE function, 3-3 keep-alive specification, 3-38 maximum no. of resources for transaction, 3-31 monitor screen colors, 3-4 multi-IP address operation, 3-28 Netscape 6, 3-2 operation management tool commands, 3-38 Oracle use, 3-30 OTS command execution, 3-30 persistent channel applications, 3-28 portal component, 3-35 Portal Component repository database operation, 3-38 redistributable files, 3-40 reinitializing Interstage, 3-27 Servlet Service, 3-15 setting applications, 3-25 setting port numbers for individual services, 3-5 SOAP Service, 3-23 stopping Interstage, 3-10 unit generation, 3-27 using administrative console, 3-39 using long character string for alias, 3-38 USP use, 3-37 operation management tool commands, 3-38 **Oracle** notes, 3-30 OTS command execution notes, 3-30 port number setting for individual services notes, 3-5 portal component notes, 3-35

Portal component

restrictions, 2-25 Portal Component independent authentication, 3-37 Portal Component repository database operation, 3-38 redistributable files, 3-40 restrictions access from PC to secure site, 2-28 alternative logon function, 2-26 Brick Automatic Update Function, 2-28 C and C++ programming, 2-17 Component Transaction Service, 2-21 CORBA Service, 2-13, 2-19 Database Linkage Service, 2-22 EJB Service, 2-6 Event Service, 2-20 IDL compilation, 2-17 IDL definitions, 2-13 InfoDirectory, 2-23 InfoDirectory Administration Tool, 2-23 InfoProvider Pro, 2-3 Interstage HTTP Server, 2-2 J2EE Service, 2-4 Java programming, 2-18 JDK/JRE, 2-24 JNDI, 2-23 load distribution environment, 2-27 locale of languages, 2-22 Naming Service, 2-18 Netscape 4.6/4.7, 2-27 other functions, 2-29 overview, 2-1 Portal component, 2-25 scripts in contents, 2-25 Servlet Service, 2-5 SOAP Service, 2-11 Web USP, 2-28 scripts in contents restrictions, 2-25 Servlet Service notes, 3-15 restrictions, 2-5 session recovery function, 3-23

session recovery function, 3-23 setting the heap size in the java execution environment, 3-39 setup item related to maximum simultaneous no. of clients connected, 3-32 SOAP Service notes, 3-23 restrictions, 2-11 software for application development, 1-2 for application execution, 1-7 for using client applications, 1-12 SQL Gateway, 3-11

starting and stopping services, 3-10 starting EJB applications, 3-22 stopping Interstage, 3-10 USP notes on use, 3-37 Web USP restrictions, 2-28 **WorkUnits** operating with, 3-18 WWW Server SQL gateway, 3-11

Free Manuals Download Website [http://myh66.com](http://myh66.com/) [http://usermanuals.us](http://usermanuals.us/) [http://www.somanuals.com](http://www.somanuals.com/) [http://www.4manuals.cc](http://www.4manuals.cc/) [http://www.manual-lib.com](http://www.manual-lib.com/) [http://www.404manual.com](http://www.404manual.com/) [http://www.luxmanual.com](http://www.luxmanual.com/) [http://aubethermostatmanual.com](http://aubethermostatmanual.com/) Golf course search by state [http://golfingnear.com](http://www.golfingnear.com/)

Email search by domain

[http://emailbydomain.com](http://emailbydomain.com/) Auto manuals search

[http://auto.somanuals.com](http://auto.somanuals.com/) TV manuals search

[http://tv.somanuals.com](http://tv.somanuals.com/)